## МІНІСТЕРСТВО ОСВІТИ І НАУКИ УКРАЇНИ НАЦІОНАЛЬНИЙ УНІВЕРСИТЕТ ХАРЧОВИХ ТЕХНОЛОГІЙ

ПРИВАТНЕ АКЦІОНЕРНЕ ТОВАРИСТВО «ВИЩИЙ НАВЧАЛЬНИЙ ЗАКЛАД «МІЖРЕГІОНАЛЬНА АКАДЕМІЯ УПРАВЛІННЯ ПЕРСОНАЛОМ»

## НАЦІОНАЛЬНИЙ АВІАЦІЙНИЙ УНІВЕРСИТЕТ

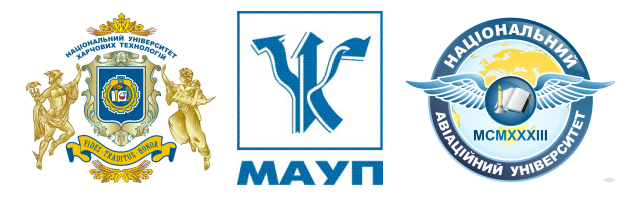

## **О.В. КУЗЬМІН, Т.О. РОМАН, Л.М. АКІМОВА, О.В. ЧЕМАКІНА**

# **ЕЛЕКТРОННІ СИСТЕМИ В ГАЛУЗІ**

*Навчальний посібник*

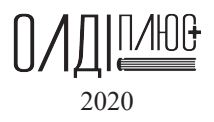

## ЗМІСТ

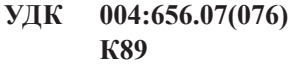

#### **Рецензенти:**

**Мирончук В.Г.** – д-р. техн. наук, професор, завідувач кафедри технологічного обладнання та комп'ютерних технологій проектування Національного університету харчових технологій

**Прибильський В.Л.** – д-р. техн. наук, професор, професор кафедри біотехнології продуктів бродіння і виноробства Національного університету харчових технологій

**Пасічний В.М.** – д-р. техн. наук, професор, завідувач кафедри технології м'яса та м'ясних продуктів Національного університету харчових технологій

> Рекомендовано до друку рішенням Вченої ради ПрАТ «ВНЗ «МАУП», (протокол № 5 від 29.05.2019 р.)

#### **Кузьмін О.В.**

Електронні системи в галузі : навчальний посібник / О.В. Кузьмін, К89 Т.О. Роман, Л.М. Акімова, О.В. Чемакіна. – Херсон : ОЛДІ-ПЛЮС,  $2020 = 168$  c.

#### ISВN 978-966-289-375-5

У навчальному посібнику викладені науково-теоретичні і методичні основи з питань розвитку електронних систем у ресторанному бізнесі, які дозволяють здобувачам керувати закладами ресторанного господарства за рахунок сучасного програмного забезпечення, що дозволяє приймати кваліфіковано рішення, своєчасно налаштовувати електронні системи, створювати та редагувати бази даних, розробляти калькуляційні карти, електронне меню, управляти модульними службами «front office» і «back office». У навчальному посібнику представлено сучасні уявлення щодо комп'ютерного програмного забезпечення, методи та способи покращення обслуговування клієнтів, підвищення рівня сервісу обслуговування та ознайомлення з інноваціями ресторанними технологіями.

Навчальний посібник «Електронні системи в галузі» призначений для підготовки здобувачів спеціальності 181 «Харчові технології». Навчальний посібник може бути корисний інженерно-технічним працівникам при проектуванні закладів ресторанного господарства.

УДК 004:656.07(076) ISBN 978-966-289-375-5 © «ОЛДІ‐ПЛЮС», 2020

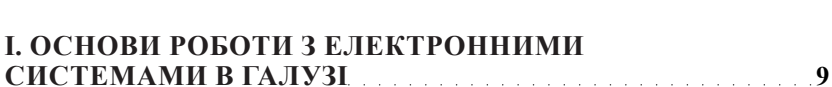

**ВСТУП 7**

#### **РОЗДІЛ 1.**

#### **СУТНІСТЬ ТА ОСОБЛИВОСТІ ВИКОРИСТАННЯ ЕЛЕКТРОННИХ ІНФОРМАЦІЙНИХ СИСТЕМ 99**

## **ПРИНЦИП РОБОТИ ТА ВИКОРИСТАННЯ ОПЕРАЦІЙНИХ**

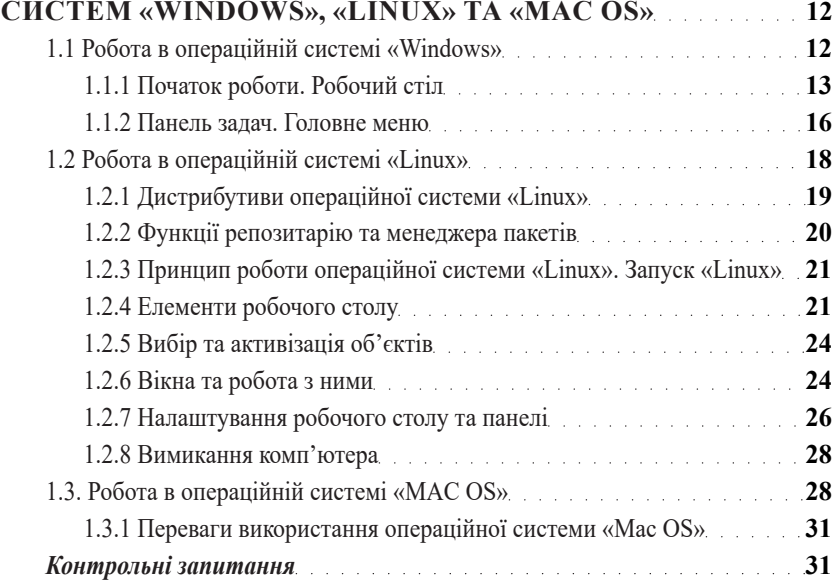

#### **РОЗДІЛ 2.**

#### **УПРАВЛІННЯ РОЗШИРЕНИМИ МОЖЛИВОСТЯМИ ЗВ'ЯЗКУ ЗА ДОПОМОГОЮ «OUTLOOK» 35**

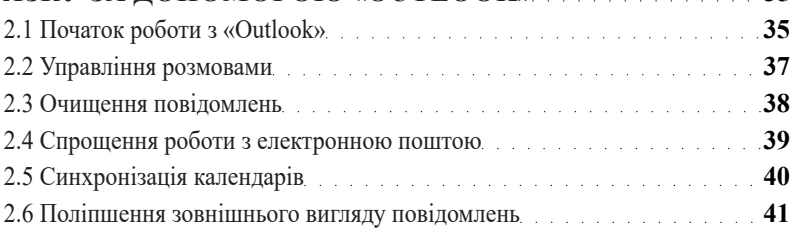

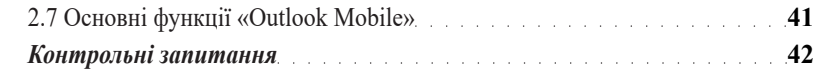

### **РОЗДІЛ 3.**

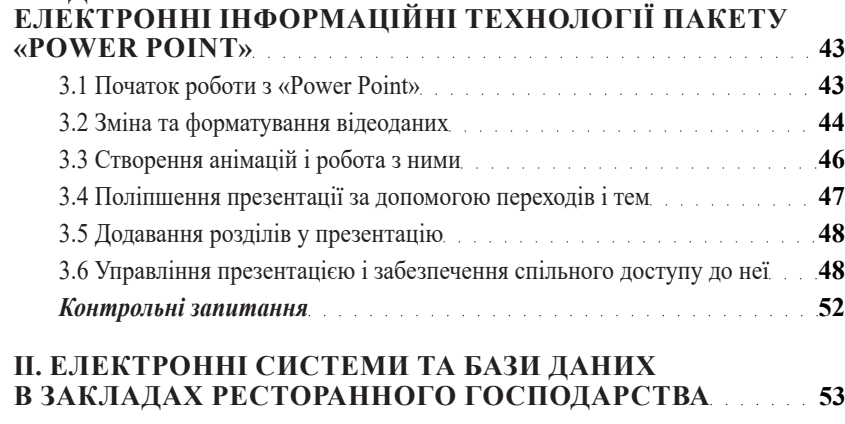

## **РОЗДІЛ 4.**

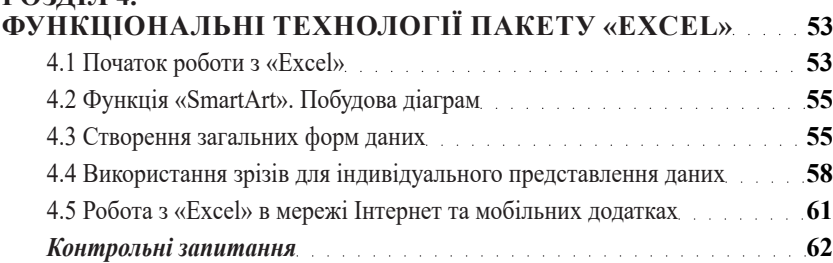

## **РОЗДІЛ 5.**

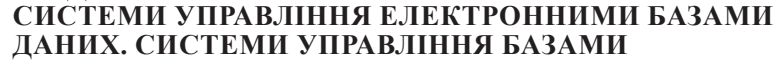

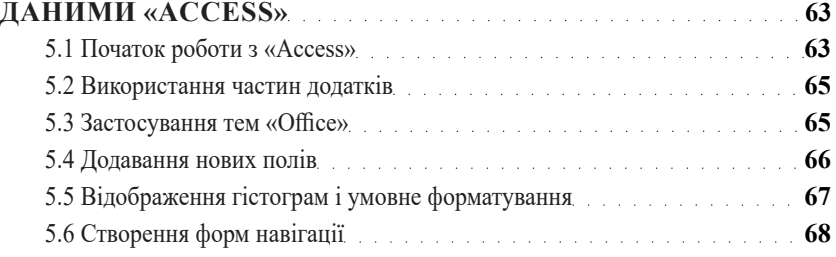

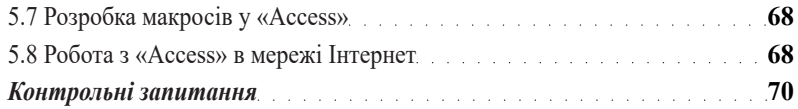

## **РОЗДІЛ 6.**

#### **ЗАСТОСУВАННЯ ТЕХНОЛОГІЇ «СLOUD COMPUTING» ДЛЯ ЗАКЛАДІВ РЕСТОРАННИХ ГОСПОДАРСТВ 71**

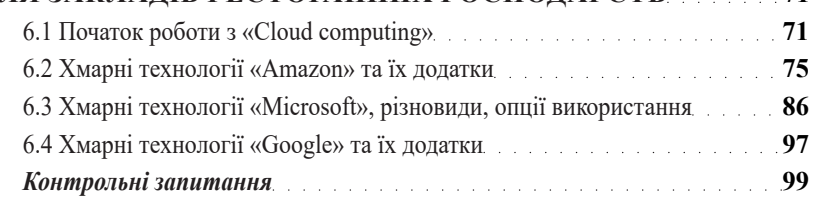

## **ІІІ. ЕЛЕКТРОННІ СИСТЕМИ УПРАВЛІННЯ ЗАКЛАДАМИ РЕСТОРАННОГО ГОСПОДАРСТВА 100**

# **РОЗДІЛ 7.**

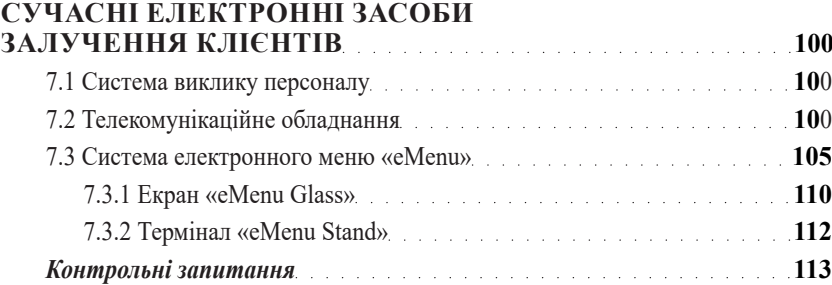

## **РОЗДІЛ 8.**

## **ОСОБЛИВОСТІ РОБОТИ ЕЛЕКТРОННИХ СИСТЕМ УПРАВЛІННЯ «ПАРУС-РЕСТОРАН»,**

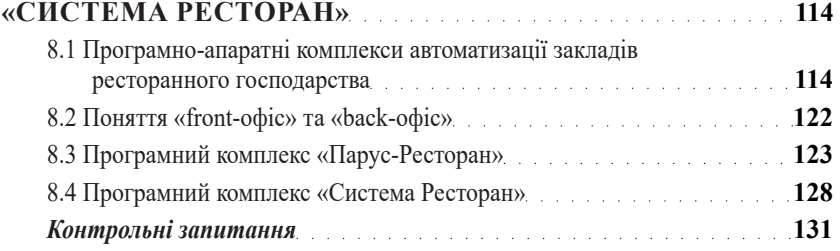

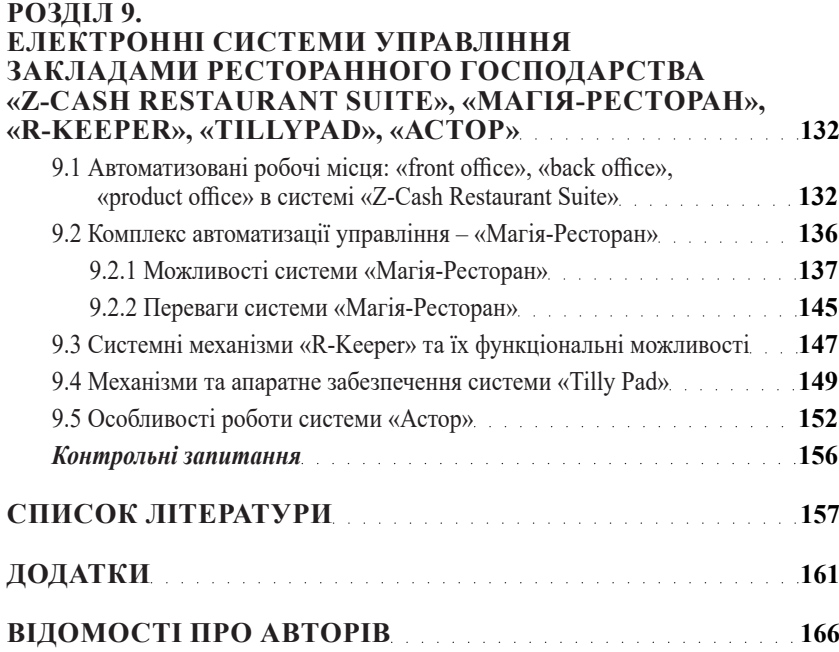

## ВСТУП

Дисципліна «Електронні системи в галузі» присвячена вивченню сучасних програмних комплексів для керування закладами ресторанного господарства, що дозволяє кваліфіковано приймати рішення з налаштовування електронних систем в закладах ресторанного господарства, створювати та редагувати бази даних, калькуляційні карти, меню, працювати з модульними службами «front office» і «back office», працювати з електронним меню. Тому залишається потреба у теоретичних основах з сучасними комп'ютерними програмами, способами та методами покращення обслуговування клієнтів, підвищення рівня сервісу обслуговування та ознайомлення з інноваціями у ресторанному бізнесі.

*Метою* курсу є набуття здобувачами теоретичних знань і загальної характеристики електронних систем в галузі, ознайомити з теоретичними основами та сучасними комп'ютерними програмами, способами та методами покращення обслуговування клієнтів, підвищення рівня сервісу обслуговування та ознайомлення з інноваціями у ресторанному бізнесі.

*Завдання* дисципліни – отримання здобувачами знань щодо засвоєння сучасних програмних комплексів, сучасних електронних засобів, які дозволяють керувати закладами ресторанного господарства.

Згідно з вимогами освітньо-професійної програми, здобувачі повинні набути *здатності* отримувати *компетентності*:

– *інтегральна*: розв'язувати складні задачі і проблеми у галузі ресторанного господарства або у процесі навчання, що передбачає проведення досліджень та/або здійснення інновацій та характеризується невизначеністю умов і вимог;

– *загальні*: розв'язувати широке коло задач шляхом розуміння їх фундаментальних основ та використання як теоретичних, так і експериментальних методів, засвоєних з навчальних програм; до адаптації в сучасних економічних умовах; працювати в контексті міжнародної інтеграції; до абстрактного мислення, аналізу та синтезу інформації в технічних науках, генерування нових ідей, формулювання та обґрунтування наукових гіпотез; до пошуку, оброблення та аналізу інформації з різних джерел; володіння державною та, як найменш, однією з іноземних мов на рівні професійного і побутового спілкування;

– *фахові*: знання теорії, закономірностей, методів (алгоритмів) і способів діяльності, що достатні для формування та впровадження власної моделі професійної діяльності, в тому числі в екстремальних умовах; самостійно планувати організовувати та проводити наукові дослідження, у тому числі мультидисциплінарні, в умовах навчальних, науково-дослідних лабораторій та у виробничих умовах; складати та оформлювати звіти за результатами науково-дослідної роботи та наукові твори: звіти, доповіді, статті тощо; презентувати результати наукових досліджень і проектних рішень українською та іноземною мовами; аналізувати та узагальнювати інформацію сформовану електронними системами; удосконалювати та налаштовувати електронні системи в закладах ресторанного господарства; створювати та редагувати бази даних електронних систем.

Навчальний посібник рекомендовано використовувати систематично в процесі вивчення курсу «Електронні системи в галузі».

## І. ОСНОВИ РОБОТИ З ЕЛЕКТРОННИМИ СИСТЕМАМИ В ГАЛУЗІ

## РОЗДІЛ 1. СУТНІСТЬ ТА ОСОБЛИВОСТІ ВИКОРИСТАННЯ ЕЛЕКТРОННИХ ІНФОРМАЦІЙНИХ СИСТЕМ

В сучасній практиці використовують наступні визначення поняттю інформаційна система:

**Інформаційна система** – комунікаційна система, що забезпечує збирання, пошук, оброблення та пересилання інформації (Інформація та документація. Базові поняття. Терміни та визначення : ДСТУ 2392-94. – [Чинний від 1995-01-01]. – К. : Держстандарт України, 1994. – 25 с.).

**Інформаційна система** – організаційно-технічна система обробки інформації за допомогою технічних і програмних засобів (Про затвердження Порядку взаємодії органів виконавчої влади з питань захисту державних інформаційних ресурсів в інформаційних та телекомунікаційних системах : Постанова Кабінету Міністрів України від 16.11.2002 р. № 1772. Офіційний вісник України. 2002. №47. С. 182. Редакція від 01.01.2007).

**Інформаційна (автоматизована) система** – організаційнотехнічна система, в якій реалізується технологія обробки інформації з використанням технічних і програмних засобів (Про захист інформації в інформаційно-телекомунікаційних системах : Закон України від 05.07.1994 р. № 80/94-ВР. Відомості Верховної Ради України. 1994. №31, ст. 286. Редакція від 19.04.2014).

**Інформаційна система** – автоматизована система, комп'ютерна мережа або система зв'язку (Про положення про технічний захист інформації в Україні : Указ Президента України від 27.09.1999 р. № 1229/99. Офіційний вісник України. 1999. №39. С. 28. Редакція від 04.05.2008).

**Інформаційна система** – система, призначена для одержання, обробки, зберігання, відображення та/або реєстрації даних про технічний стан конструкцій, систем, елементів, їх властивості та/або функціонування (Вимоги з ядерної та радіаційної безпеки до інформаційних та керуючих систем, важливих для безпеки атомних станцій, затверджені: Наказ Державної інспекції ядерного регулювання України від 22.07.2015 № 140. Офіційний вісник України. 2015. № 66. С. 99. Редакція від 09.01.2020).

Автоматизована інформаційна система – це взаємозв'язана сукупність даних, обладнання, програмних засобів, персоналу, стандартних процедур, які призначені для збору, обробки, розподілу, зберігання, представлення інформації згідно з вимогами, які випливають з цілей організації.

Інформаційні системи здавна знаходять досить широке застосування в життєдіяльності людства. Це пов'язано з тим, що для існування цивілізації необхідний обмін інформацією – передача знань, як між окремими членами і колективами суспільства, так і між різними поколіннями.

Інформаційні системи існують з моменту появи суспільства, оскільки на кожній стадії його розвитку існує потреба в управлінні.

Місією інформаційної системи є переробка інформації, потрібної для ефективного управління всіма ресурсами організації, створення інформаційного та технічного середовища для управління її діяльністю.

Етапи розвитку інформаційних систем.

У 1950-х роках з'явилися перші інформаційні системи у вигляді електромеханічних бухгалтерських рахункових машин. Вони виконували обробку рахунків та розраховували зарплати. Завдяки цьому зменшувалися витрати і час на підготовку паперових документів.

У 1960-і роки значення інформаційних систем збільшується. У періодичній звітності із багатьма параметрами застосовувалася інформація, отримана із цих систем. Тому почали створювати комп'ютерне устаткування із широким колом призначення, яке здатне виконувати безліч функцій, на відміну від інформаційних систем 50-х років.

Як засіб управлінського контролю інформаційні системи почали використовуватися у 1970-х – на початку 1980-х років, що допомогло пришвидшити прийняття рішень.

У кінці 1980-х років спосіб використання інформаційних систем змінюється. Вони стають джерелом інформації і застосовуються у різних профілях та на всіх рівнях організації. Інформаційні системи швидко і вчасно надавали інформацію, потрібну працівникам, допомагаючи знаходити нові ринки збуту, створювати нові товари та послуги та інше.

Починаючи з 1990-х років і до нашого часу, відбувається переосмислення сфери застосування інформаційних систем. Вони використовуються для глобалізації суспільства. Починають розвиватися цифрові телекомунікаційні системи, які з'єднують інформаційнообчислювальні ресурси багатьох країн у єдину мережу. У різних сферах суспільної діяльності виникають нові технології, наприклад, дистанційна освіта. Також, швидкими темпами зростає роль Інтернету у житті людини і всього суспільства разом.

Основними факторами, які впливають на впровадження інформаційних систем, є потреби організацій та користувачів, а також наявність відповідних засобів для їх формування. Найсуттєвіше на розвиток інформаційних систем вплинули досягнення в галузі комп'ютерної техніки та телекомунікаційних мереж.

Причини, що спонукають організації впроваджувати інформаційні системи, з одного боку обумовлюються прагненням збільшити продуктивність повсякденних робіт чи усунути їх повторне проведення, а з іншого боку бажанням підвищити ефективність управління діяльністю організації за рахунок прийняття оптимальних та раціональних управлінських рішень.

Успішне функціонування організації у значній мірі залежить від вдалого керівництва, яке базується на обґрунтуванні перспективних концепцій розвитку згідно з своєчасною, достовірною та повною інформацією, яку може поставляти відповідна інформаційна система. Основне завдання інформаційної системи управління полягає у підпорядкуванні всіх внутрішніх процесів головним цілям організації. Для цього необхідно скоординувати процеси, пов'язані з діяльністю організації таким чином, щоб вони максимально забезпечували виконання поставлених задач в єдиному інформаційному полі. Тільки таким чином інформаційна озброєність організації починає безпосередньо впливати на ефективність її діяльності.

## ПРИНЦИП РОБОТИ ТА ВИКОРИСТАННЯ ОПЕРАЦІЙНИХ СИСТЕМ «WINDOWS», «LINUX» ТА «MAC OS»

#### **1.1 Робота в операційній системі «Windows»**

«Windows» – узагальнююча назва операційних систем (ОС) (рис. 1.1), розроблених корпорацією «Microsoft».

Основні переваги роботи ОС «Windows»:

– багатофункціональність – одночасне виконання декількох програм;

– багатовекторний графічний інтерфейс, який представлено у вигляді робочого столу, з розміщеними об'єктами та інструментами;

– обмін даними між програмним забезпеченням у ОС «Windows»;

– ефективність роботи з пам'яттю (програма має доступ до всього наявного ОЗП),

– використання довгих імен файлів,

– автоматичне налаштування зовнішніх пристроїв.

Після включення комп'ютера завантажується графічна оболонка «Windows». За допомогою панелі задач, відбувається переключення

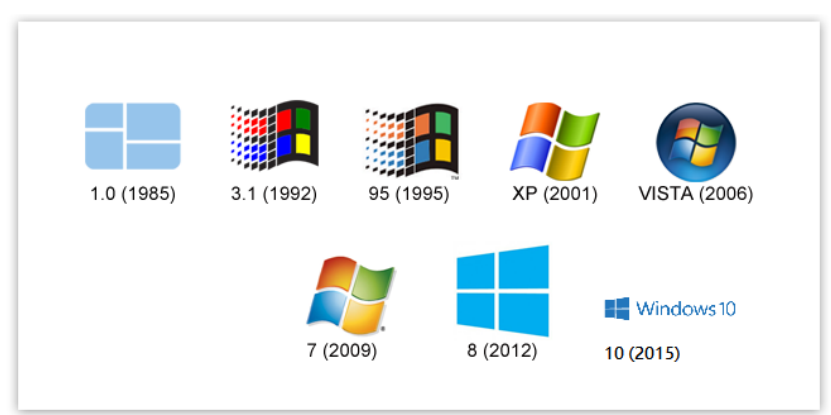

**Рисунок 1.1 – Еволюція ОС «Windows»**

між працюючими програмами, навіть коли їх вікна взаємно перекриваються.

Операції з маніпулятором «миша» у ОС «Windows»:

– натискання лівою кнопкою – різкий одноразовий натиск (використовується для виділення об'єкта);

– натискання правою кнопкою – виклик контекстного меню об'єкта (файлу, папки, панелі, кнопки, ярлика);

– подвійне натискання лівою кнопкою (різке, швидке натискання) – рівнозначно натисканню клавішу <Enter> при запуску програм;

– переміщення (натискання на ліву або праву кнопку і потім, без відпускання кнопки, переміщення курсору миші у необхідному напрямку) – використовується для операцій над об'єктами або для зміни розмірів об'єкта (наприклад, вікна), виділення фрагмента області тексту, рисунку, таблиці і т. п.

### **1.1.1 Початок роботи. Робочий стіл**

Під час завантаження ОС «Windows» на екрані з'являється заставка «Windows», а потім вікно для введення паролю користувача мережі. Слід ввести пароль або, якщо немає потреби використовувати можливості мережі, встановити курсор миші на кнопці <Відміна> і натиснути ліву кнопку. Якщо комп'ютер не підключений до локальної мережі, то це вікно не виводитиметься.

Основна частина екрана відведена під «Робочий стіл» (англ. desktop). Внизу екрана знаходиться «Панель завдань» (англ. taskbar).

На «Робочому столі» знаходяться папки та окремі документи, які необхідні користувачу, але на відміну від звичайного робочого столу, на екрані папки і документи «згорнуті» у значки, тобто мають вигляд значків – піктограм (англ. icon).

Натискання лівою кнопкою миші на будь-якому об'єкті «Робочого столу» робить цей об'єкт поточним.

Подвійне натискання лівою кнопкою миші на значку:

– папки – розкриває відповідне їй вікно;

– документу – запускає на виконання прикладну програму, яка його створила;

– прикладної програми – запускає її на виконання (завантажує програму).

Для швидкого доступу до папок, файлів, програм користуються ярликами (англ. shortcut). Ярлик можна створити для будь-якого об'єкту, і розмістити у будь-якому місці. Подвійне натискання на ярлик відкриває відповідний йому об'єкт. Видалення ярлика не призводить до видалення відповідного об'єкту.

Кожен об'єкт в ОС «Windows» має своє контекстне меню. Натискання правою кнопкою на об'єкті виводить його контекстне меню на екран. Контекстне меню будь-якого об'єкту містить у собі пункт «Властивості». Обравши цей пункт можна переглянути і змінити характеристику об'єкта.

«Контекстне меню» дозволяє виконувати з об'єктом певні дії. Кожен об'єкт можна відкрити, тобто відкрити відповідне йому вікно. Вибір цього пункту в «Контекстному меню» рівнозначний подвійному натиску лівою кнопкою на піктограмі об'єкта. Майже усі об'єкти можна перейменувати, деякі з них можна видалити. За допомогою контекстного меню «Корзина» можна очищати цю папку. Деякі пункти «Контекстного меню» можуть бути недоступними користувачеві у певних ситуаціях. Назви таких пунктів на екрані мають бляклий вигляд. Наприклад, якщо буфер обміну пустий, то пункт «Вставити» буде недоступний.

«Системні папки». На «Робочому столі» завжди знаходиться значок папки «Мій комп'ютер». За його допомогою можна отримати доступ до усіх дисків та інших пристроїв комп'ютера. На «Робочому столі» завжди знаходиться значок папки «Корзина», в яку відправляються файли, що видаляються. Як правило, на «Робочому столі» знаходиться значок папки «Оточення мережі», який використовується для доступу до ресурсів локальної мережі.

Зовнішній вигляд «Робочого столу» можна змінити. Для цього у контекстному меню потрібно встановити курсор миші на будьяке місце «Робочого столу» і натиснути правою кнопкою. На екрані з'явиться меню.

Значок ► біля назви пункту меню (в будь-якому меню ОС «Windows») означає, що цей пункт має підменю наступного рівня.

«Контекстне меню робочого столу» дозволяє упорядковувати значки об'єктів. Обраний користувачем варіант буде позначений в підменю «галочкою». Змінити розміщення об'єктів на «Робочому столі» (як і в будь-якому іншому вікні) можна методом «Drag and Drop», перетягуючи мишу на нове місце.

Якщо на «Робочому столі» необхідно навести упорядкування, зручніше використовувати «Контекстне меню», другий пункт якого дозволяє знаходити «безладно» розташовані значки рівними лініями. За допомогою «Контекстного меню» можна також помістити на робочий стіл об'єкт, що знаходиться в буфері обміну (пункт «Вставити»), або його ярлик (пункт «Вставити ярлик»), створити нові – папку, ярлик якогось об'єкту, документ одного з найчастіше використовуваних прикладних програм (пункт «Створити»).

«Діалогові вікна». Усі діалогові вікна мають спільну структуру. Верхній рядок – рядок заголовка – містить назву вікна і дві кнопки: <х> і <?>. Кнопка <?> призначена для отримання спливаючої підказки. Кнопка <х> використовується для закривання вікна.

«Захопивши» вікно за заголовок (курсор миші знаходиться у будьякому місці верхнього рядка), користувач може перемістити його в будь-яке місце екрана.

Як правило, діалогове вікно складається з кількох вкладок, кожна з якої являє собою діалогове вікно. Доступ до певної вкладки здійснюється натисканням лівої кнопки на її назві.

Для встановлення або зміни характеристик об'єкта в діалогових вікнах використовуються інтерфейсні елементи – спеціальні вікна, які називають елементами керування.

Після зміни значень елементів керування на кожній або на деяких із вкладок користувачу потрібно підтвердити або відмінити свій вибір, «натиснувши» для цього одну з кнопок: <ОК> або <Відміна>. Закривання вікна за допомогою кнопки <х> рівнозначно вибору <Відміна>. Для вибору <ОК> можна натиснути клавішу <Enter> на клавіатурі. ОС не дозволить виконати жодних інших дій доти, доки користувач не завершить діалогу.

Окрім <ОК> і <Відміна>, у діалогових вікнах можуть знаходитися інші кнопки, наприклад, <Застосувати> – для застосування встановлених властивостей; <Параметри> – для настроювання більш «тонких» властивостей; <Довідка> – для отримання поточної довідкової інформації та інші.

Натиснення на деякі кнопки відкриває додаткові діалогові вікна для вибору або встановлення властивостей об'єкта. Назва таких кнопок закінчується крапками <...>. Завершення діалогу в дочірньому вікні повертає користувача в батьківське вікно для продовження або завершення діалогу.

#### **1.1.2 Панель задач. Головне меню**

За умовчанням панель задач знаходиться внизу екрана, її не можуть перекривати вікна відкритих папок і прикладних програм. На панелі завжди знаходиться кнопка <Пуск> для доступу до головного меню системи. Окрім того, на ній можуть також знаходитися годинник і різні індикатори, наприклад, розкладки клавіатури – для вибору мови; гучномовця – для вибору рівня гучності; екрана – для вибору колірної палітри і роздільної здатності та інше.

В процесі роботи на панелі задач знаходяться кнопки відкритих папок і програм. Використання цих кнопок – найзручніший спосіб перемикання між програмами (можна також використати комбінації клавіш <Alt+Tab>, <Alt+Shift+Tab>, <Alt+Esc>).

Контекстне меню панелі задач дозволяє по-різному розміщувати відкриті вікна: каскадом, зверху вниз, зліва направо або взагалі згорнути все до кнопок на панелі задач; натискання на такій кнопці знову розкриє згорнуте вікно. Якщо за допомогою контекстного меню були згорнуті всі вікна, в ньому з'являється пункт <Відмінити згортання> для повернення до попереднього стану.

При натисканні кнопки «Пуск» на екрані з'являється «Головне меню»:

– пункт <Програми> – переглянути список програм і обрати потрібні для роботи;

– пункт <Документи> – переглянути список із 15 документів, що відкривалися і редагувалися останнім часом; натискання на будьякому з них відкриє відповідну програму і завантажить в неї вибраний документ;

– пункт <Налаштування> – вибрати або встановити зручні для користувача параметри і режими роботи;

– пункт <Пошук> – знайти папку або документ на будь-якому диску комп'ютера або будь-якого комп'ютера, що входить до локальної мережі, а також знайти комп'ютер в мережі за його іменем;

– пункт <Довідка> – отримати довідкову інформацію про ОС «Windows» і про роботу користувача в ній;

– пункт <Виконати> – запустити на виконання програму, що знаходиться у виконуваному файлі. Повне ім'я файлу треба набирати в командному рядку діалогового вікна, що відкрилося. Для пошуку потрібного файлу зручно користуватися кнопкою <Огляд>;

– пункт <Завершення роботи> – вимкнути або перезавантажити комп'ютер у потрібному режимі.

Під час вибору варіанта <Вимкнути комп'ютер> система закриває всі відкриті програми. Комп'ютер вимикається лише через діалогове вікно <Завершення роботи Windows>.

Перезавантаження комп'ютера в режимі емуляції MS-DOS означає, що після перезавантаження користувачеві буде наданий командний режим роботи MS-DOS.

Кнопка <Пуск> має своє контекстне меню, за допомогою якого можна відкрити вікно головного меню, запустити програму <Провідник> для зручної роботи з деревом каталогів дисків, знайти потрібну папку або документ.

Пункт <Програми> головного меню. У списку програм є група <Стандартні>, це програми, якими ОС «Windows» забезпечує користувача для виконування найчастіше використовуваних дій: створення і обробки текстової і графічної інформації; виконування обчислень; відтворення і запису звукової інформації та музичних творів; доступу до ресурсів Internet, розваг за допомогою ігор.

У групу <Стандартні> входять:

– <Калькулятор> – програма для виконання розрахунків;

– <Paint> – графічний редактор для створення рисунків;

– <Word Pad> – текстовий редактор для підготовки документів;

– <Блокнот> – текстовий редактор для створення і редагування текстових файлів простої структури;

– <Windows Messaging> – програма для відправлення і приймання повідомлень;

– <Microsoft Fax> – програма для відправлення і приймання факсимільних повідомлень;

– <Hyper Terminal> – програма зв'язку та підключення до інших комп'ютерів;

– група програм, що забезпечують доступ до ресурсів <Internet>;

– група програм <Мультімедіа>, в яку входять: лазерний програвач для відтворення інформації на компакт-дисках; універсальний програвач для відтворення інформації у файлах мультімедіа; фонограф для запису і відтворення звуку;

– група програм <Службові> для діагностики і обслуговування комп'ютера, що включає в себе: програму архівації файлів <Backup>; програму дефрагментації диска <Defrag>; програму перевірки стану диска <Scandisk>; програму ущільнювання диска <Dove Space>.

Деякі з перелічених вище програм можуть бути відсутніми в групі <Стандартні> комп'ютера. Якщо вони необхідні, то їх слід установити, користуючись програмою <Установка програм та обладнання>. Запустити цю програму можна через головне меню програми, пункт <Налаштування>, підпункт <Панель управління>, двічі натиснувши у вікні <Панель управління> на відповідній піктограмі.

## **1.2 Робота в операційній системі «Linux»**

ОС «Linux» – загальна назва «UNIX»-подібних ОС на основі однойменного ядра (рис. 1.2). Це приклад розробки вільного (free) та відкритого (з відкритим кодом, open source) програмного забезпечення (software). На відміну від ОС (на кшталт «Microsoft Windows» та «Mac OS X»), їх вихідні коди доступні усім для використання, зміни та розповсюдження абсолютно вільно (в тому числі безкоштовно).

ОС «Linux» є повноцінною ОС з підтримкою майже всіх апаратних архітектур процесорів, серед яких Intel x86.

Основні переваги ОС «Linux»:

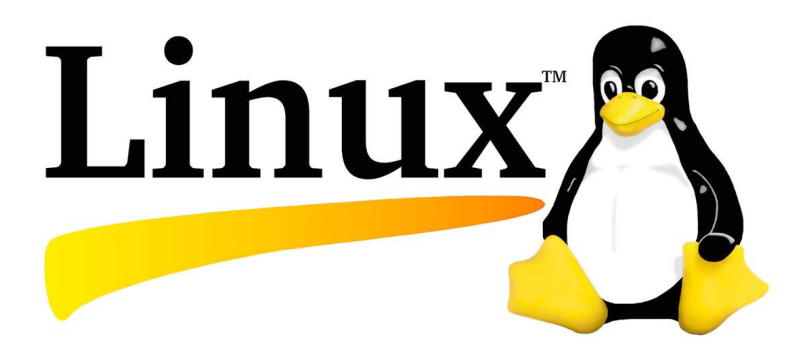

**Рисунок 1.2 – Логотип ОС «Linux»**

– багатовекторність, яка дозволяє ядру ОС «Linux» ефективно виконувати кілька програм одночасно, що важливо для конкурентної роботи великої кількості служб;

– багатофункціональність. Майже всі наявні на сьогоднішній день апаратні платформи підтримуються ОС «Linux»;

– мультисистемна взаємодія. ОС «Linux» добре взаємодіє з іншими ОС за допомогою більшості використовуваних в даний час мережевих протоколів сімейства TCP/IP і відкритих стандартів (POSIX, LSB та ін.);

– масштабованість. ОС «Linux» написана «мовою C», що робить дану систему працездатною і масштабується на будь-якому обладнанні, включаючи мобільні пристрої;

– гнучкість використання. Користувачеві дана можливість визначити використання ОС «Linux» під конкретну задачу і підібрати необхідне для вирішення даного завдання програмне забезпечення;

– надійність і продуктивність. Зважаючи на особливості ядра ОС «Linux» система має підвищену стійкість до програмних збоїв і здатна досить швидко обробляти великі обсяги інформації.

## **1.2.1 Дистрибутиви операційної системи «Linux»**

Під дистрибутивом розуміється форма розповсюдження програмного забезпечення. Будь які з дистрибутивів ОС, в тому числі і GNU/ Linux, можна виділити серед інших дистрибутивів на підставі його основних характеристик:

– політика дистрибутиву – характеризує яким чином до дистрибутиву включається програмне забезпечення, які існують вимоги до розміщення файлів пакетів на файлової системи, періодичність оновлення дистрибутиву і т.п.;

– програма-завантажувач – відповідає за ініціалізацію ядра ОС, початкових налаштувань апаратного забезпечення;

– використання ядра. Ключовий компонент дистрибутива, від якого залежить подальша працездатність системи. У кожному дистрибутиві міститься змінена версія оригінального ядра Linux. Версія ядра дистрибутиву залежить від типу дистрибутиву (стабільний, тестовий і т. п.).

У стабільних дистрибутивах версія ядра Linux не містить актуальних оновлень драйверів і новітніх розробок. При необхідності використання будь-якого нового функціоналу може знадобитися установка оновленої версії ядра.

До дистрибутиву відносять ОС, в яку входить усі необхідні компоненти: ядро, системні бібліотеки, утиліти, командні та графічні оболонки, драйвери та прикладні програми.

Найбільш оптимальні дистрибутиви для різних цілей:

– «Parrot» – призначений для системних адміністраторів;

– «Fedora» – призначений для конкретного користувача варіант, з яким досить просто працювати;

– «Mint» – настільний дистрибутив;

– «CentOS» – серверний дистрибутив;

– «Snappy Ubuntu Core» – дистрибутив для Інтернету.

#### **1.2.2 Функції репозитарію та менеджера пакетів**

Репозитарій – сховище програмного забезпечення, що входить до певного дистрибутиву. Фактично це файловий сервер, з якого можна скачати пакети потрібними програмами.

Менеджер пакетів – програма, за допомогою якої відбувається встановлення, оновлення та видалення програм та бібліотек із комп'ютера. Під пакетом розуміють програму або бібліотеку.

Менеджер пакетів завантажує програми із репозитарію та встановлює їх за потреби. Він також може оновити (автоматично або за командою) всю систему, якщо в репозитарію з'являться оновлені версії. В ОС «Linux», за невеликими винятками, не практикують самостійне (шляхом запуску exe-інсталятора) встановлення програм, тому система не перевантажена файлами, так як все під контролем менеджера пакетів.

Також менеджери пакетів дозволяють під'єднувати і сторонні репозитарії разом із основними, що розширює кількість доступного в системі програмного забезпечення.

## **1.2.3 Принцип роботи операційної системи «Linux». Запуск «Linux»**

Щоб увійти до ОС «Linux», необхідно зареєструватися. Для цього кожен користувач системи повинен мати власний обліковий запис – ім'я (логін) та пароль. Ці дані можна одержати у адміністратора системи – найголовнішої особи в системі, яка має системне ім'я «root». Власне адміністратор формує групи користувачів і надає їм права на користування системою та використання тих чи інших ресурсів. Логін і пароль дають змогу користувачам захищати власні ресурси від несанкціонованого доступу інших користувачів мережі, а також надавати повний або частковий доступ до своїх ресурсів членам групи.

Використовувати ОС «Linux» можна у двох режимах: графічному та командному (текстовому, консольному, термінальному).

Найчастіше користувачі надають перевагу графічному режиму (рис. 1.3). Для них створено декілька різних графічних оболонок. Найпопулярніші «KDE» та «Gnome». Під час реєстрації користувач може вибрати відповідний режим роботи, вид графічної оболонки та мови її інтерфейсу для роботи в системі. Ці параметри можна змінювати під час перезавантаження системи.

#### **1.2.4 Елементи робочого столу**

Робочий стіл – це фон, на якому розміщені піктограми-картинки об'єктів. Столів може бути декілька. У стандартному виконанні на столі є панель з кнопками. Перша кнопка – «Системна» (стартова) кнопка відповідної графічної оболонки. Для оболонки «KDE» ця кнопка має вигляд стилізованої літери «К», a для оболонки «Gnome» – зображення ступні. Системна кнопка слугує для швидкого та зручного доступу до програм, які інстальовані на певному комп'ютері. За її допомогою можна запускати допоміжні програми-утіліти, наприклад, для налаштовування столу, панелі та інших об'єктів, відшукування файлів і каталогів, викликання допомоги тощо.

Окрім «Системної», на панелі є кнопки для швидкого доступу до певних програм, засіб перемикання між робочими столами – «Пейджер», «Годинник». На панелі також є «Смужка задач»*,* де відображаються піктограми працюючих програм, відкритих файлів та каталогів. Усі елементи панелі є необов'язковими, у разі потреби їх можна долучати або вилучати.

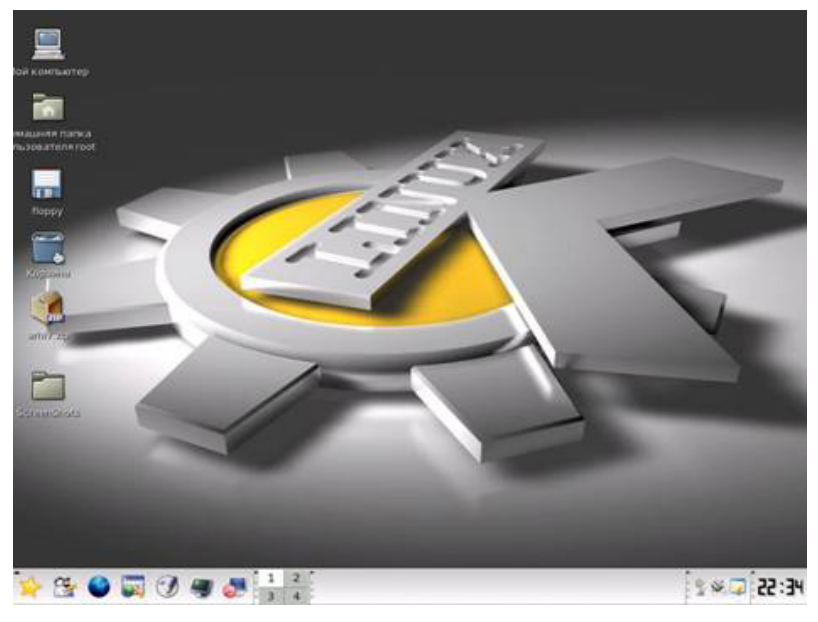

**Рисунок 1.3 – Загальний вигляд робочого столу користувача**

В ОС «Linux» кожен користувач може мати до шістнадцяти (за замовчуванням лише чотири) столів, що робить роботу в цій системі зручнішою. Наприклад, на першому робочому столі можна працювати з графікою, на другому – з інтернет-програмами, на третьому – запускати ігри. Можна змінювати вигляд столів відповідно до своїх уподобань і потреб: долучати піктограми найчастіше вживаних програм, змінювати фон (тему) робочого столу, переносити панель в інше місце та долучати до неї кнопки потрібних програм тощо.

Перемикають робочі столи за допомогою кнопки-цифри на «Пейджері» або натисканням на комбінацію клавіш <Ctrl+Fn>, де n – номер столу. Для послідовного циклічного переходу до наступного столу є комбінація клавіш <Ctrl+Tab>.

Головні об'єкти ОС «Linux» – файли та каталоги. Сукупність цих об'єктів утворює файлову систему комп'ютера. Піктограми графічно репрезентують об'єкти і також є об'єктами. Вони мають вигляд підписаних мініатюрних картинок. Підпис – це назва піктограми. Назву піктограмі дає користувач. Картинку, назву та її розміри можна змінювати. В графічних оболонках дії з об'єктами зводяться до дій з їхніми піктограмами.

Одним із видів піктограм є посилання (ярлики). Посилання мають стрілку в правому нижньому куті. Посилання – це короткі файли, де записано шлях до виконуваних файлів певних програм, інших файлів, каталогів чи спеціальних системних служб (сервісів). Для кожного об'єкта можна створити декілька посилань і зручно їх розмістити у файловій системі. Активізація посилання активізує власне об'єкт. Вилучення посилання не призведе до вилучення об'єкта. Посилання слугують для швидкого запуску програми чи відкривання каталогу з будь-якого місця файлової системи.

Для доступу до файлової системи користувача слугує піктограма «Домівка». За замовчуванням під час її активізації у «KDE» автоматично запуститься програма «Konqueror», яка призначена для навігації у файловій системі. Під навігацією розуміють послідовність дій відкривання і закривання каталогів з метою переходу до потрібного.

#### **1.2.5 Вибір та активізація об'єктів**

Щоб виконати будь-яку дію над об'єктом, його насамперед потрібно вибрати. Вибрати (виокремити) об'єкт за допомогою миші просто – достатньо навести покажчик миші на об'єкт і клацнути над ним лівою клавішею миші. Активізувати об'єкт можна одним із способів:

– двічі натиснути лівою клавішею миші над піктограмою об'єкта чи його посиланням;

– натиснути правою клавішею миші над піктограмою чи посиланням та вибрати команду «Відкрити за допомогою». Вибрати для запуску потрібну програму з меню;

– виділити піктограму об'єкта та клацнути на клавішу «Enter».

Якщо об'єкт – це каталог, то його активізація означає відкриття каталогу, якщо програма, то його активізація веде до запуску програми на виконання, якщо файл, то файл відкриється програмою, в якій він був створений.

#### **1.2.6 Вікна та робота з ними**

Засобом відображення інформації в графічному інтерфейсі є об'єкт – вікно (рис. 1.4). Вікно складається з таких головних елементів: заголовка вікна; рядка меню; робочого поля вікна.

Вікно може містити різні панелі інструментів та рядок статусу. У смузі заголовка вікна зліва направо розміщені системна кнопка «ІЗ», назва об'єкта і кнопки керування станом вікна. Якщо у робоче поле вікна не поміщається уся інформація, яка має відображатися у ньому, то з'являються горизонтальна та вертикальна смуги прокручування з бігунцями або одна із смуг. Щоб побачити вміст робочого поля, бігунці перетягують за допомогою миші.

Принцип «drag-and-drop» – принцип перетягування об'єктів. Перетягування виконують так: над об'єктом натискають лівою клавішею миші і, не відпускаючи клавішу, перетягують покажчик миші у потрібне місце. Після цього клавішу відпускають.

Над об'єктами чи графічними елементами вікна визначені певні дії, які можна виконати різними способами за допомогою:

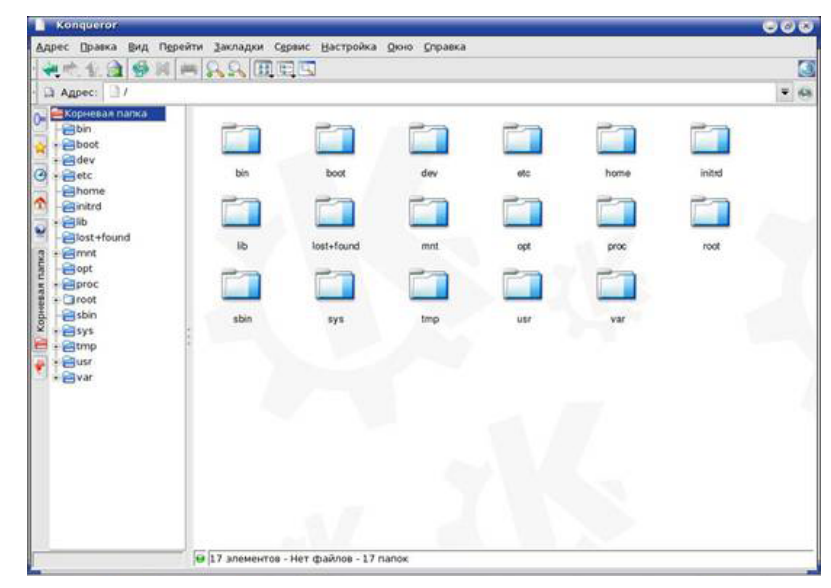

**Рисунок 1.4 – Вікно програми «Konqueror»**

- головного меню;
- панелі інструментів;
- контекстного меню.

Контекстне меню об'єкта містить команди, визначені лише над вибраним об'єктом. Щоб отримати контекстне меню елемента, треба натиснути над ним правою клавішею миші.

Розміри вікна можна змінювати – збільшувати чи зменшувати. Для цього покажчик треба навести на межу вікна, натиснути лівою клавішею миші й, не відпускаючи її, перетягнути межу в потрібному напрямку. Щоб змінити розміри відразу в двох напрямках – горизонтальному та вертикальному, – курсор треба навести на один із кутів вікна і перетягнути межі вікна. Змінити розміри вікна, зокрема вручну (що знадобиться, коли не функціонуватиме миша), можна засобами системної кнопки вікна, яка є у рядку заголовка.

Перемістити вікно на екрані можна методом перетягування заголовка вікна або засобами системної кнопки.

Вікно можна згорнути до вигляду кнопки на панелі (мінімізувати), розгорнути на весь екран (максимізувати), надати йому попереднього вигляду (повернути у попередній стан) чи закрити, натиснувши на відповідній кнопці у рядку заголовка у верхньому правому куті або скориставшись системною кнопкою. Якщо двічі натиснути над заголовком вікна, то на екрані залишиться лише смуга заголовка.

Закрити вікно можна декількома способами:

- натиснувши на кнопці закриття;
- двічі натиснувши на системній кнопці;
- натиснувши комбінацію клавіш <Alt+F4>;
- виконавши команду головного меню <Вихід>.

Щоб закрити мінімізоване вікно, треба навести покажчик миші на його кнопку на панелі, натиснути правою клавішею (викликати контекстне меню) і вибрати команду <Закрити>.

На екрані водночас може бути декілька вікон. Однак лише одне з них є активним. Рядок з його назвою має інший колір, ніж рядки заголовків неактивних вікон. Активне вікно завжди розміщується поверх інших вікон.

Щоб упорядкувати відкриті вікна, треба у контекстному меню столу виконати одну з команд <Упорядкувати вікна> чи <Вікна уступами>. Зазначимо, щоб отримати контекстне меню столу, потрібно натиснути над вільним простором столу правою клавішею миші.

Меню робочого столу містить такі команди: <Створити>, <Закладки>, <Повернути>, <Вставити>, <Підказка щодо столу>, <Виконати команду... >, <Налаштувати стіл>, <Упорядкувати вікна>, <Вікна уступами>, <Вирівняти піктограми>, <Упорядкувати піктограми>, <Поновити стіл>, <Замкнути екран>, <Вийти>.

#### **1.2.7 Налаштування робочого столу та панелі**

Кожен об'єкт має власне контекстне меню. Щоб налаштувати робочий стіл, виконують команду <Налаштувати (настроїти) стіл...> з контекстного меню столу. На екрані отримують вікно <Параметри (Установки)> <Центр керування KDE> (рис. 1.5).

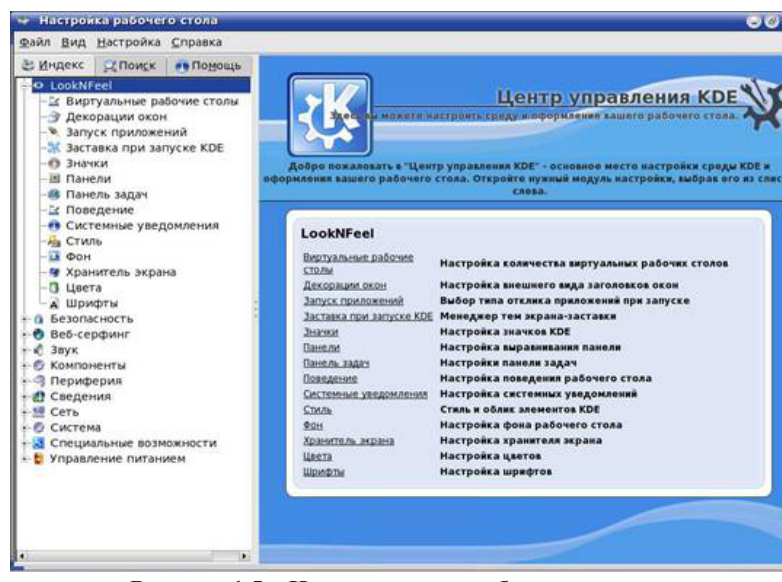

**Рисунок 1.5 – Налаштування робочого столу**

Це вікно складається з трьох розділів: <Стіл>, <Фон>, <Зберігач екрана>, піктограми яких розміщені у лівій вертикальній смузі вікна. Кожен розділ має власні закладки з відповідними параметрами (установками).

У розділі <Стіл> можна задати такі параметри: показувати меню робочого столу, показувати піктограми, вирівнювати піктограми тощо; задати реакції на дії з клавішами миші тощо. На закладці <Вигляд>, та інших закладках можна задати шрифт.

У розділі <Фон> можна задати колір чи шпалери для кожного столу зокрема або вибрати для них спільний фон.

У розділі <Зберігач екрану> можна задати анімаційний рисунок, який автоматично з'являтиметься після деякого заданого періоду бездіяльності комп'ютера, точніше його користувача. Тут також можна задати пароль для повернення з режиму зберігання у робочий. Це використовують, наприклад, для короткотермінового захисту системи від несанкціонованого доступу під час обідньої перерви, телефонної розмови користувача тощо.

Щоб налаштувати панель робочого столу, необхідно виконати команду її контекстного меню <Установки>. На екрані отримаємо вікно <Установки> <Центр керування КОЕ>. Тепер можна налаштувати як всю панель, так і смугу задач зокрема, а саме: задати розташування та розміри панелі, налаштувати меню, згрупувати вікна з різних столів, задати реакцію (дію) на клацання над панеллю певною клавішею миші тощо.

#### **1.2.8 Вимикання комп'ютера**

Правила вимикання комп'ютера. Під час роботи в ОС «Linux» комп'ютер вимикати відразу не можна. У ліпшому випадку не збережеться виконана робота, а у гіршому – відбудеться руйнування системи.

Щоб вимкнути комп'ютер, необхідно спочатку виконати процес «логосу» (вийти з власного «логону»). Для цього потрібно натиснути на системну кнопку на панелі та вибрати команду <Вийти>. Отримаємо вікно реєстрації. Далі необхідно послідовно виконати команди <System>  $\rightarrow$  <Shut down the computer>  $\rightarrow$  < $\Gamma$ аразд>. На запит, чи справді бажаєте ви завершити роботу, клацають на кнопці <Так>. Комп'ютер буде вимкнено.

Якщо потрібно перезавантажити комп'ютер, необхідно вибрати команди <System>  $\rightarrow$  <Reboot the computer>  $\rightarrow$  <Tapa3 $\rightarrow$  <Tak>. Якщо під час сеансу роботи необхідно відлучитись на деякий тривалий час, то немає потреби вимикати комп'ютер. Можна скористатися системною кнопкою панелі й виконати команду <Замкнути екран>. Тепер, щоб повернутись у робочий режим, користувач має ввести відомий лише йому пароль.

#### **1.3. Робота в операційній системі «MAC OS»**

«Mac OS» – це ОС з закритим вихідним кодом для персонального комп'ютера (ПК), розроблена компанією «Apple» (рис. 1.6). Друга за поширеністю в світі після «Windows». Відмінною особливістю системи є стабільність роботи та її надійність. Це обумовлюється тим,

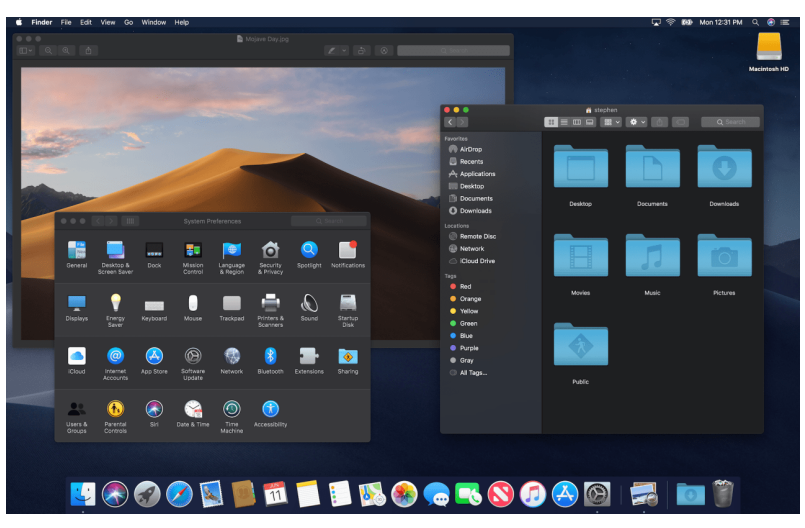

**Рисунок 1.6 – Загальний вигляд робочого столу ОС «Mac OS»**

що ОС була створена, відповідно, для ПК компанією «Apple», тому система «Mac OS» і «Windows» повністю сумісні. Тому, комп'ютер з системою «Mac OS», не піддається збоям, та завантаження додатків відбувається набагато швидше.

«Apple» використовує «Mac OS» з 1984 року, коли з'явився перший комп'ютер «Apple Macintosh», відома під ім'ям «Macintosh System Software». В той час ОС від «Apple» знаходилася далеко попереду конкурентів зі світу «IBM PC» за зручністю використання – у неї вже був графічний інтерфейс і миша на додаток до звичної клавіатурі. Усе це давало можливість відображати тексти на моніторі так, як вони будуть виглядати на папері після друку, а користувачеві вже не потрібно було ввести команду – вперше він міг просто вибирати їх клацанням кнопкою миші. Нарешті, саме на «Mac OS» була вперше застосована багатозадачність. Власникам ПК такі можливості стали доступні лише через 6 років, з виходом у 1990 році «Windows 3.0».

Мінімальними системними вимогами для ОС «Mac OS»: 512 МБайт оперативної пам'яті, близько 10 ГБайт простору на Вінчестері комп'ютера і процесор з тактовою частотою 1 ГГц.

Помітно різка відміна інтерфейсу «Mac OS» по відношенню до інтерфейсу «Windows». Якщо в системі «Windows» кожній з програм притаманне вікно з вкладками і панелями інструментів, то в системі «Mac OS» все інакше, тут використовуються, так звані, «плаваючі» вікна і панелі, які, в свою чергу, до спільного вікна не прив'язані, а розташовуються на робочому столі. «Mac OS» одна із самих добре зібраних ОС. Можна сказати, що в ній враховані всі бажання користувача. Інтерфейс системи інтуїтивно зрозумілий – це дає можливість навіть недосвідченому користувачеві працювати в системі.

Установка програм для системи «Mac OS» можлива тільки за допомогою AppStore (рис. 1.7), таким чином це є проблемою для деяких користувачів, які мають повільний Інтернет, або у яких він взагалі відсутній.

Ще одним параметром є безпека «Mac OS» з усіх існуючих ОС. Завдяки шифровці файлів та чіткому їх розподілу на дві групи: на системні і призначені для користувача, віруси не уживаються в цьому середовищі.

Сама ОС «Mac OS» (рис. 1.8) зовсім не схожа на ОС «Windows».

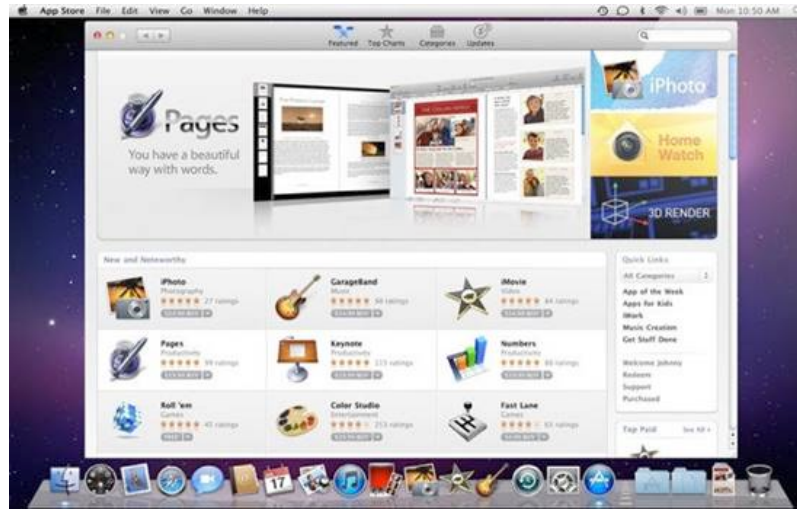

**Рисунок 1.7 – Загальний вигляд Appstore**

| 000                             | Macintosh HD                             |                       |                |          |  |  |  |  |  |
|---------------------------------|------------------------------------------|-----------------------|----------------|----------|--|--|--|--|--|
| 4.3                             | ## ■ ■ ■ ■ ■ ■ ■ ■ ■ ■<br>Q osxdaily.com |                       |                |          |  |  |  |  |  |
| <b>FAVORITES</b>                | Name                                     | Date Modified<br>a3   | Size           | Kind     |  |  |  |  |  |
| All My Files                    | DocumentRevisions-V100                   | Jul 26, 2012 1:36 PM  | w.             | Folder   |  |  |  |  |  |
|                                 | .DS Store                                | Today 1:10 PM         | <b>15 KB</b>   | Document |  |  |  |  |  |
| <b>Macintosh HD</b>             | .file                                    | Jun 20, 2012 12:17 PM | Zero bytes     | Document |  |  |  |  |  |
|                                 | fieventid                                | Yesterday 4:31 PM     | $-1$           | Folder   |  |  |  |  |  |
| AirDrop                         | MobileBackups                            | Jul 26, 2012 1:37 PM  | $-1$           | Folder   |  |  |  |  |  |
|                                 | Spotlight-V100                           | Mar 10, 2011 10:42 PM | $\sim$         | Folder   |  |  |  |  |  |
| <b>Applications</b>             | <b>Int</b> .Trashes                      | Jul 26, 2012 1:36 PM  | 1.4            | Folder   |  |  |  |  |  |
|                                 | vw                                       | Jun 20, 2012 1:13 PM  | -              | Folder   |  |  |  |  |  |
| Desktop                         | <b>Applications</b>                      | Jan 15, 2013 3:12 PM  | -              | Folder   |  |  |  |  |  |
| Documents                       | bin                                      | Jul 26, 2012 1:25 PM  | $\sim$         | Folder   |  |  |  |  |  |
|                                 | cores                                    | Jun 20, 2012 12:16 PM | $\sim$         | Folder   |  |  |  |  |  |
| <b>Downloads</b>                | <b>Developer</b>                         | Jul 21, 2011 10:19 AM | $-1$           | Folder   |  |  |  |  |  |
|                                 | etc                                      | Jul 26, 2012 1:09 PM  | 11 bytes       | Alias    |  |  |  |  |  |
| <b>Movies</b>                   | home<br>$\mathbf{r}$                     | Oct 11, 2012 11:14 AM | Zero bytes     | Volume   |  |  |  |  |  |
|                                 | Incompatible Software                    | Aug 9, 2012 3:28 PM   | $\sim$ $\sim$  | Folder   |  |  |  |  |  |
| Music<br><b>Pictures</b><br>(0) | Library<br>$\mathbf{r}$                  | Dec 2, 2012 2:44 PM   | $\sim$         | Folder   |  |  |  |  |  |
|                                 | mach kernel                              | Aug 18, 2012 5:22 PM  | 8.2 MB         | Document |  |  |  |  |  |
|                                 | $\blacktriangleright$ $\Box$ net         | Oct 11, 2012 11:14 AM | Zero bytes     | Volume   |  |  |  |  |  |
| Public                          | <sup>2</sup> Network                     | Jun 20, 2012 12:16 PM | $\sim$ 10 $\,$ | Folder   |  |  |  |  |  |
|                                 | 00 <sup>o</sup>                          | Dec 2, 2012 2:44 PM   | $\sim$         | Folder   |  |  |  |  |  |
| SHARED                          | private                                  | Jul 26, 2012 1:31 PM  | <b>STAR</b>    | Folder   |  |  |  |  |  |
|                                 | sbin<br>٠                                | Jul 26, 2012 1:27 PM  | $\sim$         | Folder   |  |  |  |  |  |
| <b>DEVICES:</b>                 | System                                   | Jul 26, 2012 1:22 PM  | <b>Service</b> | Folder   |  |  |  |  |  |
|                                 | <b>Col</b> tmp                           | Jul 26, 2012 1:10 PM  | 11 bytes       | Alias    |  |  |  |  |  |
|                                 | <b>Call</b> User Guides And Information  | Mar 10, 2011 9:11 PM  | 60 bytes       | Alias    |  |  |  |  |  |
|                                 | > all Users                              | Jul 26, 2012 1:36 PM  | $\sim$         | Folder   |  |  |  |  |  |
|                                 | <b>Dill usr</b>                          | Dec 2, 2012 2:45 PM   | $\sim$         | Folder   |  |  |  |  |  |
|                                 | <b>Sall Var</b>                          | Jul 26, 2012 1:10 PM  | 11 bytes       | Alias    |  |  |  |  |  |
|                                 | Volumes                                  | Today 1:01 PM         | $\sim$         | Folder   |  |  |  |  |  |

**Рисунок 1.8 – Файлова система «Mac OS»**

Зверху екрана розташовується панель управління, а іконки додатків навпаки – знизу. Замість звичного провідника, як в «Windows» – в «Mac OS» представлена програма «iFinder», оснащена вбудованим пошуком, а додатки працюють в повноекранному режимі, тому зайві панелі не відволікають. В ОС може бути кілька робочих екранів одночасно, а для переходу між ними існує окрема клавіша. Так само ще є одна клавіша, що надає шлях до головного системного меню і екран очікування з віджетами.

І цей фактор визначає систему з кращого боку. У «Windows» можна дуже довго очікувати завантаження будь-якої панелі, відповідного повідомлення, під час завантаження системою «важкого» процесу, то у «Mac OS» все оптимізовано набагато краще.

#### **1.3.1 Переваги використання операційної системи «Mac OS»**

**Зручність.** На «Mac OS» все працює зручно: починаючи зі спілкування з «Siri» і простих, інтуїтивно зрозумілих жестів управління

і зручним пошуком файлів, автоматичним оновленням і т.д. Які б завдання не довелося вирішувати на «Mac OS», не знадобиться витрачати час на навчання, і можна швидше досягти потрібного результату.

**Безперервність.** «Mac OS» працює з усіма пристроями «Apple». Наприклад, при дзвінках на «iPhone», можна відповідати прямо з «Mac OS». При написанні повідомлень з телефону будь-якої моделі, можна відповідати з «Mac OS» або «iPhone». Копіювання тексту або зображення на одному пристрої і дозволяє вставляти інформацію на іншому, використовуючи звичайні команди копіювання та вставки. Функція «Sidecar» дозволяє розширити робочий простір, використовуючи «iPad» в якості другого дисплея «Mac OS». Можна розблокувати «Mac OS» за допомогою «Apple Watch» – не вводячи пароля.

**Безпеку і конфіденційність.** Вся інформація, яка присутня на «Mac OS», надійно захищена функціями, які зберігають конфіденційність і безпеку. Саме для цього впроваджено системи безпеки даних на кожен пристрій на ранніх етапах розробки.

Конфіденційність. При виході до Інтернет, «Safari» ускладнює збір інформації про те, які сайти були відвідані.

Безпека. Обладнання і софт «Mac OS» забезпечують безпечний запуск програм, конфіденційність в Інтернеті та надійний захист особистих даних. Оновлений Додаток «Локатор» допомагає знайти загублений або вкрадений «Mac OS», навіть якщо він в сплячому режимі або не підключений до Інтернету. А «Gatekeeper» стежить за тим, щоб програми, які були завантажені з «Mac App Store» або Інтернету і встановлені на ПК, не становили для «Mac OS» загрози.

**Вбудовані додатки.** На кожному «Mac» встановлений комплект потужних додатків. Саме ці додатки використовують на «iPhone» або «iPad» та працюють з «iCloud», так що велика завантаженість, контакти та нотатки будуть актуальними на всіх пристроях. Це нативні додатки, і, на відміну від веб-додатків в браузері, вони використовують усі можливості «Mac OS» і швидко працюють.

**Робота.** Просте створення документів. Візуалізація даних в електронних таблицях з малюнками, текстом і фігурами. Оформлення презентацій, використання потужних графічних інструментів та яскравих спецефектів для реалізації ідей.

**Зв'язок.** Легке керування усіма обліковими записами електронної пошти в одному потужному додатку, який працює з такими сервісами, як «iCloud», «Gmail», «Yahoo», «AOL» і «Microsoft Exchange». Спілкування без обмежень з користувачами пристроїв «Apple». На «Mac OS» для цього є додаток «повідомлення», що і на «iPhone». Користування відео- та аудіо- викликами «FaceTime» на «Mac» – висока якість зв'язку і ніяких обмежень. Додаток «Локатор» дозволяє знайти «Mac» за допомогою «Mac», «iPad» або «iPhone».

**Організація.** Новий режим галереї і покращений пошук допомагають швидше знайти потрібну замітку. Створення і сортування «нагадуванням», додавання до них «вкладення». Зберігання разом календарів «iCloud», «Google» і «Exchange» і керування ними. Створення окремих календарів для будинку, роботи та навчання і переглядання усіх відразу або окремо. Додаток «Диктофон» дозволяє простіше записувати нагадування, лекції, інтерв'ю і навіть начерки майбутніх пісень. Підтримка актуальної інформації про контакти на всіх пристроях та імпортування номерів телефонів, адрес, світлин з «Google» і «Microsoft Exchange». Можливість керування приладами з підтримкою «HomeKit» з «Mac».

**Інтернет.** Оновлена стартова сторінка зі зручним доступом до обраних і часто відвідуваних сайтів. Можливість робити покупки в «Safari» за допомогою «Apple Pay» і «Touch ID» на «MacBook Pro» і «MacBook Air». Миттєве знаходження будь-яких матеріалів на «Mac» або в Інтернеті.

**«iCloud».** Кожен додаток «Apple» працює з «iCloud» – тому зручно переходити з одного пристрою Apple на інше. Доступ до фотографій, відео, документів, електронної пошти, нотаток, контактів, календаря та іншої інформації з пристроїв. Можливість поділитися файлами за допомогою «iCloud Drive» з рідними, друзями, колегами. З «iCloud Drive» на «iPhone» і «iPad» автоматично доступні файли з робочого столу та з папки «Документи» на «Mac».

**Сумісність.** У «Mac OS» легко переміщати файли, фотографії та інші дані з «Windows» PC на ПК, а також файли з розширенням jpeg, mp3 і pdf, а також документи «Microsoft Word», «Excel» і «PowerPoint». Є можливість встановлення «Microsoft Office» на «Mac».

#### *Контрольні запитання*

1. Назвіть основні принципи роботи в ОС «Windows»?

2. Надайте визначення поняттю «Робочий стіл»?

3. Охарактеризуйте що таке «Панель задач»?

4. Які системні папки вам відомі? Їх призначення.

5. Назвати основні елементи вікна папки?

6. У чому полягає особливість користування ОС «Linux»?

7. Назвіть основні переваги ОС «Linux»?

8. Назвіть основні функції репозитарію та менеджеру пакетів?

9. Наведіть основні правила запуску ОС «Linux»?

10. Перерахуйте елементи робочого столу ОС «Linux»?

11. Назвіть що необхідно для активізації об'єктів в ОС «Linux»?

12. Як працювати з вікнами в ОС «Linux»?

13. Що необхідно для налаштування робочого столу в ОС «Linux»?

14. Як слід вимикати комп'ютер, який працює на ОС «Linux»?

15. Назвіть переваги роботи з «MAC OS»?

## РОЗДІЛ 2. УПРАВЛІННЯ РОЗШИРЕНИМИ МОЖЛИВОСТЯМИ ЗВ'ЯЗКУ ЗА ДОПОМОГОЮ «OUTLOOK»

Основою будь-якої діяльності є взаємодія. Для виконання щоденних завдань, таких як завершення звіту і надання його для перевірки, розміщення нового документу, закінчення роботи над презентацією, дуже важливо підтримувати зв'язок з ключовими людьми.

Щодня сучасний користувач отримує близько 100 повідомлень електронної пошти, і це число постійно збільшується. Для ефективного управління такими обсягами повідомлень необхідно відокремлювати потрібні листи від непотрібних.

До складу «Microsoft Outlook» входить цілий ряд нових можливостей, що дозволяють легко управляти одержуваними повідомленнями, стежити за важливою листуванням і автоматизувати виконання поширених завдань з обміну повідомленнями.

Окрім того, завдяки соціальним мережам можна завжди залишатися на зв'язку з друзями і колегами і спілкуватися в режимі реального часу за допомогою системи обміну миттєвими повідомленнями, і все це здійснюється безпосередньо в додатку «Outlook», що дозволяє контролювати папку вхідних повідомлень, обмінюватися даними з колегами, створювати і використовувати розкладу групи, а також відкривати «Outlook» з браузера.

## **2.1 Початок роботи з «Outlook»**

У вікні «Outlook» знаходяться усі необхідні засоби для керування електронною поштою та роботою з календарями, контактами та завданнями.

Робоча область складається з п'яти окремих частин (рис. 2.1), кожна з яких пропонує особливий спосіб роботи з інформацією.

На панелі навігації вибираються дії, які потрібно виконати. У верхній частині представлені вибрані папки, в центральній – активні папки в «Outlook», а в нижній можна вибрати бажане уявлення.

В області «Вхідні» відображаються отримані повідомлення електронної пошти, упорядковані відповідно до вибраного варіанту.

В області читання можна прочитати повідомлення не відкриваючи його.

У списку справ відображається поточний календарний місяць, зустрічі на поточний тиждень і майбутні завдання.

В області користувачів представлено відомості про користувача, який відправив поточне повідомлення, а також файли, зустрічі та примітки, що відносяться до цієї людини.

В основі інтерфейсу «Outlook» знаходиться стрічка з сімох вкладок («Файл», «Головна», «Відправлення та отримання», «Папка», «Вид», «Надбудови» і «Конференції»), які містять спеціальні засоби для управління створюваними і одержуваними повідомленнями, завданнями та зустрічами. Залежно від активного уявлення зовнішній вигляд стрічки змінюється.

У «Календарі» знаходяться групи користувачів і засоби для створення, упорядкування, спільного використання календарів і управління ними.

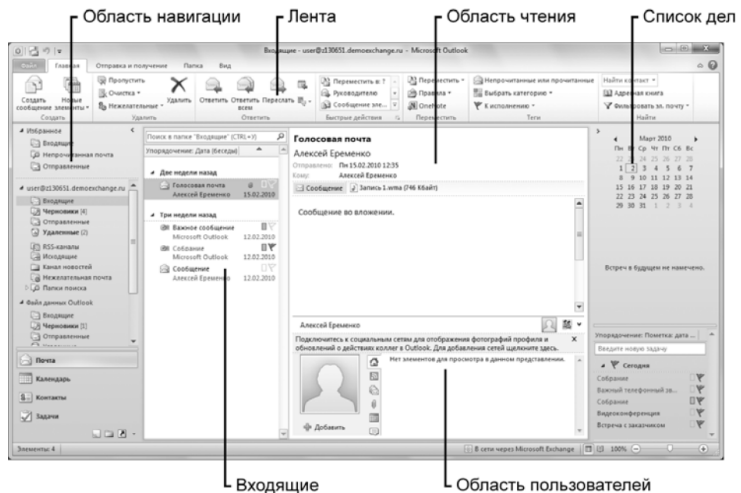

**Рисунок 2.1 – Використання стрічки «Outlook»**

Установка налаштувань «Backstage Outlook» дозволяє додавати нові облікові записи електронної пошти, змінювати параметри облікових записів, встановлювати автоматичні відповіді, правила та оповіщення, вказувати параметри для очищення поштової скриньки. «Backstage» спрощує процеси перегляду і зміни параметрів для однієї або декількох облікових записів, що використовуються в «Outlook».

Для використання «Outlook» для різних облікових записів електронної пошти необхідно відкрити «Backstage», натиснуть «Параметри облікового запису» і натиснути кнопку «Додати обліковий запис», щоб додати в «Outlook» також можливість вибрати обміну даними (включаючи служби обміну текстовими повідомленнями).

В «Outlook» можна налаштувати стрічку, додавши нові групи або упорядкувавши їх відповідно до своїх уподобань. У меню «Файл» вибирають пункт «Властивості», а потім вибирають категорію «Налаштування стрічки» для зміни способу відображення стрічки.

#### **2.2 Управління розмовами**

Функція «Розмова» входить в число поліпшень «Outlook», дозволяючи швидко знаходити важливі повідомлення в бесіді. Завдяки цієї можливості можна постійно відслідковувати зміни даних, швидко приймати рішення або відмовитися від отримання повідомлень. Поряд з розміщенням пов'язаних повідомлень в одній темі, в поданні «Розмова» можна видаляти непотрібні повідомлення і, відповідно, наводити порядок в папці «Вхідні».

При відкритті «Outlook» повідомлення за замовчуванням відображаються в поданні «Розмова», починаючи з самого недавнього. В області читання виводиться перше повідомлення обраної бесіди. Окрім перегляду повідомлень і відправки відповідей в поданні «Розмова» можна певним чином організувати переписку і спростити тим самим завдання по управлінню повідомленнями. Наприклад, щоб додаток «Outlook» розмістив поточну переписку в конкретну папку, на вкладці «Головна» в групі «Дії» вибирають засіб переміщення. При виборі функції «Завжди переміщати повідомлення в цій бесіді» слід

вказати кінцеву папку, щоб всі пов'язані з поточною бесіді повідомлення зберігалися в ній автоматично.

Для роботи зі вкладкою «Розмова» в «Outlook» необхідно виконати такі дії:

– при першому відкритті «Outlook» за замовчуванням відображається представлення «Розмова». Якщо було вибрано інше представлення, відкривають представлення «Розмова», перейшовши на вкладку «Вид» і вибравши в групі «Впорядкування» пункт «Розмова»;

– в області вхідних повідомлень вибирають групу повідомлень для перегляду. В розгорнутій групі відображаються найбільш значущі для ланцюжка обговорення повідомлення.

#### **2.3 Очищення повідомлень**

Щодня користувачі отримують безліч непотрібних повідомлень, і через їх кількості не завжди вдається упорядкувати або видалити вже прочитані. Для видалення зайвих повідомлень з папки «Вхідні» в «Outlook» існує функція очищення.

Функція «Очищення» знаходиться в групі «Видалення» на вкладці «Головна». Вибравши засіб, можна видалити поточну бесіду, певну папку або поточну папку і всі її вкладені папки. Потрібно натиснути елемент і в «Outlook» з'явиться повідомлення про переміщення непотрібних повідомлень до папки «Видалені».

Щоб відобразити всі повідомлення в ланцюжку, двічі натискають перше. В розгорнутому списку показують всі надіслані повідомлення в обговоренні.

Після читання листи можна впорядкувати одним із таких способів:

– пропустити наступні повідомлення в ланцюжку, вибравши команду «Пропустити» в групі «Видалення» на вкладці «Головна»;

– очистити бесіду і видалити зайві повідомлення, вибравши команду «Очистити бесіду» в розділі «Очищення» групи «Видалення» (вкладка «Головна»);

– перемістити бесіду в спеціальну папку, вибравши команду «Перемістити» і вказавши розташування в групі «Дії» на вкладці «Головна».

#### **2.4 Спрощення роботи з електронною поштою**

Велика частина основних завдань в «Outlook» виконується на регулярній основі: перевірка електронної пошти, відправка відповідей, призначення зустрічей, планування завдань, відстеження контактних відомостей. Тому для економії часу користувачів і спрощення щоденної діяльності в «Outlook» введено нову функцію. За допомогою функції «Швидкі дії» найпоширеніші завдання виконуються одним натисканням миші. Наприклад, так можна переслати повідомлення менеджеру, відповісти на запрошення на збори, відправити повідомлення всім учасникам групи.

За замовчуванням в «Outlook» входять 10 варіантів швидких дій, які знаходяться в групі «Швидкі дії» на вкладці «Головна». Можна налаштувати швидкі дії на виконання певних завдань або створити власні швидкі дії.

За допомогою функції «Швидкі контакти» в «Outlook» можна швидко знайти контакти. У групі «Пошук» необхідно натиснути на поле «Знайти контакт» і ввести перші літери імені людини. Якщо використовується «Office Communicator», в нижній частині списку справ з'явиться список контактів, що відповідають введеним символам. Якщо «Office Communicator» не використовується, при натисканні клавіші «Введення» відкривається вікно «Вибір контактів» зі списком усіх контактів, відповідних символів. Для вибору контакту потрібно натиснути його ім'я та кнопку «ОК». Відкриється запис контакту, який можна переглянути або внести зміни і зберегти.

Функції «Швидкі дії» спрощують виконання поширених завдань при роботі з електронною поштою. Для цього вводять нову назву для швидкої дії, в області «Дії» праворуч від поля «Виберіть дію» натискають кнопку зі стрілкою вниз і в списку вибирають елемент. Натискають «Додати дію», якщо потрібно призначити поєднання клавіш, натискають кнопку зі стрілкою списку «Поєднання клавіш» і вибирають потрібний варіант. У поле «Текст підказки» вводять текст опису дії, натискають кнопку «Створити».

В «Outlook» можна переглянути відомості про присутність і стан контактів і при можливості поспілкуватися з іншими користувачами в реальному часі. Побачивши зелений індикатор присутності колеги в мережі, можна зробити дзвінок, почати відео або організувати віртуальне спілкування, тобто використовувати усі види взаємодії для ефективної роботи над проектами.

При використанні веб-додатків «Outlook Web App» або «Office Communicator» відомості про присутність відображається в області читання або в списку «Контакти». Щоб повністю вивести картку контакту із зображеннями і відомостями, наводять курсор миші на ім'я в заголовку повідомлення.

При використанні «Outlook» з «Microsoft Exchange» за допомогою функції поштових підказок можна повторно перевіряти надіслані повідомлення. Поштові підказки виводять оповіщення при відправці повідомлень.

В області користувачів в нижній частині області читання відображається профіль відправника і надається доступ до додаткових відомостей про цю людину – останнє оновлення стану, відправлені файли, майбутні зустрічі і т.п. Можна зареєструватися на веб-сайтах сторонніх соціальних мереж і отримувати оновлення стану і зміни профілю безпосередньо в «Outlook».

#### **2.5 Синхронізація календарів**

Одною із проблем, пов'язаних з підтримкою потрібного напрямку роботи групи, є пошук часу на проведення загальних зборів. Нові функції планування в «Outlook» значно спрощують перегляд, оновлення і спільне використання календарів. Для зберігання всіх відомостей про планування можна створити групи загального доступу.

Перегляд групових розкладів. У новому представлені «Розклад» на екрані одночасно можна розмістити кілька календарів. Процес призначення зустрічей спрощується, тому можна легко погоджувати вільний і робочий час, необхідний учасникам групи на виконання задач.

Створення групи календарів. Учасникам групи, які постійно працюють разом, може знадобитися створити групу календарів для перегляду відразу усіх розкладів. Щоб створити групу календарів, на вкладці «Головна» в групі «Управління календарями» потрібно натиснути «Групи календарів». Якщо групу календарів в поточному поданні потрібно зберегти як групи, необхідно натиснути «Зберегти як нову групу календарів». Якщо потрібно вибрати новий набір календарів і створити групу, необхідно натиснути «Створити нову групу календарів». Після цього відкриється діалогове вікно «Створення нової групи календарів». Вводиться ім'я групи і натискається кнопка «ОК».

#### **2.6 Поліпшення зовнішнього вигляду повідомлень**

Для створення і відправлення повідомлень електронної пошти можна застосувати доступні в «Office» професійно розроблені теми. «Outlook» містить десятки тем, які застосовуються у повідомленнях для різних випадків. При застосуванні в темі «Office» до повідомлення кольору і шрифти, які є її складовими частинами, відображаються в стилях, обраних для форматування тексту. Якщо в подальшому обрану тему потрібно змінити, використовують стилі, які автоматично змінюються на нові.

Можна вибрати шрифти та кольори, відмінні від запропонованих конкретною темою «Office». Якщо у подальшому застосована до повідомлення тема Office буде змінена, автоматичне оновлення змінених шрифтів і кольорів не відбудеться.

Застосування тем Office передбачає відкриття повідомлення, до якого потрібно застосувати тему та відкриття вкладки «Параметри». У вкладці «Теми» відкриються колекції тем, які потрібно застосувати до повідомлення.

#### **2.7 Основні функції «Outlook Mobile»**

У сучасному мобільному світі багато людей звикли перевіряти електронну пошту, отримувати текстові повідомлення та оновлювати календарі в інтерактивному режимі.

Тепер на високоякісному екрані смартфона з «Windows Mobile» можна переглядати повідомлення у вкладці «Розмова», вибирати та переміщувати повідомлення за допомогою технології сенсорного введення і отримувати Інтернет-доступ до календарів, контактів, завдань та ін.

Для користувачів «Microsoft Exchange» додаток «Outlook Mobile» входить до складу стандартного ліцензійного продукту.

Щоб задати в «Outlook» типи сповіщень, які будуть надходити на смартфон, на вкладці «Файл» вибирають «Параметри» і в діалоговому вікні «Параметри Outlook» вибирають категорію «Mobile».

Щоб додаток «Outlook» відправляв зведення календарів і нагадування на смартфон, вибирають відповідні параметри. Окрім того, елементи Outlook можна пересилати на телефон або знайти постачальники послуг обміну текстовими повідомленнями і налаштувати телефон на роботу з SMS.

#### *Контрольні запитання*

- 1. Назвіть основні можливості «Outlook»?
- 2. Назвіть основні засоби керування «Outlook»?
- 3. Охарактеризуйте що входить в основу інтерфейсу «Outlook»?
- 4. Як відбувається початок роботи з «Outlook»?
- 5. Приведіть основні дії для роботи з «Розмовами» в «Outlook»?
- 6. Як відбувається видалення повідомлень в «Outlook»?
- 7. Назвіть основні функції вкладки «Швидкі дії» в «Outlook»?
- 8. Назвіть основні принципи створення групи календарів в «Outlook»?
- 9. Наведіть основні правила синхронізація календарів в «Outlook»?

10.Як відбувається поліпшення зовнішнього вигляду повідомлень в «Outlook»?

11.Назвіть основні функції «Outlook Mobile» в «Outlook»?

## РОЗДІЛ 3. ЕЛЕКТРОННІ ІНФОРМАЦІЙНІ ТЕХНОЛОГІЇ ПАКЕТУ «POWER POINT»

Пакет «PowerPoint» дозволяє підготувати презентацію, додавати відео, його редагувати, редагувати зображення на слайдах, удосконалювати анімаційні елементи, вибирати ефекти переходів, додавати звуковий супровід, порівнювати та об'єднувати презентації і т.п.

Функції взаємодії в програмі «PowerPoint» спрощують спільну роботу над презентаціями, дозволяють спілкуватися з колегами в режимі реального часу і звертатися до файлів з будь-якого місця за допомогою браузера або смартфона.

## **3.1 Початок роботи з «Power Point»**

У вікні програми «PowerPoint 2010» знаходиться простий інтерфейс, який надає всі необхідні засоби для створення ефективних, професійно оформлених презентацій.

На стрічці PowerPoint знаходяться вкладки із засобами, призначеними для кожного з завдань: «Файл», «Вставка», «Дизайн», «Переходи», «Анімація», «Показ слайдів», «Рецензування» і «Вид».

За замовчуванням робоче вікно «PowerPoint» відкривається в режимі слайдів, де в найбільшій області вікна відображається поточний слайд і розділ для нотаток, а також панель, на якій будуть представлені всі створені в презентації слайди.

У вікні «PowerPoint» (рис. 3.1) представлені засоби для створення поточного слайда, додавання нотаток і роботи з усіма слайдами презентації.

Щоб відкрити «Backstage» в «PowerPoint», слід перейти до вкладки «Файл». «Backstage» має елементи управління, необхідні для роботи при створенні файлу презентації. За допомогою команд у «Backstage» виконується оптимізація мультимедійного змісту, задаються дозволи для співавторів і учасників групи, виконується управління версіями і здійснюється підготовка файлу до поширення.

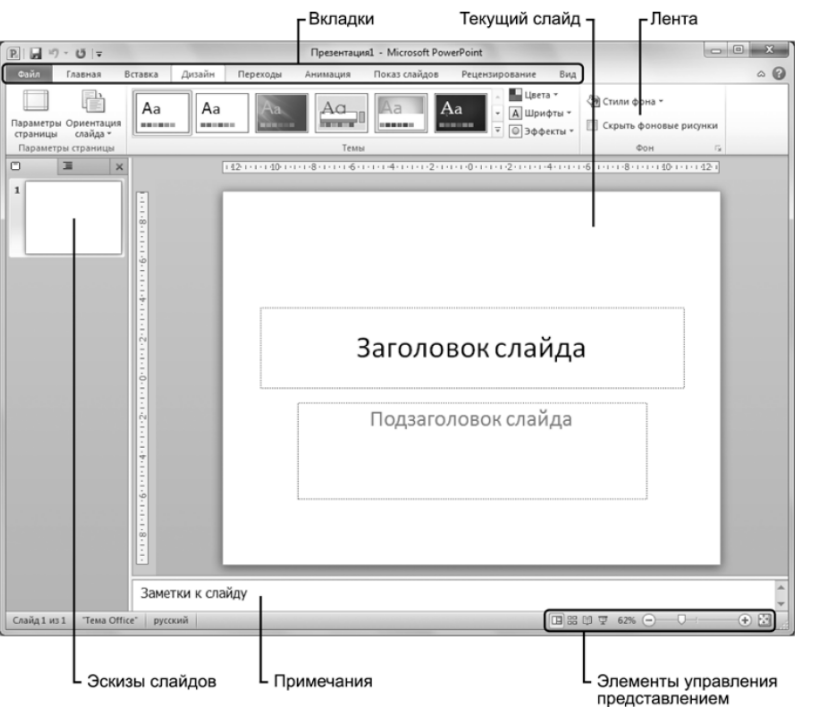

**Рисунок 3.1 – Використання стрічки «PowerPoint»**

Окрім того, «Backstage» використовується для створення нових файлів презентації, друку слайдів і роздавальних матеріалів, установки параметрів «PowerPoint» і вибору способу спільного використання презентації.

#### **3.2 Зміна та форматування відеоданих**

У програмі «PowerPoint» велика увага приділяється роботі з відеоматеріалами, які використовуються дуже широко, особливо для демонстрації нового продукту або послуги для залучення уваги до необхідної інформації.

При додаванні відео в презентацію шляхом вибору варіанту «Фільм з файлу» в групі «Кліп мультимедіа» на вкладці «Вставка» відбувається вбудовування файлу в презентацію і спрощуються процеси упаковки та подання.

При роботі з «Office Communicator» можна додавати авторів і переглядати їх на правій панелі екрана інформації в «Backstage». Якщо для загального доступу до презентації використовується «Windows Live», в «Backstage» можна додати авторів, проте відомості про присутність відображатися не будуть.

За допомогою засобів редагування відеоматеріалів, доступних на вкладці «Робота з відео. Відтворення», монтаж сюжетів можна виконувати безпосередньо в «PowerPoint». Якщо обсяг записаного відео перевищує необхідний для презентації, можливість обрізки кліпу до потрібного розміру без виходу з «PowerPoint» дозволить істотно заощадити час. Окрім того, завдяки засобам редагування задаються значення параметрам появи і зникання, налаштовується гучність і параметри відтворення.

«PowerPoint» також пропонує відео стіни, які застосовуються до відеокліпу в презентації. Формат застосованого стилю зберігається на всьому продовженні відтворення. Наприклад, якщо обраний стиль «Перспектива вправо», при якому відео йде з невеликим нахилом вправо, весь відеокліп буде відтворюватися під цим кутом.

При виборі варіанту «Відео з веб-сайту» у «PowerPoint» відкриється діалогове вікно для вставки вбудованого коду з веб-сайту в слайд. Однак при використанні цього процесу для додавання відео не відбувається вбудовування файлу, а створюється посилання на інтерактивну відеозапис. Це слід пам'ятати в тому випадку, якщо показ презентації виконується при відсутності підключення до Інтернету.

Щоб додати і відредагувати відео у програмі «PowerPoint 2010» необхідно виконувати наступні дії:

– відкрити слайд PowerPoint, в який потрібно додати відео;

– на вкладці «Вставка» в групі «Кліп мультимедіа» вибрати «Фільм»;

– на вкладці «Файл» вибрати «Фільм»;

– у діалоговому вікні «Вставка відеозапису» вибрати відеофайл для додавання і натиснути кнопку «Вставити». Відеозапис буде розміщено в слайді;

– на вкладці «Робота з відео. Редагування» вибрати «Монтаж відео». Перетягнути маркери початку і закінчення в місця, де буде починатися і закінчуватися відеокліп;

– перевірити відтворення, натиснувши кнопку «Відтворення». якщо необхідно, скоректуйте розташування маркерів;

– щоб зберегти налаштування, натиснути кнопку «ОК»;

– для зміни початку і закінчення відтворення відео змінити значення параметрів «Поява» і «Зникнення». Щоб продовжити внесення змін і відтворення відеозапису, натиснути кнопку «Відтворення» на відеопрогравачі на слайді.

У «PowerPoint» присутні засоби для редагування зображень, які також доступні у всіх додатках «Office». При натисканні на зображенні в презентації відкриється вкладка «Робота з рисунками. Формат» із засобами для коригування рисунків, зміни кольору, застосування художніх ефектів, застосування стилів і т.д.

#### **3.3 Створення анімацій і робота з ними**

За допомогою поліпшених можливостей анімації в «PowerPoint» можна анімувати об'єкти на слайлі, виліляючи таким чином основні моменти і привносячи ефекти руху в презентацію. Тепер анімації в програмі «PowerPoint 2010» реалістичніші, а зображення змінюються більш плавно.

У програмі «PowerPoint» входить безліч нових ефектів переходів, що дозволяють керувати способом зміни слайдів. Вибір переходів має важливе значення, оскільки вони передають загальний стиль презентації – повільний або швидкий, блоки або переходи, поява або розчинення. Кожен тип переходу є складовою частиною загального створюваного ефекту.

За допомогою динамічних напрямних можна більш точно задати розташування слайдів. Ці напрямні з'являються автоматично при перетягуванні об'єкта на слайді, дозволяючи вирівняти об'єкт з іншими елементами на слайлі.

Створення динамічних презентацій. При додаванні анімації в слайд на вкладці «Анімація» в групі «Налаштування анімації» стане доступний засіб «Тригер». Його функціональність дозволяє додавати закладки для запуску анімації на слайді.

До складу «PowerPoint» входить можливість додавання анімації за зразком, що дозволяє застосовувати параметри анімації до інших об'єктів на слайді. Вона схожа з функцією форматування за зразком, за допомогою якої можна вибирати параметри форматування для застосування до іншої частини тексту в документі.

#### **3.4 Поліпшення презентації за допомогою переходів і тем**

В «PowerPoint» представлені нові можливості переходів. Ефекти зміни слайдів в «PowerPoint» надають презентаціям більш професійний вигляд за рахунок згасання, напливу або переходу одного слайда до іншого. Їх зовсім неважко застосувати; перш ніж вибрати відповідний стиль, можна переглянути безліч різних ефектів. Переходи застосовуються до одного слайду або до всіх слайдів. Під час налаштування переходу вказується його тривалість, вибирається звук і ефекти.

До складу програми «PowerPoint» входять поліпшені можливості звукового супроводу, що дозволяють записувати супровідний текст і відтворювати його під час показу слайдів. Щоб випробувати цю функцію, підключають мікрофон і перевіряють його роботу, після цього на вкладці «Показ слайдів» в групі «Налаштування» вибирають «Запис показу слайдів».

Додавання анімації в слайд «PowerPoint» відбувається у певній послідовності:

– відкривають слайд «PowerPoint», в який буде додана анімація;

– вибирають об'єкт для анімації;

– на вкладці «Анімація» в групі «Налаштування анімації» натискають «Додати анімацію» та відкривають колекцію варіантів анімації;

– щоб побачити, як виглядатиме анімація на слайді, наводять покажчик миші на різні варіанти. Вибирають потрібний стиль;

– для налаштування анімації вибирають відповідні параметри в нижньої частини колекції «Додавання анімації».

Після додавання анімації можна точніше налаштувати її відтворення. Для цього використовують варіанти із групи «Анімація», «Налаштування анімації» і «Час». Після внесення змін використовують функцію попереднього перегляду.

Застосування переходів до слайдів у«PowerPoint» відбувається у певній послідовності:

– відкривають презентацію, до слайдів якої потрібно застосувати переходи;

– у колекції «Перехід для цього слайда» вибирають перехід;

– натискають «Параметри ефектів», щоб відобразити додаткові варіанти для обраного переходу, і вибирають потрібний ефект;

– щоб до переходу додати звук, натискають стрілку «Звук» і виконують вибір;

– у полі «Тривалість» задають необхідний час (с) для переходу;

– щоб застосувати параметри переходу до всіх слайдів презентації, натискають кнопку «Застосувати до всіх».

#### **3.5 Додавання розділів у презентацію**

У програмі «PowerPoint» презентацію можна впорядкувати за розділами і переміщатися по слайдах відповідно до змісту. Оскільки в презентації виділені розділи, тому можна переходити до інших розділів і продовжувати подання нових відомостей.

Завдяки організації великих презентацій за розділами значно спрощується робота по створенню і редагуванню. За допомогою додаткових елементів управління можна перейменовувати, згортати, розгортати і видаляти розділи.

## **3.6 Управління презентацією і забезпечення спільного доступу до неї**

Програма «PowerPoint» спрощує процеси управління презентаціями, їх порівняння та об'єднання і спільний доступ до них. Таким чином зменшується ймовірність звернення кількох версій одного файлу, що дозволяє продовжити роботу над проектом, вільно взаємодіючи з іншими авторами.

**Об'єднання презентацій.** В процесі об'єднання змін, внесених кількома рецензентами до однієї презентації, буде корисним засіб порівняння в «PowerPoint». За його допомогою можна побачити зміни презентації і створити один загальний файл, який є останньою версією загального файлу.

У поданні порівняння можна бачити різницю версій та виводити панель «Виправлення», де видно змінені місця документа, а також результати цих змін. Щоб відобразити відомості про певні зміни елементів слайду, треба натиснути значки приміток на слайдах.

Широкомовний показ презентації «PowerPoint 2010» дозволяє демонструвати презентації віддаленої аудиторії незалежно від того, встановлено у слухачів додаток «PowerPoint» чи ні. Функція «Широкомовний показ слайдів» працює з «SharePoint Server 2010» або «Windows Live».

Потрібно вибрати «Широкомовний показ слайдів» у групі «Почати показ слайдів» на вкладці «Показ слайдів» і натиснути кнопку «Почати широкомовний показ». Служба широкомовного показу відправляє віддаленим користувачам посилання на презентацію, щоб вони за допомогою облікового запису «Windows Live» змогли виконати вхід і взяти безпосередню участь в процесі перегляду.

При широкомовному показі подібним способом відображається тільки візуальна частина презентації, а звуковий супровід відсутній. Якщо наявність звуку є обов'язковим, може знадобитися конференц-зв'язок, щоб учасники могли чути дикторський текст, задавати питання і брати участь у презентації.

Користувачам, які працюють з «SharePoint Workspace» або «Windows Live», «PowerPoint» пропонує можливість спільного редагування, що дозволяє працювати над файлом разом з іншими авторами. Щоб надати до файлу загальний доступ, переходять на вкладку «Файл», відкривши «Backstage», і натискають «Доступ».

Дані про автора вводяться в область «Пов'язані користувачі» інформаційної панелі у «Backstage». При використанні «Office Communicator» можна відправляти іншому автору миттєві повідомлення під час роботи над слайдом, ставлячи запитання і відповідаючи на них в режимі реального часу.

Для використання функції порівняння і об'єднання в програмі «PowerPoint» виконують такі дії:

– відкривають презентацію, яку потрібно порівняти з іншою версією файлу;

– переходять на вкладку «Рецензування» і натискають кнопку «Порівняти»;

– у діалоговому вікні «Вибір файлу для злиття з поточної презентацією» знаходять папку з потрібним файлом;

– вибирають файл і натискають кнопку «Відкрити»;

– об'єднаний файл буде відображено в «PowerPoint» разом зі списком відмінностей між версіями в області виправлень. Щоб вивести спливаючий список зміни елементу, натискають зміни в області «Відомості»;

– вибирають зміни, які необхідно зберегти. Повторюють цей крок для всіх змін у презентації;

– щоб зберегти об'єднаний файл, натискають сполучення клавіш  $<$ CTRL+S $>$ .

Щоб скасувати зміни, закривають файл без його збереження.

**Друк приміток до презентації.** Написаний сценарій або замітки до презентації, які будуть відображатися в самій презентації, можна легко надрукувати за допомогою «Backstage». Потрібно перейти на вкладку «Файл», щоб відкрити «Backstage», і натиснуть «Друк». У вікні друку у розділі «Інші параметри» вибирають параметр «Слайди розміром у всю сторінку ». Відкриється спливаюча колекція «Розмітка друку». Натисніть «Сторінки заміток», а потім натисніть стрілку праворуч під документом, щоб переглянути замітки посторінково.

Функція «Створення видач в Microsoft Word», представлена в «PowerPoint», дозволяє зберегти нотатку відповідними слайдами презентації в документі «Word». Щоб зберегти замітки у «Backstage», перейдіть на вкладку «Файл», щоб його відкрити, натисніть «Доступ», а потім натисніть «Створення видач в Microsoft Word». Наприкінці потрібно натиснути кнопку «Створити видачі».

**Збереження презентації в якості відеофайлу.** У «PowerPoint» можна зберігати презентації в якості відеозапису та надавати

до них доступ іншим користувачам. Для цього потрібно перейти до вкладки «Файл», щоб відкрити «Backstage», потім натиснути на вкладку «Доступ», після цього натиснути «Створити відео» і переглянути доступні параметри відеозапису. Після вибору якості відео натиснути параметр «Використовувати записані мовний супровід і час показу слайдів». Відповідні параметри дозволяють відключати час показу і мовний супровід, встановлювати новий час показу і мовний супровід, переглядати поточні параметри або використовувати вже існуючі. Щоб почати процес, потрібно натиснути кнопку «Створити відео». PowerPoint збереже відеозапис у вигляді WMF-файлу.

**Робота з веб-додатком «PowerPoint Web App».** В рамках реалізованого в «Office» підходу, що підтримує повсюдний доступ, веб-додаток «PowerPoint Web App» можна використовувати для перегляду та редагування додатків з веб-браузера. В інтерфейсі-стрічці веб-додатку «PowerPoint Web App» представлений обмежений набір засобів редагування; окрім того, в цьому веб-додатку можна спільно працювати з іншими авторами та відображати презентації в повноекранному режимі. У веб-додатку «PowerPoint Web App» презентація відображається в інтерфейсі «Office».

**Використання «PowerPoint Mobile».** «PowerPoint Mobile» дозволяє переглядати слайди презентації у звичному інтерфейсі «Office», створеному для полегшення роботи на невеликому екрані «PowerPoint Mobile». «PowerPoint Mobile» зроблено для перегляду заміток до презентації, роботи зі слайдами за допомогою диспетчера слайдів і посторінкового перегляду слайдів.

Встановлений на смартфоні додаток «PowerPoint» дозволяє здійснювати дистанційну зміну слайдів у презентаціях, переданих в режимі реального часу.

При використанні планшетного ПК або іншого пристрою з подібними функціями можна скористатися рукописним введення інформації за допомогою «PowerPoint». Безліч засобів рукописного введення, включаючи велику колекцію пір'я і варіантів рукописного введення, знаходяться на вкладці «Рецензування» планшетного пристрою.

#### *Контрольні запитання*

1. Назвіть основні функції «Power Point»?

2. Назвіть основні завдання «Power Point»?

3. Охарактеризуйте основні функції додатку «Backstage»?

4. Як відбувається зміна та форматування відеоданих у «Power Point»?

5. Приведіть основні дії при створенні анімацій у «Power Point»?

6. Як відбувається поліпшення презентації за допомогою переходів і тем?

7. Назвіть як відбувається додавання анімації до слайду «PowerPoint»?

8. Як відбувається застосування переходів до слайдів у «PowerPoint»?

9. Наведіть як відбувається додавання розділів до презентації?

10.Як відбувається управління презентацією і забезпечення спільного доступу до неї?

11.Назвіть основну послідовність дій для порівняння і об'єднання в програмі «PowerPoint»?

12.Назвіть основні функції «PowerPoint Mobile»?

## ІІ. ЕЛЕКТРОННІ СИСТЕМИ ТА БАЗИ ДАНИХ В ЗАКЛАДАХ РЕСТОРАННОГО ГОСПОДАРСТВА

## РОЗДІЛ 4. ФУНКЦІОНАЛЬНІ ТЕХНОЛОГІЇ ПАКЕТУ «EXCEL»

На сьогодні при реалізації офісних інформаційних технологій використовується табличний процесор «Excel», який є додатком пакету програм «Microsoft Office» і працює у середовищі «Windows».

Основа додатку «Excel» – реляційна модель електронної двовимірної таблиці, яка має 256 стовпчиків і 65536 рядків. Файл, який створюється у середовищі «Excel» називається книгою обсягом до 255 аркушів (електронних двомірних таблиць). Кожний аркуш містить 16777216 клітинок. Реалізація такої моделі дозволяє користувачу переглядати на моніторі комп'ютера будь-які ділянки таблиці, вибирати необхідні йому клітини, вводити, редагувати і форматувати дані. У створеній користувачем таблиці дані можуть бути подані числами, текстом, формулами та функціями.

До «Microsoft Excel 2010» входять нові можливості, які спрощують роботу з даними. Міні-діаграми – це невеликі діаграми в осередку, які можна додати до листа і використовувати для наочного узагальнення обраних діапазонів даних. Завдяки новим можливостям – набору нових значків і поліпшенню візуального представлення даних, інформацію можна виводити різними способами. Модернізації «SmartArt» і засобів створення схем призводить до гнучкості, а зрізи дозволяють графічно секціонувати і фрагментувати зведені таблиці для відображення в заданий час тільки потрібних відомостей.

## **4.1 Початок роботи з «Excel»**

Вікно «Excel» є відкритою, візуально привабливою робочою областю, в якій знаходяться усі необхідні засоби і функції для роботи з декількома листами, введенням формул і значень для осередків.

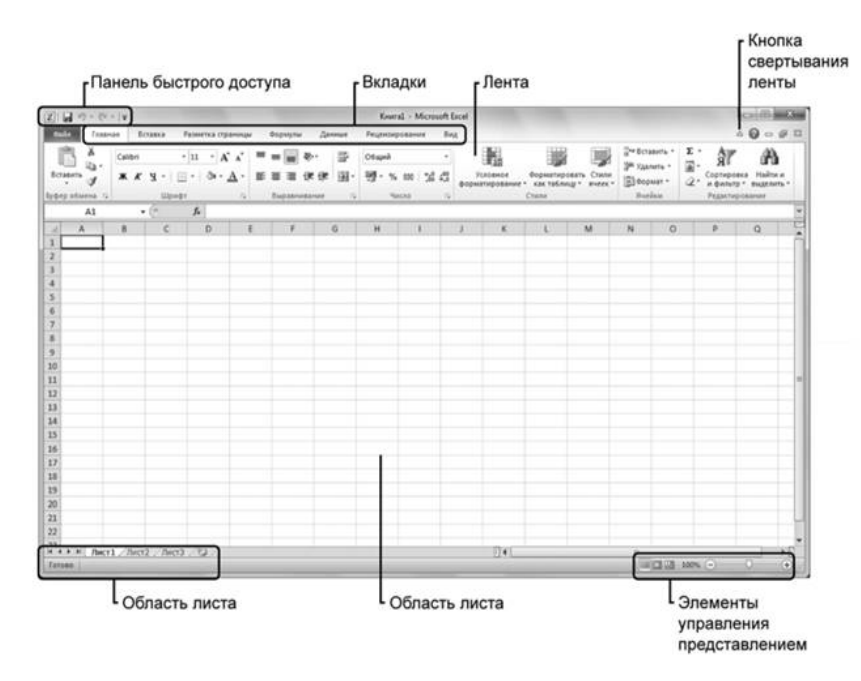

**Рисунок 4.1 – Робоча область «Excel»**

Завдяки чому можна змінити спосіб відображення інформації на екрані. Елементи вікна «Excel» представлені на рис. 4.1.

Основними елементами інтерфейсу, який надає користувачу додаток «Excel», є: головне меню, стандартна панель інструментів і панель форматування, рядок формул, горизонтальна і вертикальна лінійки, смуги прокрутки аркушу.

Можна змінювати інтерфейс, тобто конфігурувати додаток, таким чином:

– редагувати робоче вікно додатка за допомогою команд головного меню «Сервіс/Параметри/Вид»;

– редагувати панелі з елементами управління (кнопками) додатка за допомогою кнопки «Додати або вилучити кнопки» (знаходиться з правої сторони кожної панелі) або за допомогою команд головного меню «Сервіс/Налагодження».

Табличний процесор «Excel» уявляє собою ідеальне середовище для виконання розрахунків різної складності без особливих витрат на програмування. Крім того, додаток дозволяє виконати такі важливі функції, як:

1) створення та вставка в книгу формул, діаграм, організаційних структур;

2) вставка в книгу малюнків, об'єктів з екрана комп'ютера;

3) вставка в книгу об'єктів із середовища текстового процесора «Word» та пакету підготовки презентацій «PowerPoint»;

4) імпорт в книгу реляційних таблиць із СУБД «Access»;

5) сортування даних таблиці;

6) автоматизація обробки даних.

### **4.2 Функція «SmartArt». Побудова діаграм**

На стрічці «Office» знаходиться вісім вкладок, в кожну з яких входять набори засобів для виконання певних завдань: «Файл», «Головна», «Вставка», «Розмітка сторінки», «Формули», «Дані», «Рецензування» і «Вид». Для надання схеми «SmartArt» в поточний лист слід перейти до вкладки «Вставка», в групі «Ілюстрації» вибрати пункт «SmartArt» (рис. 4.2).

На контекстній вкладці стрічки з'явиться група «Засоби SmartArt» з інструментами для створення і налаштування малюнків «SmartArt».

На вкладці «Вставка» в «Excel» представлено нові засоби та поліпшення. Особливу увагу звертають на себе такі нововведення, як «Знімок екрану» в групі «Ілюстрації», група «Міні-діаграми» і засіб «Зріз» в групі «Фільтр». Щоб максимально збільшити простір екрану, стрічку можна приховати. Для цього в правій верхній частині вікна «Excel» можна натиснути кнопку «Згорнути стрічку».

#### **4.3 Створення загальних форм даних**

У робочих аркушах можна впорядковувати, відстежувати і обчислювати фінансові дані у часі. Важливою частиною процесу ефективного використання зібраних даних і надання до них загального доступу

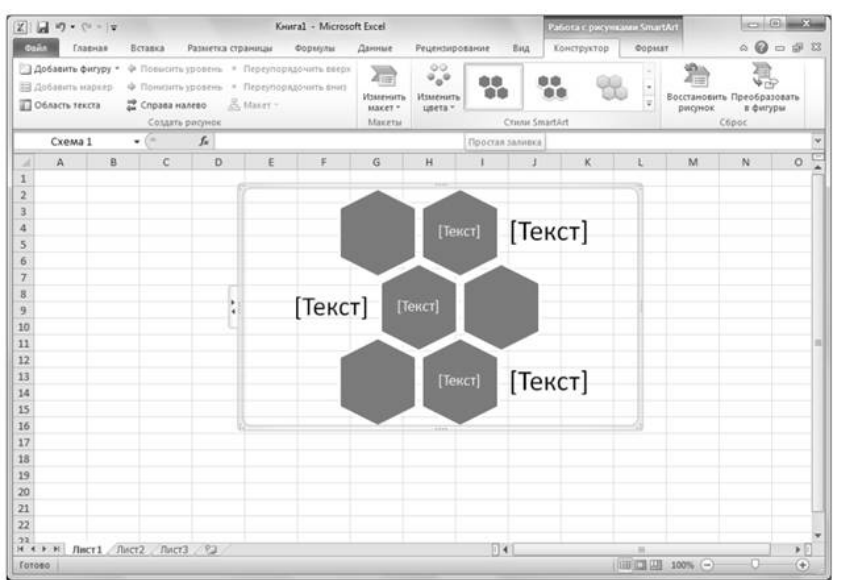

**Рисунок 4.2 – Засоби «SmartArt»**

є представлення результатів таким способом, який зрозумілий іншим користувачам.

Інфокриві (спарклайни) – це невеличкі діаграми в осередку листа, завдяки яким у користувача швидко формується загальне уявлення про значення чисел у таблиці. Оскільки інфокриві тісно пов'язані з даними (на відміну від діаграми, яка може відображатися на деякій відстані від експонованих на ній даних), вони чітко показують відносини між значеннями даних, використаних для їх створення.

В «Excel» можна створити три види інфокривих: рядок, стовпець або виграш/програш. Інфокриві (рядки) ілюструють тенденції і зміни значень з плином часу. Інфокриві (стовпці) дозволяють порівнювати значення. Інфокриві (виграшу/програшу) дозволяють аналізувати значення щодо стандарту.

#### **Додавання інфокривих на лист**

Інфокриві додаються в будь-яке місце листа, де потрібно показати тенденції даних, порівняння або зведення. Щоб додати інфокриві і налаштувати їх у відповідності до потреб, необхідно:

1. відкрити або створити лист у «Excel» . При створенні листа необхідно ввести дані, які будуть служити основою для інфокривих;

2. виділити комірки з даними, які необхідно відобразити на інфокривій;

3. на вкладці «Вставка» вибрати тип створюваної інфокривої: рядок, стовпець або виграш/програш;

4. у діалоговому вікні «Створення інфокривих» відображається діапазон комірок, обраних у верхньому полі даних;

5. у діалоговому вікні «Створення інфокривих» необхідно вибрати поле «Діапазон розташування» а потім в листі клацнути осередок, де буде відображена інфокрива.

6. натиснути кнопку «ОК». Інфокрива додана у документ.

### **Побудова діаграм. Ефективне представлення ідей**

Для виділення важливих елементів даних в листах у додатку «Excel» включений ряд функцій умовного форматування.

Набори значків використовуються для відображення в осередках невеликих значків, які, наприклад, позначають максимальні, середні та мінімальні значення.

Гістограми використовуються для порівняння значень у діапазоні осередків.

Щоб видалити непотрібну інфокриву з листа, її виділяють, натискають кнопку «Очистити», а потім «Очистити вибрані інфокриві» в області «Група» на вкладці «Робота з інфокривими».

Параметри форматування для інфокривих є груповими, що означає, що зміни однієї інфокривої вплинуть на формат усіх інфокривих групи.

Щоб змінити окрему інфокриву (наприклад, виділити її кольором), видаліть її з групи, клацнувши її і вибравши на вкладці «Робота з інфокривими» в області «Група» варіант «Розгрупувати».

Щоб налаштувати вигляд доданої інфокривої, знаходять елементи в групі «Відображення/приховування» на вкладці «Робота з Мінідіаграмами. Макет», за міру вибору в колекції «Стиль» додаються нові точки.

Для виведення палітри і установки кольору інфокривої натискають стрілку «Колір інфокривої».

*О.В. Кузьмін, Т.О. Роман, Л.М. Акімова, О.В. Чемакіна ЕЛЕКТРОННІ СИСТЕМИ В ГАЛУЗІ*

Для вибору кольору маркерів, що відображаються на інфокривій, натискають стрілку «Колір маркера».

Задавши необхідні параметри форматування Міні-діаграми, їх можна скопіювати і вставити в інші осередки листа. «Excel» виконає оновлення посилань, необхідні для правильного уявлення інфокривих в осередку.

## **4.4 Використання зрізів для індивідуального представлення даних**

Набори значків представляють собою невеликі зображення, що надаються за даними в осередку і допомагають користувачам зрозуміти їх значення. Наприклад, в комірці, де вказано низький обсяг продажів, може стояти червоний прапорець, а в осередку з максимальним значенням обсягу продажів – зелений прапорець.

«Excel» представляє нові функції, які розширюють можливості наборів значків. У нові набори значків включені нові набори оцінок, такі як зірочки і прямокутники. Для створення власних варіантів відображення наборів значків застосовується настройка параметрів форматування.

## **Використання покращених наборів значків для виділення даних**

За допомогою наборів значків можна легко виділити ключові значення даних. «Excel» містить 20 наборів значків, упорядкованих в чотири категорії: напрямку, фігури, індикатори та оцінки. Тепер дуже легко відформатувати і налаштувати набори значків так, щоб користувачі, які переглядають лист, звертали увагу на найважливіші дані. У гістограмах присутні градієнти, пов'язані з відображеними на них значеннями, тому там можна відзначати як позитивні, так і негативні значення. Ці можливості дозволяють краще контролювати зорові образи, вибрані для подання даних на аркуші. Для використання набору даних для відображення значень виконують наступні дії:

1. відкривають потрібний лист «Excel»;

2. вибирають окрему клітинку або діапазон комірок, куди додають набори значків;

3. на вкладці «Головна» в групі «Стилі» вибирають пункт «Умовне форматування»;

4. натискають на «Набори значків», після чого відкривається список наборів значків;

5. вибирають набір значків, який потрібно застосувати до виділених осередків;

6. для налаштування набору значків, виділяють комірки, на вкладці «Головна» в групі «Стилі» вибирають пункт «Умовне форматування» і натискають «Управління правилами»;

7. у диспетчері правил умовного форматування натискають кнопку «Змінити правило». Відкривається діалогове вікно «Зміна правила форматування»;

8. для зміни зовнішнього вигляду окремого значка, натискають стрілку вниз праворуч від потрібного значка і вибирають новий значок;

9. для зміни діапазону значень, представленого значком, змінюють параметри «Значення» і «Тип» кожного значка;

10.для збереження змін, натискають кнопку «ОК». Оновлення автоматично відображаються на аркуші.

## **Нові можливості гістограми**

Гістограми пропонують ще один тип елемента умовного форматування в «Excel», що дозволяє аналізувати значення даних у діапазоні осередків. Завдяки поліпшенням в гістограми можна включати негативні значення і застосовувати формати для більш простого розуміння.

## **Порівняння і аналіз значень за допомогою гістограм**

За допомогою гістограм можна швидко порівнювати значення даних. Гістограми використовуються для відображення діапазону значень, в який можуть входити як позитивні так і негативні числа.

1. Вибирають діапазон комірок, куди слід додати гістограми.

2. На вкладці «Головна» в групі «Стилі» вибирають пункт «Умовне форматування».

3. Натискають «Гістограми», щоб відкрити список стилів гістограм для застосування до обраних осередків. При наведенні покажчика миші на кожен стиль виводиться варіант попереднього перегляду. Вибирають відповідний стиль.

4. Для активування функції додавання від'ємних значень, натискають «Умовне форматування», а потім – «Управління правилами».

5. У диспетчері правил умовного форматування натискають кнопку «Змінити правило». У діалоговому вікні «Зміна правила форматування» натискають кнопку «Негативні значення і вісь».

6. У діалоговому вікні «Налаштування негативних значень і осі» вибирають колір заливки і параметри осі, які будуть застосовані до відображення від'ємного значення. Можна також задати колір осі.

7. Щоб застосувати зміни, натискають кнопку «ОК». У виділених клітинках з'являється гістограма з вибраними негативними значеннями.

## **Удосконалення функції «SmartArt»**

За допомогою схем «SmartArt» додають професійно оформлені діаграми до листів, документів і презентацій. Для створення зображень, створення зв'язків між описом продукту зі значеннями на аркуші, «SmartArt» допомагає ефективно організувати і наочно представити усі думки та ідеї. «Excel» додає новий набір малюнків «SmartArt», уможливлюючи вибір додаткових стилів макету і включенням малюнків до схем.

Розширена підтримка тексту забезпечує більшу гнучкість при створенні описів, а зображення можуть легко пояснити зв'язки між даними на аркуші і рисунками на схемі.

**Використання зрізів для індивідуального представлення даних**

За допомогою «Excel» можна відстежувати, аналізувати інформацію і формувати звіти про зібрані данні. Відображення потрібних відомостей і прийняття рішень на основі отриманих відомостей є важливою частиною ефективної роботи у «Excel» . До складу «Excel» включена нова можливість – зрізи для сегментації даних, що дозволяє включати в зведені таблиці і діаграми тільки потрібні елементи. За допомогою зрізів можна легко додавати елементи до таблиць, видаляти їх звідти і, таким чином, порівнювати і оцінювати дані з різних точок зору. Окрім того, створені зрізи можна використовувати у декількох зведених таблицях і діаграмах для послідовного відображення даних в різних сценаріях.

## **Використання зрізів для сегментації відображення даних**

Для використання візуальних елементів управління при введенні елементів даних в зведену таблицю і виведення їх звідти, необхідно:

1. створити зведену таблицю, яка буде використовуватися зі зрізом;

2. натиснути на зведену таблицю, для того щоб виділити її;

3. відкрити вкладку «Вставка» і в групі «Фільтр» клацнути «Зріз»;

4. у списку «Вставка зрізів» вибрати поле, яке буде використовуватися для зрізів даних зведеної таблиці. Для вибору відображення конкретного значення даних використовується поле «Cost»;

Для зміни зовнішнього вигляду гістограм, які відображаються в осередках, вибирають або градієнтну заливку, або суцільну заливку. Окрім того, для більш привабливого виду даних на аркуші можна налаштувати заливку і кордони. Створений зріз можна прикріпити до іншої зведеної таблиці, підключеної до поточного листа. Для цього слід виділити зріз і на вкладці «Slicer Tool Options» (Параметри інструменту для зрізу) в групі «Зріз» вибирають «Підключення до зведеної таблиці». Вибирають зведену таблицю, до якої буде додано зріз, і натискають кнопку «ОК».

5. натискають кнопку «ОК». Зріз з'явиться на аркуші.

## **4.5 Робота з «Excel» в мережі Інтернет та мобільних додатках**

За допомогою «Excel» можна вносити зміни у створені листи, які використовуються спільно, що дозволяє відкрити доступ учасників групи до файлу, причому кожен може нести відповідальність за оновлення конкретного розділу для остаточної версії. По завершенні роботи над усіма частинами можна переглянути остаточну версію, зберегти і поширити створений файл. При цьому можна перевіряти зміни листів, вносити пропозиції, відповідати на запитання, додавати зорові уявлення даних, діаграми, зведені таблиці. Одночасна робота з веб додатком «Excel Web App» та «Excel Mobile 2010» дає можливість переглядати робочі листи з будь-якого місця, де є підключення до Інтернету або завдяки телефонному зв'язку, і забезпечувати розробку файлу відповідно до плану.

## **Веб-додаток «Excel Web App»**

Використання веб-додатку «Excel Web App» дозволяє переглядати лист за допомогою «SharePoint Workspace» або «Windows Live» і працювати з обраними засобами і функціями для внесення незначних змін, перевірки вмісту і спільної діяльності. У вікні веб-браузера, представлений уніфікований інтерфейс «Excel 2010» для перегляду, редагування, відкриття, форматування, перерахунку, пошуку та оновлення підключень до даних в робочій книзі.

В «Excel» служби «Excel» інтегровані з «SharePoint», що дозволяє використовувати результати аналізу спільно з іншими співробітниками організації. З допомогою «SharePoint Server» до листа можна відкрити загальний доступ в службах «Excel». Для цього в поданні «Backstage» відкривають вкладку «Файл» та натискають «Доступ». Потім вибирають «Опублікувати в службах Excel».

#### **Додаток «Excel Mobile»**

Додаток «Excel Mobile» розроблено для надання користувачам простого та інтуїтивно зрозумілого інтерфейсу, який створено для мобільних пристроїв. Використання шрифтів, стилю маркерів, відображення листів, дозволяє легко знаходити потрібні дані та переміщатися по листах. Окрім того, при внесенні змін у листах за допомогою «Excel Mobile» відбувається постійний перерахунок значень, які не потребує додаткової синхронізації. Завдяки «Excel Mobile» можна створювати, переглядати і перераховувати робочі книги та додавати до них діаграми. У мобільному пристрої книга підтримує 140 різних функцій, які дозволяють виконувати складні розрахунки та обчислення.

#### *Контрольні запитання*

- 1. Назвіть основні функції «Excel»?
- 2. Назвіть основні завдання «Excel»?
- 3. Як узагальнити дані в додатку?
- 4. Назвіть основні функції додатку «SmartArt»?
- 5. Назвіть основні опції веб-додатку «Excel»?

## РОЗДІЛ 5. СИСТЕМИ УПРАВЛІННЯ ЕЛЕКТРОННИМИ БАЗАМИ ДАНИХ. СИСТЕМИ УПРАВЛІННЯ БАЗАМИ ДАНИМИ «ACCESS»

«Microsoft Access» дозволяє легко та ефективно збирати, організовувати, аналізувати, спільно використовувати дані і складати про них звіти. Можливості «Access» спрощують етапи створення баз даних за рахунок додавання частин додатків з готовими таблицями і формами. Для вставки часто використовуваних полів і додавання обчислюваних полів для введення результатів аналізу даних безпосередньо в таблиці служать поля швидкого запуску.

Окрім спрощених завдань, використовуваних при створенні та аналізі даних, до складу «Access» входять нові можливості наочного уявлення даних, включаючи гістограми, покращене умовне форматування, завдяки яким можна швидко зрозуміти значення даних. У «Access» підтримується веб-функцій для створення веб-баз даних для їх опублікування в мережі, щоб користуватися ними в будь-якому місці, де є підключення до Інтернету.

## **5.1 Початок роботи з «Access»**

Починаючи працювати в «Access» користувач насамперед зауважує знайомий і зрозумілий інтерфейс «Office», загальний для всіх додатків набору «Office». На стрічці знаходяться п'ять вкладок: «Файл», «Головна», «Створення», «Зовнішні дані» і «Робота з базами даних», містять набори засобів, впорядковані відповідно до виконуваних завдань. Окрім цих п'яти вкладок в «Access» представлені контекстні вкладки «Робота з таблицями» («Поля» і «Таблиця»), які відображаються при роботі з таблицею даних (рис. 5.1).

У вікні «Access» можна працювати з необхідними об'єктами даних і уявленнями. Розташоване під стрічкою вікно «Access» розділене на

| $A    H \cup \cdots$<br>Борей : база данных (Access 2007) - Microsoft Access |                                                                                      |                                   |                                  |                                                    |                    |                                                |                                                                              | $= 0$                       |  |
|------------------------------------------------------------------------------|--------------------------------------------------------------------------------------|-----------------------------------|----------------------------------|----------------------------------------------------|--------------------|------------------------------------------------|------------------------------------------------------------------------------|-----------------------------|--|
| <b>OpAn</b><br>Главная<br>Создание                                           | Биешние данные                                                                       | Работа с базами данных            | Поля                             | Таблица                                            |                    |                                                |                                                                              | $\circ$ $\circ$             |  |
| 083                                                                          | <b>В Дата и время</b>                                                                | <sup>SP</sup> Vies и подпись      |                                  |                                                    |                    | Тип данных Числовой                            | - <b>Ill</b> Ofissatemente                                                   |                             |  |
| ⊵<br>12<br>AB                                                                | ■ Логический                                                                         | По Значение по умолчанию          |                                  | πΰ<br>fx                                           | ab                 | Формат.                                        | G<br>Форматирование •<br>П Уникальное                                        |                             |  |
| Режуем<br>Текст Число Денежний                                               | <b>Па</b> Другие поля - Удалить                                                      | Passep no.sa                      |                                  | Изменить<br><b>подстановку</b> выражение поля МЕМО | Изменить Параметры | 99 % 000 % 45                                  | Проверка<br>7 Индексировано                                                  |                             |  |
| Добавление и удаление<br>Режимы                                              |                                                                                      |                                   |                                  | Свойства                                           |                    | <b>Форматирование</b>                          | Проверка поля                                                                |                             |  |
| $\circledcirc$ ec<br><b><i><u>Lopen</u></i></b>                              | 1 Сведения о товаре 19 Адресная книга клиентов 1 1 Список грузоотправителей 1 Ваказы |                                   |                                  |                                                    |                    |                                                |                                                                              |                             |  |
| <b>Nouck</b><br>Ω                                                            | ИД заказ - Сотрудник -                                                               |                                   | Клиент                           | - Дата разме - Дата отгрузки -                     |                    | Доставка                                       | - Получатель - Адрес полу - Город полу - Область по -                        |                             |  |
| хвартальный отчет о пр<br><b>SHE</b>                                         | ×                                                                                    | 30 Попнова Дарья Организация Э    |                                  | 15.01.2006                                         |                    | 22.01.2006 Компания Б.                         | Кристина Тимі 27-я улица, д. Тюмень                                          | $($ $H$                     |  |
| ш<br>Месячный отчет о прода.                                                 | ×                                                                                    | 31 Куликов Евгений Организация Г  |                                  | 20.01.2006                                         |                    | 22.01.2006 Компания А                          | Светлана Оме 4-я улица, д. 1 Москва                                          | (110T)                      |  |
| Объемы продаж товаро                                                         | ¥                                                                                    |                                   | 32 Сергиенко Мари: Организация М | 22.01.2006                                         |                    | 22.01.2006 Компания Б                          | Виктор Волод 12-я улица, д. Тюмень                                           | ( <sub>H</sub> er)          |  |
| ,19<br>Продажи категорий тов                                                 | ×                                                                                    | 33 Корепин Вадим Организация 3    |                                  | 30.01.2006                                         |                    | 31.01.2006 Компания В                          | Екатерина Пој 8-я улица, д. 1 Омск                                           | (нет)                       |  |
| JS<br>Продажи товаров по кат                                                 | w                                                                                    | 34 Попкова Дарья Организация Г    |                                  | 06.02.2006                                         |                    | 07.02.2006 Компания В.                         | Светлана Оме 4-я улица, д. 1 Москва                                          | ( <sub>H</sub> er)          |  |
| 15<br>Продажи товаров по об                                                  | ¥                                                                                    | 35 Куликов Евгений Организация Я  |                                  | 10.02.2006                                         |                    | 12.02.2006 Компания Б                          | Семен Ярцев 29-я улица, д. Вологда                                           | ( <sub>H</sub> er)          |  |
| $19-$<br>Cver                                                                | ×                                                                                    | 36 Сергиенко Мари: Организация В  |                                  | 23.02.2006                                         |                    | 25.02.2006 Компания Б                          | Владимир Его 3-я улица, д. 1 Уфа                                             | (14QT)                      |  |
| $19-$<br>Телефонная книга клиен                                              | ×                                                                                    | 37 Ожогина Инна                   | Организация Е                    | 06.03.2006                                         |                    | 09.03.2006 Компания Б.                         | Руслан Шашкс 6-я улица, д. 1 Казань                                          | (нет)                       |  |
| JS<br>Телефонная книга поста                                                 | ×                                                                                    | 38 Попкова Дарья                  | Организация Ю                    | 10.03.2006                                         |                    | 11.03.2006 Компания В                          | Артур Березиі 28-я улица, д. Курск                                           | $($ HeT $)$                 |  |
| $_{10}$<br>Телефонная книга сотру                                            | ×<br>×                                                                               | 39 Куликов Евгений Организация 3  |                                  | 22.03.2006<br>24.03.2006                           |                    | 24.03.2006 Компания В<br>24.03.2006 Компания Б | Екатерина Пој 8-я улица, д. 1 Омск                                           | (нет)                       |  |
| Сотрудники<br>×                                                              | ¥                                                                                    | 40 Сергиенко Мари: Организация К  |                                  |                                                    |                    |                                                | Николай Грачк 10-я улица, д. Саратов                                         | $($ <sub>HeT</sub> $)$      |  |
| Вспомогательные объек Я                                                      | ٠                                                                                    | 41 Ильина Юлия<br>42 Ильина Юлия  | Организация Ж<br>Организация К   | 24.03.2006<br>24.03.2006                           |                    | 07.04.2006 Компания А                          | Юрий Вронски 7-я улица, д. 1 Воронеж<br>Николай Грачк 10-я улица, д. Саратов | ( <sub>H</sub> er)          |  |
| JШ<br>Доставка                                                               | ×                                                                                    | 43 Ильина Юлия                    | Организация Л                    | 24.03.2006                                         |                    | <b>Компания В.</b>                             |                                                                              | ( <sub>H</sub> et)          |  |
| J.<br><b>Baratas</b>                                                         | ¥                                                                                    | 44 Ильина Юлия                    | Организация А                    | 24.03.2006                                         |                    |                                                | Алексей Орех 11-я улица, д. Орел<br>Ольга Костер» 1-я улица, д. 1 Сочи       | (нет)<br>$($ <b>HeT</b> $)$ |  |
| <b>CO</b><br>Заказы на приобретение                                          | ×                                                                                    | 45 Ильина Юлия                    | Организация Ю                    | 07.04.2006                                         |                    | 07.04.2006 Компания В                          | Артур Березиі 28-я улица, д. Курск                                           | $($ HeT $)$                 |  |
| 皿<br>Клиенты                                                                 | $\bullet$                                                                            | 46 Климов Сергей                  | Организация И                    | 05.04.2006                                         |                    | 05.04.2006 Компания А                          | Алексей Ерём 9-я улица, д. 1 Пермь                                           | ( <sub>H</sub> er)          |  |
| m<br>Налоговый статус заказов                                                | ×                                                                                    | 47 Корепин Вадим Организация Е    |                                  | 08.04.2006                                         |                    | 08.04.2006 Компания Б                          | Руслан Шашкс 6-я улица, д. 1 Казань                                          | $($ <sub>HeT</sub> $)$      |  |
| .cm<br>Операции с запасами                                                   | ¥                                                                                    | 48 Сергиенко Мари: Организация 3  |                                  | 05.04.2006                                         |                    | 05.04.2006 Компания Б                          | Екатерина Пој 8-я улица, д. 1 Омск                                           | (MET)                       |  |
| J.<br>Отчеты о продажах                                                      | ¥                                                                                    | 50 Попкова Дарья                  | Организация Щ                    | 05.04.2006                                         |                    | 05.04.2006 Компания А                          | Сергей Борис: 25-я улица, д. Саратов                                         | ( <sub>H</sub> CT)          |  |
| 皿<br>Поставшики                                                              | ٠                                                                                    | 51 Попкова Дарья                  | Организация Ы                    | 05.04.2006                                         |                    | 05.04.2006 Компания В                          | Андрей Иванс 26-я улица, д. Орел                                             | (140T)                      |  |
| 皿<br>Роли                                                                    | ×                                                                                    | 55 Ильина Юлия                    | Организация Я                    | 05.04.2006                                         |                    | 05.04.2006 Компания Б                          | Семен Ярцев 29-я улица, д. Вологда                                           | (нет)                       |  |
| .m<br>Роли сотрудников                                                       | ¥                                                                                    | 56 Гладких Андрей Организация Е   |                                  | 03.04.2006                                         |                    | 03.04.2006 Компания В.                         | Руслан Шашкс 6-я улица, д. 1 Казань                                          | ( <sub>H</sub> )            |  |
|                                                                              | ×                                                                                    | 57 Попкова Дарья                  | Организация Э                    | 22.04.2006                                         |                    | 22.04.2006 Компания Б                          | Кристина Тим 27-я улица, д. Тюмень                                           | ( <sub>H</sub> et)          |  |
| .m<br>Сведения о заказе                                                      | ¥,                                                                                   | 58 Куликов Евгений Организация Г  |                                  | 22.04.2006                                         |                    | 22.04.2006 Компания А                          | Светлана Оме 4-я улица, д. 1 Москва                                          | ( <sub>H</sub> CT)          |  |
| 皿<br>Сведения о заказе на по                                                 | ×                                                                                    |                                   | 59 Сергиенко Мари: Организация М | 22.04.2006                                         |                    | 22.04.2006 Компания Б                          | Виктор Волод 12-я улица, д. Тюмень                                           | (нет)                       |  |
| m<br>Состояние заказа на при                                                 | w                                                                                    | 60 Корепин Вадим Организация 3    |                                  | 30.04.2006                                         |                    | 30.04.2006 Компания В                          | Екатерина Пој 8-я улица, д. 1 Омск                                           | (нет)                       |  |
| 皿<br>Состояние заказов                                                       | ×                                                                                    | 61 Попкова Дарья Организация Г    |                                  | 07.04.2006                                         |                    | 07.04.2006 Компания В.                         | Светлана Оме 4-я улица, д. 1 Москва                                          | (нет)                       |  |
| 皿<br>Состояние сведений о за                                                 | ×                                                                                    | 62 Куликов Евгений Организация Я  |                                  | 12.04.2006                                         |                    | 12.04.2006 Компания Б.                         | Семен Ярцев 29-я улица, д. Вологда                                           | ( <sub>H</sub> CT)          |  |
| 用<br>Сотрудники                                                              | ×                                                                                    | 63 Сергиенко Мари: Организация В. |                                  | 25.04.2006                                         |                    | 25.04.2006 Компания Б                          | Владимир Его 3-я улица, д. 1 Уфа                                             | ( <sub>H</sub> )            |  |
| m<br>Строки                                                                  | ×                                                                                    | 64 Ожогина Инна                   | Организация Е                    | 09.05.2006                                         |                    | 09.05.2006 Компания Б                          | Руслан Шашкс 6-я улица, д. 1 Казань                                          | (100T)                      |  |
| m<br>Curra                                                                   | ¥                                                                                    |                                   | 65 Попкова Дарья Организация Ю   | 11.05.2006                                         |                    | 11.05.2006 Компания В.                         | Артур Берези 28-я улица, д. Курск                                            | ( <sub>H</sub> CT)          |  |
| 皿<br>Типы операций с запаса                                                  | ×                                                                                    | 66 Куликов Евгений Организация 3  |                                  | 24.05.2006                                         |                    | 24.05.2006 Компания В                          | Екатерина Пој 8-я улица, д. 1 Омск                                           | ( <sub>H</sub> et)          |  |
| m<br>Товары                                                                  | ¥                                                                                    |                                   | 67 Сергиенко Мари: Организация К | 24.05.2006                                         |                    | 24.05.2006 Компания Б.                         | Николай Грачк 10-я улица, д. Саратов                                         | ( <sub>H</sub> er)          |  |
| .51<br>Анализ продаж<br>٠                                                    |                                                                                      |                                   | Опганизация Ж.                   | 24.05.2006                                         |                    |                                                | Юрий Влонгки 7-в улица, л. 1 Волонеж.                                        | (HPT)                       |  |
| Режим таблицы                                                                | Записы: Н. 4.12 из 48. - В. В.: К.                                                   |                                   | <b>VC Het Guinarpa Dower</b>     | $\sim$                                             |                    |                                                |                                                                              | Num Lock <b>Di</b> G G      |  |
|                                                                              |                                                                                      |                                   |                                  |                                                    |                    |                                                |                                                                              |                             |  |

**Рисунок 5.1 – Використання стрічки «Access»**

дві основні області. На панелі «Всі об'єкти Access» в лівій частині екрана представлений список різних елементів – таблиць, звітів, форм і т.п. – в поточній базі даних. Щоб відкрити об'єкт, потрібно двічі натискним на панелі «Всі об'єкти Access», після чого він відкриється в робочій області в правій частині вікна. Одночасно в «Access» може бути відкрито декілька об'єктів, а для зміни поточного відображення слід натиснути вкладку потрібного об'єкта.

Щоб змінити відображені в лівій області елементи, потрібно натиснути кнопку зі стрілкою праворуч від заголовка панелі. Можна вибрати відображення об'єктів за категорією або за групою.

Вибирають потрібний варіант, і панель змінюється відповідним чином. У нижній частині вікна «Access» знаходяться елементи управління для переміщення по записах в поточній таблиці

даних, пошуку відомостей в базі даних або вибору режиму роботи з даними.

Поряд з гнучким і простим інтерфейсом «Access» пропонуються службові функції з управління файлами даних. У додатку «Backstage» сконцентровані всі засоби для створення, налаштування і спільного використання файлів.

#### **5.2 Використання частин додатків**

За допомогою частин додатків в «Access» у базу даних можна додавати готові форми і таблиці. За замовчуванням «Access» містить безліч порожніх готових форм, а також таблиць швидкого запуску («Коментарі», «Контакти», «Проблеми», «Завдання», «Користувачі») для додавання до бази даних.

#### **5.3 Застосування тем «Office»**

До форм і звітів в «Access» можна застосувати професійно розроблені теми «Office», які включають колірну схему, шрифти і стилі. Подібний рівень узгодженості дозволяє створювати подібні макети для всіх документів, створюваних в «Office».

За допомогою однієї і тієї ж теми «Office» можна підготувати приклади в «Word», фінансові дані в «Excel» і звіти – в «Access».

У додатку «Backstage» можна виконати пошук шаблонів «Access» для використання в якості основи нової бази даних. Потрібно перейти на вкладку «Файл», щоб відкрити додаток «Backstage», вибрати команду «Створити». Натиснути в полі «Шаблони Office » і ввести слово або фразу, яка вказує тип шуканого шаблону.

Щоб додати частину додатка до бази даних Access, виконати такі дії:

- відкрити потрібну базу даних;
- відкрите вкладку «Створення»;
- натиснути «Частини додатки». Відкриється колекція;

– натиснути частину програми, яку потрібно додати до бази даних, і обрана форма або таблиця буде додана на панель «Всі об'єкти Access» зліва від робочої області.

Застосуванню тем «Office» в «Access»:

– відкрити базу даних для роботи в «Access»;

– відкрити форму або звіт, до якого буде застосована тема;

– перейти до вкладки «Головна»;

– натиснути «Режими» і вибрати «Режим конструктора» або «Режим макету».

#### **5.4 Додавання нових полів**

Використання нових полів швидкого запуску у «Access» дозволяє скоротити час на завдання основних полів в базах даних і підвищити ефективність обробки даних за рахунок додавання в таблиці обчислюваних полів.

Додавання полів швидкого запуску. За допомогою нових полів швидкого запуску в «Access 2010» можна легко додати постійно використовувані поля в таблиці даних. Наприклад, щоб не додавати за одним поля «Адреса», «Місто», «Область», «Поштовий індекс», можна вибрати поле швидкого запуску «Адреса» і додати всі потрібні поля. За замовчуванням в «Access» включено дев'ять полів швидкого запуску: «Звідки», «Категорія», «Ім'я», «Тип платежу», «Номер телефону», «Пріоритет», «Дати початку і закінчення», «Стан» і «Тег».

Представлення даних за допомогою Access. Щоб додати поле швидкого запуску в таблицю даних, потрібно відкрити потрібну таблицю і натиснути, щоб відкрити поля праворуч від місця, куди слід додати поле. На вкладці «Робота з таблицями: поля» в групі «Додавання і видалення» натискають «Додаткові поля». У нижній частині списку знаходять поля швидкого запуску і вибирають поле для додавання в таблицю даних.

Поля швидкого запуску розташовуються в списку «Додаткові поля». У кожне додається поле «Швидкий запуск» вже включені встановлені параметри поля. Наприклад, додається поле швидкого запуску «Тип платежу» вже містить варіанти «Готівкові», «Кредитна картка», «Чек», «Натурою» і «Дебет». щоб налаштувати поле і ввести в нього потрібні варіанти вибору, потрібно натиснути поле правою кнопкою миші і в діалоговому вікні «Зміна елементів списку натиснути кнопку

«Змінити елементи списку». Елементи можна змінювати, видаляти або додавати значення в перелік. Натиснути кнопку «ОК», щоб зберегти зміни.

В Access рекомендуються наступні три функції:

– публікація і спільне використання бази даних в службах «Access» і перегляд форм і звітів у веб-браузері;

– використання нової форми навігації для підтвердження простоти створення системи навігації;

– прикріплення макросів даних до подій таблиць і створення іменованих макросів даних для об'єднання в таблицях даних додаткової бізнес-логіки.

Додавання обчислюваних полів. За допомогою функції роботи з полями в «Access 2010» можна легко створювати і зберігати обчислення, необхідні для аналізу даних. За потреби обчислюване поле застосовується до потрібної таблиці бази даних. Щоб додати обчислюване поле в таблицю даних, на вкладці «Робота з таблицями: поля» в групі «Додавання і видалення» необхідно натиснути «Додаткові поля». Потім вибрати тип поля для типу створюваного обчислюваного поля. У «Access» відкривається діалогове вікно «Будівник виразів», де можна вибрати елементи, категорії і значення, які будуть застосовуватися в обчисленнях.

Щоб змінити вираз, що використовувався для створення обчислюваного поля, натискають правою кнопкою миші назву поля в таблиці даних і вибирають команду «Змінити вираз». У діалоговому вікні «Будівник виразів» змінюють обчислення, а потім натискають кнопку «ОК».

#### **5.5 Відображення гістограм і умовне форматування**

В «Access» включені можливості наочного уявлення даних, що дозволяють розміщувати зорові образи даних в таблицях і звітах, полегшуючи розуміння даних для користувачів.

Гістограми корисні при порівнянні даних в записах звіту. Наприклад, якщо потрібно порівняти запланований семінар і фактичні дані про участь, на гістограмах можна відобразити моменти

ефективності маркетингових заходів і періоди, коли мети досягнуто не було.

Умовне форматування у «Access» спрощено завдяки введенню диспетчера правил умовного форматування. Тепер можна створювати нові правила, що визначають критерії для умовних форматів і переглядати дію змін перед їх застосуванням.

### **5.6 Створення форм навігації**

Працюючи з формами і звітами у «Access» можна просто перетягнути поля в потрібне місце, щоб створити необхідний тип макету. До складу «Access» входить нова колекція «Форми навігації», що містить безліч макетів, настройка яких спростить пошук форм і звітів для перегляду у базі даних.

Щоб створити форму навігації, на вкладці «Створення» в групі «Форми» вибирають «Навігація» та потрібний макет форми навігації, а потім з панелі «Всі об'єкти Access» в область навігації нової форми перетягують звіти і форми, які потрібно додати. Переглядають відомості, натиснувши назву форми або звіту та виводять дані у вікні «Access».

#### **5.7 Розробка макросів у «Access»**

Завдяки новим макросам даних логіку даних можна додавати безпосередньо в таблицю даних, а не працювати на рівні форми. Покращений конструктор макросів тепер більш зрозумілий за рахунок простого інтерфейсу, що дозволяє легко створювати макроси шляхом перетягування елементів в потрібне місце і розташувати у відповідній послідовності.

#### **5.8 Робота з «Access» в мережі Інтернет**

Одним з основних питань в «Office 2010» є можливість доступу до файлів – документам, презентаціям, листам, записниках, баз даних – з будь-якого місця, де є підключення до Інтернету. Веб-базу даних, створену в «Access» можна використовувати з «SharePoint Server» для публікації всієї бази даних, включаючи таблиці, форми і звіти, по подальшому перегляді у вікні браузера.

Щоб створити веб-базу даних, спочатку відкривають «Backstage». На вкладці «Файл» вибирають «Створити», натискають «Порожня веб-база даних», а потім натискають кнопку «Створити». Після цього можна виконувати звичайні дії по додаванню таблиць даних, форм і звітів. Перед публікацією бази даних в Інтернеті повертаються до «Backstage», відкривши вкладку «Файл». Потім натискають «Доступ». Вибирають «Опублікувати в службах Access» і вводять необхідні відомості для сайту «SharePoint», де буде розміщений файл.

Перед розміщенням бази даних в Інтернеті слід запустити засіб перевірки сумісності, щоб знайти елементи даних або параметри, які можуть працювати неправильно в мережі. Засіб перевірки сумісності знаходиться на сторінці «Доступ» в «Backstage».

Додавання веб-елементів управління. Веб-вміст можна додати до створюваної бази даних. Це дозволить, наприклад, надати прямий доступ до вмісту «Web 2.0» з вашої бази даних.

Відкрийте форму, в яку потрібно додати веб-елемент керування, а потім на вкладці «Головна» необхідно натиснути «Вид» і в групі «Режими» вибрати «Режим макету» або «Режим конструктора». У групі «Елементи управління» вибирають «Веб-браузер», а потім перетягують його в те місце, де він повинен з'явитися. Відпустивши кнопку миші, ви отримаєте діалогове вікно «Вставка гіперпосилання», де можна ввести адресу веб-сторінки або вибрати елемент для включення в елемент управління «Веб-браузер». Після додавання елемента змініть його розмір у вікні «Access», перетягуючи кутовий або бічній маркер зміни розміру.

При відкритті бази даних, створеної іншим користувачем, у верхній частині вікна «Access» з'являється панель повідомлень. Макроси будуть автоматично відключені до тих пір, поки не буде вказане, що база даних є надійним документом. Щоб включити повну функціональність бази даних, необхідно натиснути «Включити зміст».

#### *Контрольні запитання*

- 1. Назвіть основні функції «Access»?
- 2. Назвіть основні завдання «Access»?
- 3. Як відбувається застосування тем «Office» в «Access»?
- 4. Як відбувається додавання нових полів в «Access»?
- 5. Приведіть основні дії при додаванні обчислюваних полів в «Access»?
- 6. Як відбувається відображення гістограм та умовне форматування в «Access»?
	- 7. Назвіть як відбувається створення форм навігації в «Access»?
	- 8. Як відбувається розробка макросів в «Access»?
	- 9. Наведіть як відбувається робота з «Access» в мережі Інтернет?

## РОЗДІЛ 6. ЗАСТОСУВАННЯ ТЕХНОЛОГІЇ «СLOUD COMPUTING» ДЛЯ ЗАКЛАДІВ РЕСТОРАННИХ ГОСПОДАРСТВ

«Хмарні технології» (або «хмарні обчислення», «cloud computing») – технології розподіленої обробки цифрових даних, за допомогою яких комп'ютерні ресурси надаються інтернет-користувачеві як онлайнсервіс (рис. 6.1-6.2).

## **6.1 Початок роботи з «Сloud computing»**

Програми запускаються і видають результати роботи у вікні web-браузера на локальному ПК. При цьому усі необхідні для роботи програми та їх дані знаходяться на віддаленому інтернет-сервері і

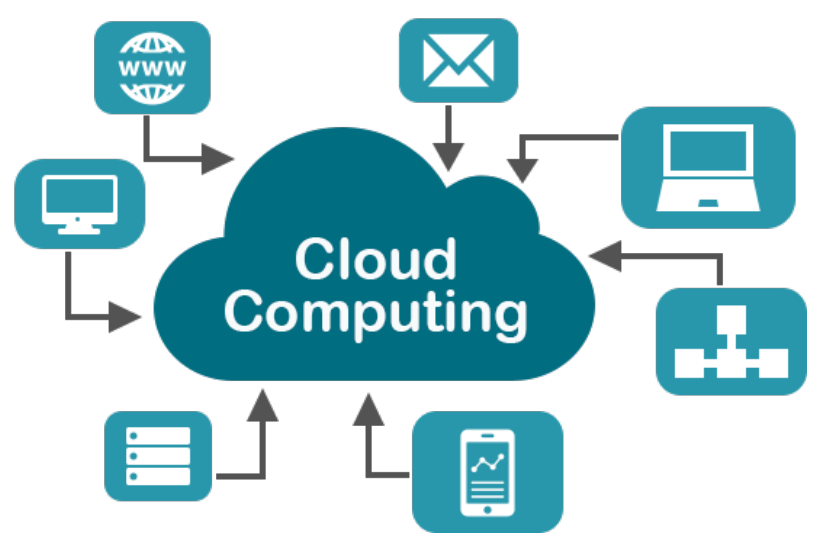

**Рисунок 6.1 – Схема обміну інформацією за допомогою хмарних технологій**
*О.В. Кузьмін, Т.О. Роман, Л.М. Акімова, О.В. Чемакіна ЕЛЕКТРОННІ СИСТЕМИ В ГАЛУЗІ*

тимчасово зберігаються на клієнтській стороні: на ПК, ноутбуках, смартфонах.

Перевага технології в тому, що користувач має доступ до власних даних, але не повинен піклуватися про інфраструктуру, ОС та програмне забезпечення, з яким він працює.

Слово «хмара» – це метафора, що уособлює складну інфраструктуру, яка приховує за собою усі технічні деталі. Технології «хмарних обчислень» націлені на вирішення наступних завдань:

– зручна робота з файлами на кількох пристроях (рис. 6.3): їх редагування та обробка без перенесення з одного пристрою на інший, без необхідності піклуватися про сумісність програмного забезпечення;

– рішення проблеми обмеженого об'єму жорсткого диска комп'ютера або флеш-карти;

– питання ліцензованого програмного забезпечення;

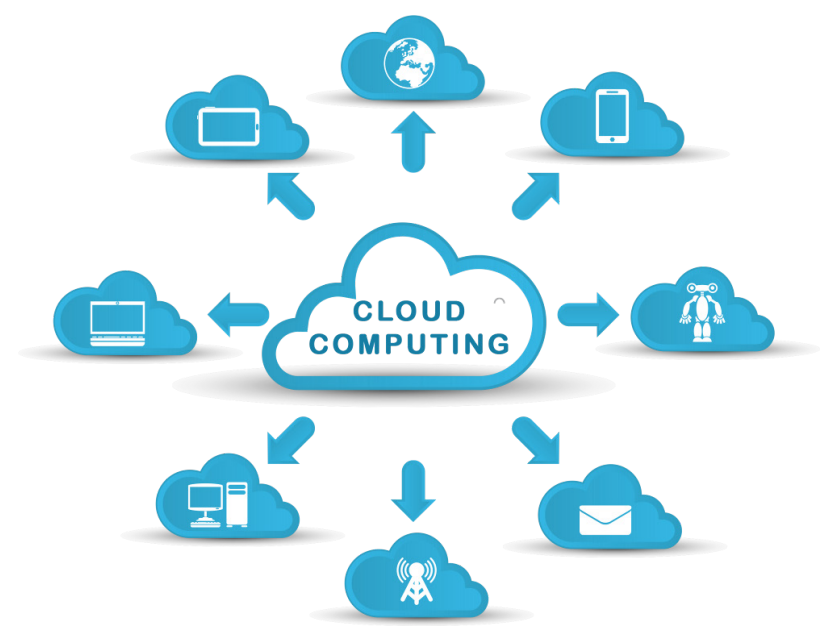

**Рисунок 6.2 – Схема обміну інформацією за допомогою хмарних технологій**

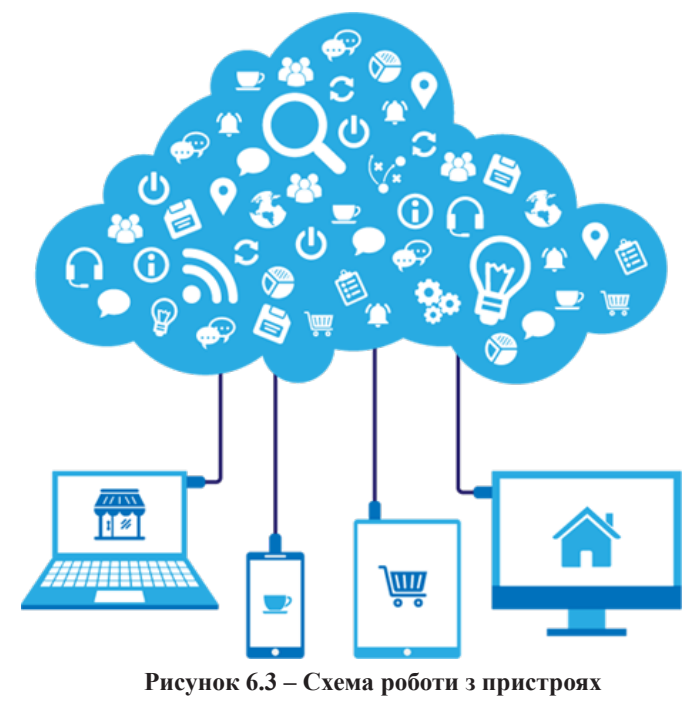

**за допомогою хмарних технологій**

– можливість одночасної роботи над одним документом декількома людьми.

**Типи «хмар».** «Хмари» можуть бути публічними, приватними, гібридними, громадськими (рис. 6.4).

1. «Публічна хмара» (англ. Public cloud) – інфраструктура, призначена для вільного використання широкою публікою. «Публічна хмара» може перебувати у власності, управлінні та експлуатації комерційних, наукових і урядових організацій (або будь-якої їх комбінації). «Публічна хмара» фізично існує в юрисдикції власника – постачальника послуг.

2. «Приватна хмара» – інфраструктура, призначена для використання однією організацією, що включає кілька споживачів (наприклад, підрозділів однієї організації). «Приватна хмара»

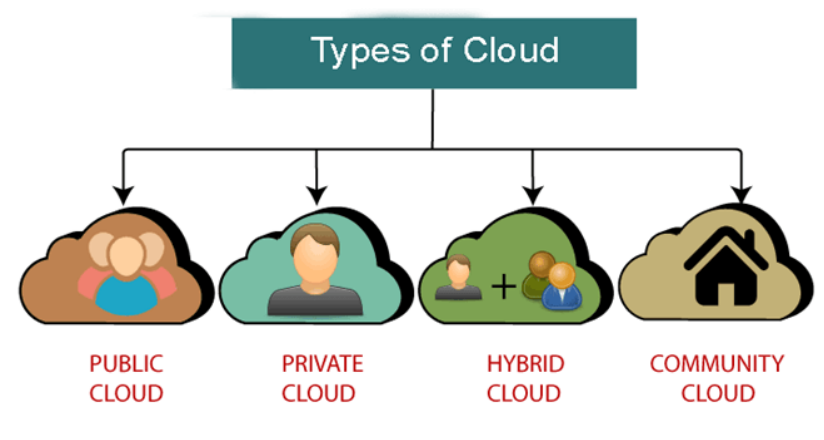

**Рисунок 6.4 – Типи «хмар»**

може перебувати у власності, управлінні та експлуатації як самої організації, так і третьої сторони (або будь-якої їх комбінації), і вона може фізично існувати як всередині так і поза юрисдикції власника.

3. «Гібридна хмара» (англ. Hybrid cloud) – це комбінація з двох або більше різних «хмарних інфраструктур» (приватних, публічних), що залишаються унікальними об'єктами, але пов'язаних між собою стандартизованими або приватними технологіями передачі даних і додатків (наприклад, короткочасне використання ресурсів «публічних хмар» для балансування навантаження між «хмарами»).

4. «Громадська хмара» (англ. Community cloud) – вид інфраструктури, призначений для використання конкретною спільнотою споживачів з організацій, що мають спільні завдання. «Громадська хмара» може перебувати в кооперативній (спільної) власності, управлінні та експлуатації однієї або більше з організацій, спільноти або третьої сторони (або будь-якої їх комбінації), і вона може фізично існувати як всередині так і поза юрисдикцією власника.

«Хмарні технології» підтримують всі бізнес-процеси підприємства: управління фінансами, продажами, виробництвом, логістикою, операційною діяльністю, відносинами з клієнтами, звітністю та іншим (рис. 6.5).

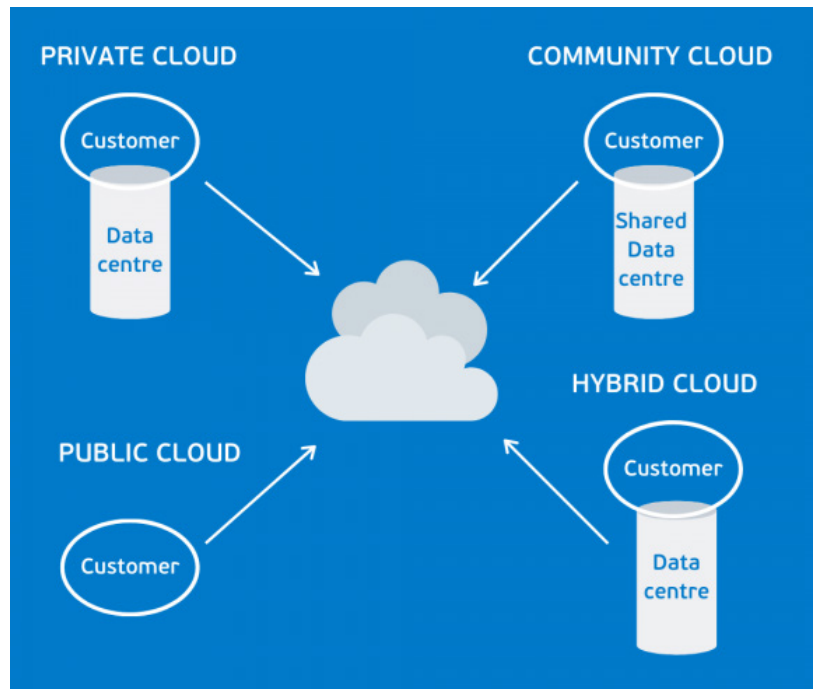

**Рисунок 6.5 – Типізація «хмарних технологій»**

## **6.2 Хмарні технології «Amazon» та їх додатки**

«Amazon Web Services» («AWS») (рис. 6.6) – це найпоширеніша в світі хмарна платформа з широкими можливостями, яка надає більше 175 повнофункціональних сервісів для центрів обробки даних на всій планеті. Мільйони клієнтів, в тому числі стартапи, які стали лідерами за швидкістю зростання, найбільші корпорації і передові урядові установи, використовують «AWS» для зниження витрат, підвищення гнучкості і прискореного впровадження інновацій.

«AWS» надає більше сервісів та їх функцій, ніж будь-який інший постачальник хмарних послуг: від інфраструктурних технологій, таких як інструменти для обчислення, сховища і бази даних, до інновацій, наприклад машинного навчання і штучного інтелекту, озер даних

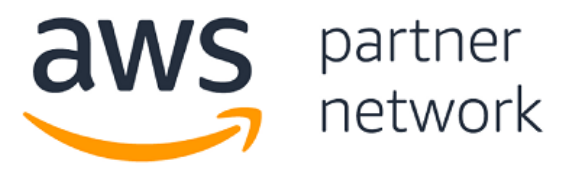

### **Рисунок 6.6 – Логотип хмарної платформи «Amazon Web Services»**

і аналітики, а також Інтернету речей. З ними клієнт зможе швидше, легше і дешевше перенести поточні додатки в хмару і реалізовувати в ньому будь-які можливі проекти.

«AWS» надає найширші функціональні можливості для своїх сервісів. Наприклад, «AWS» пропонує на вибір багато баз даних, спеціально створених для різних типів додатків, щоб клієнт міг підібрати правильний інструмент для ефективної і економної роботи.

На платформі «AWS» створено найбільше і динамічно розвинене співтовариство з мільйонами активних клієнтів і десятками тисяч партнерів по всьому світу. Клієнти різного масштабу і практично будь-яких галузей, в тому числі стартапи, великі корпорації і державні організації, використовують «AWS» для найрізноманітніших завдань. Партнерська мережа «AWS» («APN») включає тисячі системних інтеграторів, що спеціалізуються на сервісах «AWS», і десятки тисяч незалежних постачальників ПО (ISV), адаптують свої технології для роботи на «AWS».

«AWS» є захищеним середовищем для хмарних обчислень. Базова інфраструктура спроектована так, щоб задовольнити вимогам до безпеки міжнародних банків, установ в сфері оборони та інших організацій з високими вимогами до захисту даних. Підтримка здійснюється за рахунок різноманітних інструментів для забезпечення безпеки в хмарі, які включають 230 сервісів і можливостей щодо забезпечення безпеки, відповідності вимогам і управління. «AWS» підтримує 90 стандартів безпеки і сертифікації на відповідність вимогам, і все 117 сервісів «AWS» для зберігання клієнтських даних пропонують можливість їх шифрування.

«AWS» застосовує інноваційні технології, за допомогою яких клієнт зможе поліпшити та перетворити свій бізнес. Наприклад, в

2014 році, завдяки запуску «AWS Lambda», «AWS» першою почала працювати в сфері безсерверних обчислень. Тепер розробники можуть запускати свій код без придбання серверів і без необхідності керувати ними. Також «AWS» створила «Amazon SageMaker», повністю керований сервіс машинного навчання, за допомогою якого звичайні розробники і вчені без будь-якого досвіду зможуть використовувати машинне навчання.

**«Amazon Elastic Compute Cloud» («Amazon EC2»)** – це веб-сервіс, що надає безпечні масштабовані обчислювальні ресурси в хмарі (рис. 6.7). Він допомагає розробникам, спрощуючи проведення обчислень в хмарі в масштабі всього Інтернету.

Простий веб-інтерфейс сервісу «Amazon EC2» дозволяє отримати доступ до обчислювальних ресурсів і налаштувати їх з мінімальними зусиллями. Він надає користувачам повний контроль над обчислювальними ресурсами, а також перевірену обчислювальну середу «Amazon» для роботи. «Amazon EC2» дозволяє скоротити час, необхідний для створення і завантаження нових інстансів сервера, до декількох хвилин, і забезпечує можливість швидко масштабуватися в будь-якому напрямку з урахуванням мінливих вимог до обчислювальних ресурсів. «Amazon EC2» змінює економічну складову процесу обчислень, надаючи можливість платити тільки за використовувані ресурси.

*Переваги використання «Amazon EC2»:*

*1. Еластичні обчислювальні ресурси в масштабі Інтернету.* «Amazon EC2» дозволяє збільшувати або зменшувати обчислювальну потужність за кілька хвилин, а не годин або днів. Можна вводити в

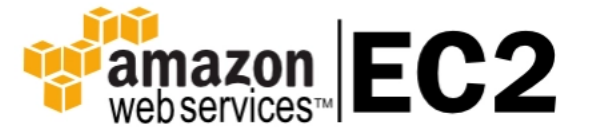

**Рисунок 6.7 – Логотип «Amazon EC2»**

експлуатацію одного з серверних інстансів, сотні або навіть тисячі серверних інстансів одночасно. Можна також використовувати «Amazon EC2 Auto Scaling», щоб підтримувати доступність групи інстансів «EC2» і автоматично масштабувати групу в потрібному напрямку в залежності від потреб, щоб підтримувати максимальну продуктивність і скорочувати витрати. Для збільшення або зменшення декількох сервісів можна використовувати «AWS Auto Scaling».

*2. Повний контроль.* Повний контроль над своїми інстансами, включаючи доступ з правами root і всі можливості, доступні на будь-який інший машині. Інстанси можна зупинити, зберігши дані в системному розділі, а потім перезапустити за допомогою API веб сервісу. Інстанси можна перезавантажити віддалено за допомогою API веб сервісу або працювати в режимі командного рядка.

*3. Гнучкі сервіси хмарність хостингу.* Сервіс дозволяє вибирати різні типи інстансів, ОС і пакетів програмного забезпечення. В «Amazon EC2» можна вибрати необхідний обсяг пам'яті, кількість процесорів, обсяг дискової підсистеми інстансів, а також розмір системного розділу, оптимальні для ОС і додатки. Наприклад, в список підтримуваних ОС входять різні дистрибутиви «Linux» і версії «Microsoft Windows Server».

*4. Інтеграція.* «Amazon EC2» інтегрований з більшістю інших сервісів «AWS», включаючи «Amazon Simple Storage Service» («Amazon S3»), «Amazon Relational Database Service» («Amazon RDS») і «Amazon Virtual Private Cloud» («Amazon VPC»), що дозволяє створювати надійні комплексні рішення для обчислювальних задач, обробки запитів і зберігання даних, забезпечуючи роботу самих різних додатків.

*5. Надійність.* «Amazon EC2» пропонує високонадійну середу, в якій нові інстанси можна ввести в експлуатацію швидко і з передбачуваним результатом. Сервіс працює на базі перевіреної часом мережевої інфраструктури «Amazon». Угода про рівень обслуговування «Amazon EC2» гарантує доступність на рівні 99,99% для кожного регіону «Amazon EC2».

*6. Безпека.* Безпека хмари є головним пріоритетом для «AWS». Клієнти «AWS» користується всіма перевагами центрів обробки даних і мережевої архітектури, які розроблялися для організацій з

підвищеними вимогами до безпеки. «Amazon EC2» разом з «Amazon VPC» надають безпечні і надійні мережеві функціональні можливості для обчислювальних ресурсів.

*7. Низька ціна.* «Amazon EC2» забезпечує користувачам фінансові переваги, що випливають з експлуатації великомасштабної обчислювальної інфраструктури.

*8. Простота початку роботи.* Почати роботу з «Amazon EC2» можна декількома способами. Можна використовувати Консоль управління «AWS», інтерфейс командного рядка (CLI) або «SDK» «AWS».

**«Amazon Simple Storage Service» («Amazon S3»)** – це сервіс зберігання об'єктів, що пропонує кращі в галузі показники продуктивності, масштабованості, доступності та безпеки даних (рис. 6.8).

Сервіс використовують для зберігання і захисту будь-яких обсягів даних в різних ситуаціях, наприклад для забезпечення роботи сайтів, мобільних додатків, для резервного копіювання та відновлення, архівації, корпоративних додатків, пристроїв IoT і аналізу великих даних.

«Amazon S3» пропонує прості у використанні інструменти адміністрування, які дозволяють організувати дані і точно налаштувати обмеження доступу відповідно потребам бізнесу або законодавчими вимогами. «Amazon S3» забезпечує надійність +99,99% і зберігає дані мільйонів додатків в інтересах компаній з усього світу.

Сервіс підходить для невеликих, молодих проектів з декількома тисячами файлів і порівняно невеликим трафіком, адже вартість буде

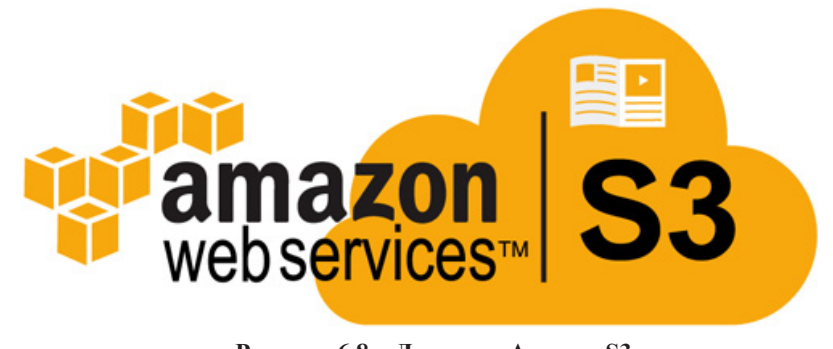

**Рисунок 6.8 – Логотип «Amazon S3»**

максимально низькою (близько декількох доларів на місяць). Але з ростом вартість буде пропорційно збільшуватися, потрібно платити не тільки за завантаження і роздачу файлів, але також за трафік, запити GET і POST.

*Переваги використання «Amazon S3»:*

*1. Надійність і безпека* – розподілені резервні копії даних (автоматично), підтримка SSL, шифрування, дозвіл на доступ;

*2. Висока доступність* – кілька регіонів для збільшення швидкості завантаження, гарантія доступності даних;

*3. Простота масштабування* – автоматичне збільшення обсягу в міру потреби;

*4. Витримує будь-яке навантаження* – різкі піки популярності не вплинуть на доступність файлів;

*5. Простота використання* – веб-консоль, API, SDK і навіть мобільний додаток.

*Головний недолік «Amazon S3»* – висока вартість при завантаженні і віддачі великих об'ємів даних.

**«Amazon WorkSpaces»** (рис. 6.9). *Переваги «Amazon WorkSpaces»:*

*1. Спрощення доставки робочих столів. «*Amazon WorkSpaces» дозволяє позбутися від безлічі адміністративних завдань, пов'язаних з управлінням життєвим циклом робочих столів, включаючи їх виділення, розгортання, підтримку і утилізацію. «Amazon WorkSpaces»

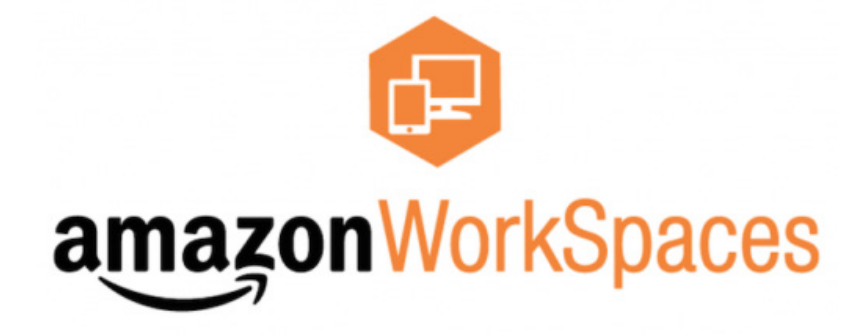

**Рисунок 6.9 – Логотип** *«***Amazon WorkSpaces»**

скорочує необхідність управління апаратним забезпеченням і позбавляє від розгортання складної інфраструктури віртуальних робочих столів (VDI), нездатною до масштабування.

*2. Скорочення витрат. «*Amazon WorkSpaces» усуває необхідність у покупці резервних настільних комп'ютерів і ноутбуків, надаючи натомість доступ на вимогу до робочих столів в хмарі. Такі робочі столи розташовують необхідними обсягами обчислювальних ресурсів, оперативної пам'яті і дискового простору, щоб задовольнити потреби користувачів.

*3. Управління ресурсами робочих столів.* «Amazon WorkSpaces» пропонує цілий спектр пакетних змін, які включають в себе центральний програмний пристрій, оперативну пам'ять і твердотільний дисковий накопичувач. Кожен пакет можна динамічно налаштовувати, щоб відповідати запуску додатків. Більше не потрібно витрачати час, намагаючись передбачити необхідну кількість робочих столів або їх конфігурацію. Це дозволяє скоротити витрати і усуває необхідність у покупці резервного апаратного забезпечення.

*4. Безпека даних.* Розгортання робочих столів «Amazon WorkSpaces» відбувається в мережі «Amazon Virtual Private» (VPC) із забезпеченням інтеграції з «AWS» «Key Management Service» (KMS). Кожному користувачеві надається доступ до постійних зашифрованим томів сховища в хмарі «AWS». Дані користувачів не зберігаються на локальних пристроях. Це підвищує рівень безпеки для ризику.

*5. Гнучке розгортання настільних ОС.* **«**Amazon WorkSpaces» пропонує на вибір доступ до робочих столів з ОС «Windows 7», «Windows 10» або «Amazon Linux 2». Ви можете також використовувати власні робочі столи на базі «Windows 7» або «Windows 10» і запускати їх на «Amazon WorkSpaces», зберігаючи відповідність ліцензійним вимогам. Крім того, «Amazon WorkSpaces» дозволяє вибирати з декількох пакетів програм з різним рівнем продуктивності.

*6. Доставка робочих столів на різні пристрої.* Користувачі можуть підключатися до робочих столів «Amazon WorkSpaces» з будь-якого підтримуваного пристрою, включаючи комп'ютери з ОС «Windows» і «Mac», «Chromebook», «iPad», планшетів «Fire» або планшетів з «Android», а також за допомогою браузерів «Chrome» і «Firefox». Після

*О.В. Кузьмін, Т.О. Роман, Л.М. Акімова, О.В. Чемакіна ЕЛЕКТРОННІ СИСТЕМИ В ГАЛУЗІ*

виділення робочого столу досить скачати клієнтську програму, щоб отримати доступ до «Amazon WorkSpaces» з будь-якого пристрою.

*7. Централізоване управління глобальним розгортання робочих столів і масштабування.* Сервіс «Amazon WorkSpaces» доступний в 12 регіонах «AWS» і забезпечує доступ до високопродуктивнимх хмарних робочих столів там, де вони потрібні клієнтам. Розгортанням тисяч робочих столів можна управляти з консолі «AWS». Ці робочі столи можна швидко виділяти і видаляти згідно міри зміни потреб компанії.

*8. Використання наявних каталогів.* «Amazon WorkSpaces» безпечно інтегрується з існуючими корпоративними каталогами компанії, включаючи «Microsoft Active Directory», а також з різними інструментами багатофакторної авторизації, що забезпечує користувачам простий доступ до ресурсів компанії. Сервіс дозволяє зручно управляти доступом користувачів до їх робочих столів за допомогою існуючих інструментів завдяки групам контролю доступу на основі IP.

*9. Захищені робочі столи в хмарі для віддалених, мобільних і контрактних співробітників.* Швидке зростання числа віддалених і мобільних співробітників створює навантаження на ІТ-підрозділ компанії, який повинен забезпечити швидкий і простий доступ до корпоративних додатків і даних з будь-якого пристрою. «Amazon WorkSpaces» допомагає мобільним і віддаленим співробітникам використовувати потрібні програми, надаючи їм хмарний робочий стіл, доступний з будь-якої точки, де є підключення до Інтернету, і з будь-якого підтримуваного пристрою.

*10.Використання власних пристроїв.* Для забезпечення роботи в рамках моделі «використання власного пристрою» (BYOD) ІТ-підрозділ компанії має гарантувати співробітникам простий і безпечний доступ до їх програм та даних з різноманітного і постійно мінливого набору пристроїв. «Amazon WorkSpaces» дозволяє працювати з хмарними робочими столами з різноманітних пристроїв, включаючи ПК, ноутбуки «Mac», «iPad», «Kindle Fire», планшети на базі «Android», «Chromebook», а також в браузерах «Firefox» і «Chrome». Це дозволяє забезпечити доставку безпечних робочих столів з швидким відгуком, які сподобаються користувачам і допоможуть реалізувати модель використання власних пристроїв.

*11. Швидке виділення постійних робочих столів для навчальних аудиторій та лабораторій.* «Amazon WorkSpaces» надає повнофункціональні робочі столи, які здобувачі можуть використовувати при навчанні, в той час як сервіс «Amazon AppStream 2.0» дає викладачам можливість швидко доставляти їм спеціальні додатки в рамках своєї навчальної програми. При спільному використанні ці два сервіси дозволяють створювати навчальне середовище для здобувачів і відразу забезпечувати їх усім необхідним.

*12.Швидка інтеграція при злиттях і поглинаннях.* Компанії, що проходять через процедуру злиття і поглинання, повинні підтримувати оперативне підключення до роботи великої кількості співробітників з швидким і безпечним доступом до корпоративних додатків і даних або швидке відключення співробітників. Це потрібно робити на великій кількості різних пристроїв без зайвих витрат і тривалих складних процедур інтеграції. Завдяки «Amazon WorkSpaces» ІТ-команди можуть швидко виділяти і утилізувати безпечні робочі столи, щоб встигати за змінами організаційних структур.

**«Amazon AppStream 2.0»** – це повністю керований сервіс потокової передачі додатків. «AppStream 2.0» дозволяє централізовано керувати програмами для робочого столу і безпечно доставляти їх на будьякий комп'ютер (рис. 6.10).

Сервіс просто масштабується для підтримки будь-якої кількості користувачів по всьому світу без необхідності придбання, розподілу та обслуговування обладнання або інфраструктури. «AppStream 2.0» працює на інфраструктурі «AWS», що дозволяє користуватися всіма перевагами мережевої архітектури та центрів обробки даних, які розроблялися для організацій з підвищеними вимогами до безпеки. Кожен користувач отримує зручний і швидкий інтерфейс для роботи з додатками, включаючи ПО для трьохмірного конструювання та проектування з інтенсивним навантаженням на графічні процесори. Всі ці програми працюють на віртуальних машинах, оптимізованих для конкретних прикладів використання; при цьому кожен сеанс потокової передачі автоматично адаптується до поточних умов мережі.

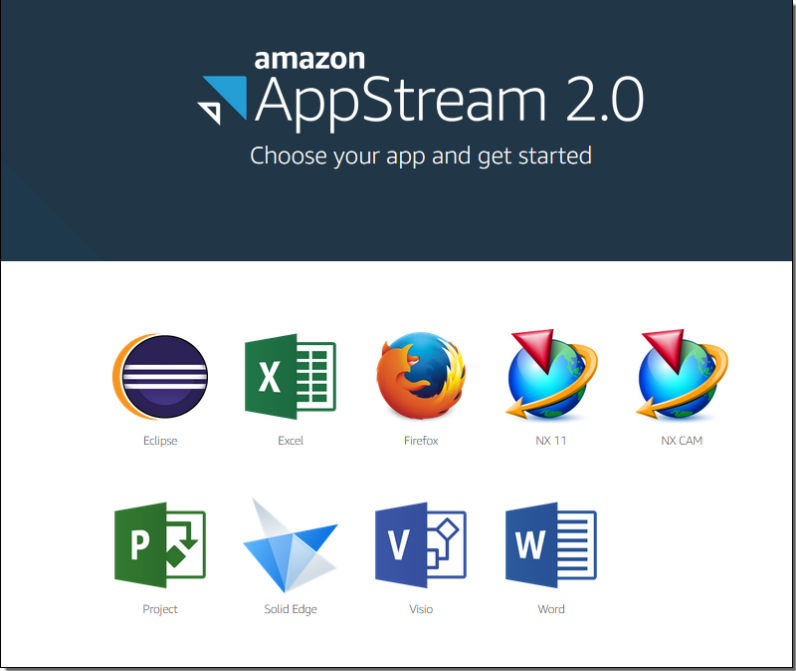

**Рисунок 6.10 – Логотип «Amazon AppStream 2.0»**

Корпоративні клієнти можуть використовувати «AppStream 2.0» для спрощення доставки додатків і завершення міграції в хмару. Освітні установи можуть надавати кожному здобувачу доступ до додатків, які потрібні в рамках навчальної програми, на будь-якому комп'ютері. Постачальники програмного забезпечення можуть використовувати «AppStream 2.0» для доставки демонстраційних, пробних і навчальних версій своїх додатків без завантаження або установки. Вони також можуть розробляти комплексні рішення згідно моделі «програмне забезпечення як послуга» (SaaS), не переписуючи код своїх додатків.

**«Аmazon WorkDocs»** – це повністю керований безпечний сервіс для створення і зберігання контенту, а також спільної роботи з ним (рис. 6.11). Завдяки «Amazon WorkDocs» можна створювати і редагувати контент, обмінюватися їм, а також отримувати доступ до

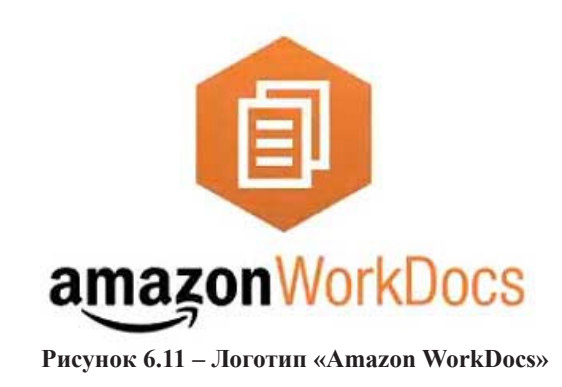

нього з будь-якого пристрою в будь-якому місці, оскільки контент централізовано зберігається в «AWS». «Amazon WorkDocs» спрощує спільну роботу з іншими користувачами, а також дозволяє зручно обмінюватися контентом, надавати докладні коментарі та спільно редагувати документи.

За допомогою «Amazon WorkDocs» можна позбутися застарілої інфраструктури загального каталогу, перемістивши спільно використовувані файлові ресурси в хмару. «Amazon WorkDocs» підтримує інтеграцію з існуючими системами і надає потужний API для розробки власних багатофункціональних додатків. Весь контент клієнтів захищений найбільшої в світі хмарної інфраструктурою, оскільки «Amazon WorkDocs» створений на основі «AWS».

Роботу з «Amazon WorkDocs» можна почати без авансових платежів та будь-яких зобов'язань. Оплаті підлягають тільки активні акаунти користувачів і обсяг використовуваного сховища. Сервіс «Amazon WorkDocs» доступний у вигляді безкоштовної 30 денної пробної версії зі сховищем ємністю 1 ТБ на кожного користувача (не більше 50 користувачів).

*Переваги «Amazon WorkDocs»:*

*1. Безпечне зберігання контенту в хмарі. «*Amazon WorkDocs» дозволяє зберігати контент в найбільшій глобальній хмарній інфраструктурі, розробленої з урахуванням вимог клієнтів, яким потрібно максимальний рівень безпеки. Дані шифруються як при передачі, так і під час зберігання. Сервіс дозволяє переглядати дії користувачів і адміністраторів, щоб знати, хто і з якими даними працює.

*2. Ефективна спільна робота в режимі реального часу.* «Amazon WorkDocs» допомагає спільно створювати і редагувати файли в рамках підрозділів і компанії в цілому завдяки інтеграції «Microsoft Office» і «Hancom Thinkfree Office Online». Тепер можна позбутися від довгих ланцюжків електронних листів, використовуючи коментарі, виділення або можливість запиту зворотного зв'язку. Розширений пошук допоможе знайти відгуки колег за всіма документами. За допомогою «Amazon WorkDocs» також можна просто запрошувати зовнішніх користувачів і створювати гостьові облікові записи для спільної роботи за межами організації.

*3. Скорочення витрат завдяки гнучкому ціноутворенню.* «Amazon WorkDocs» – це повністю керований сервіс, який дозволяє відмовитися від дорогих мережевих файлових сховищ і без зайвого клопоту перемістити контент в хмару. В «Amazon WorkDocs» плата нараховується за фактом використання за активні акаунти користувачів на сайті. За допомогою «Amazon WorkDocs Drive» можна завантажувати контент безпосередньо з Провідника «Windows», «Mac Finder» або «Amazon WorkSpaces», не займаючи при цьому цінний простір на локальному диску.

*4. Використання контенту у власних додатках і процесах.* «Amazon WorkDocs» дозволяє просто додавати багатофункціональні можливості в мобільні додатки та інтернет додатки шляхом використання «Amazon WorkDocs» як сховища контенту. З «Amazon WorkDocs» можна скористатися наявними можливостями «AWS SDK» на рівні користувача і адміністратора в цілях інтеграції з існуючими бізнес інструментами, такими як антивірусні програми і додатки для виявлення шкідливого ПО.

# **6.3 Хмарні технології «Microsoft», різновиди, опції використання**

**«Microsoft Dynamics 365»** дає можливість почати роботу з найбільш важливих модулів для підприємства і, при необхідності, використовувати інші додатки (рис. 6.12).

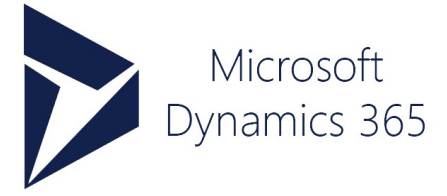

**Рисунок 6.12 – Логотип «Microsoft Dynamics 365»**

**«Microsoft Dynamics 365 for Finance and Operations»** (раніше Microsoft Dynamics AX) – комплексна система управління бізнес-процесами підприємства для великих компаній або динамічно зростаючого середнього бізнесу (рис. 6.13).

«Microsoft Dynamics 365 for Finance and Operations», як система управління бізнесом в цілому, охоплює всі сфери діяльності компанії: виробництво та дистрибуцію, ланцюжки поставок і проекти, фінанси та засоби бізнес-аналізу, взаємовідносини з клієнтами та персоналом. Функціональність системи спрямована на підвищення ефективності управління бізнесом і може розширюватися за допомогою індустріальних (галузевих) рішень.

Автоматизовані системи управління бізнесом, до яких відноситься «Microsoft Dynamics 365 for Finance and Operations», допомагає керівникам своєчасно отримувати точну інформацію про діяльність компанії і приймати обґрунтовані управлінські рішення. Таким чином, компанія може гнучко реагувати на зміни бізнес-середовища, сприяючи підвищенню конкурентоспроможності та прискоренню розвитку бізнесу.

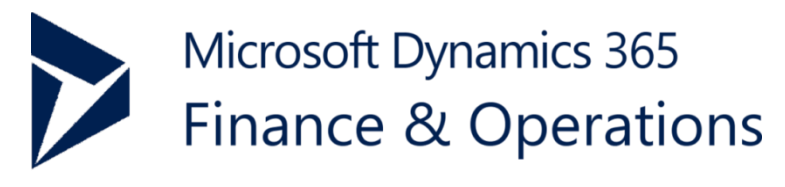

**Рисунок 6.13 – Логотип «Microsoft Dynamics 365 for Finance and Operations»**

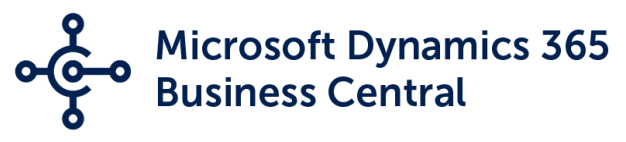

**Рисунок 6.14 – Логотип «Microsoft Dynamics 365 Business Central»**

**«Microsoft Dynamics 365 Business Central»** – комплексна система автоматизації бізнес-процесів підприємства, одна з найпопулярніших в світі і охоплює всі сфери діяльності компанії (рис. 6.14).

Системи управління ефективністю бізнесу, до яких відноситься «Microsoft Dynamics NAV», надають компаніям інтегровану функціональність для оперативного отримання достовірної інформації про стан бізнесу, ведення фінансового обліку, управління виробництвом, дистрибуцією, проектами, сервісним обслуговуванням і взаємовідносинами з клієнтами в тому числі.

«Microsoft Dynamics NAV» має велику кількість додаткових модулів, які підтримують специфіку окремих галузей та індустрій. Так, наприклад, є додаткова програма управління виробництвом «Planner One» або рішення для роздрібної торгівлі та сфери послуг «LS Retail».

Переваги «Microsoft Dynamics AX» та «Microsoft Dynamics NAV»:

- призначена для великого бізнесу з розгалуженою структурою;
- гнучкість в налаштуванні під специфіку бізнесу;
- можливості прогнозування і планування ресурсів;
- трирівнева архітектура;
- можливість масштабування і роботи в кластерах;
- багатомовний зручний інтерфейс;
- мультивалютність і консолідація;
- можливість ведення декількох видів обліку одночасно;
- можливість роботи з мобільних пристроїв;
- можливість розташування в «хмарі».

«**Microsoft Dynamics 365 for Sales»** – CRM система для управління взаємовідносинами з клієнтами, яка забезпечує підвищення ефективності управління бізнесом (рис. 6.15).

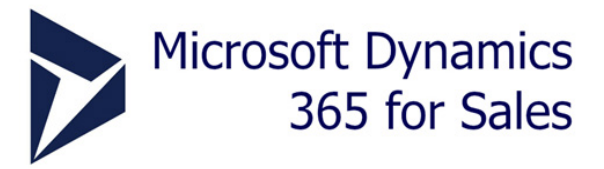

**Рисунок 6.15 – Логотип «Microsoft Dynamics 365 for Sales»**

Це інструмент, який допомагає залучати нових клієнтів і будувати довгострокові відносини з існуючими замовниками за рахунок підвищення продуктивності роботи фахівців відділу продажів.

«Microsoft Dynamics 365 for Sales» – CRM для продажів. Система підходить для використання компаніями будь-сфери діяльності, переважно великого і середнього масштабу. Інтеграція з іншими продуктами «Microsoft» («Office 365», «Power BI», «Microsoft Dynamics ERP» і т. п.) дозволяє створити єдиний інформаційний простір для максимально ефективної роботи.

CRM система «Microsoft Dynamics» може розташовуватися в «хмарі», що забезпечує максимальну мобільність роботи і надійний захист даних. Ціна ліцензії залежить від її типу: безстрокова або по підписці. У другому випадку оплата проводиться щомісячно і дозволяє оптимізувати операційні витрати підприємства. Залежно від рівня прав користувачів системи Microsoft Dynamics CRM, ціна ліцензій буде варіюватися.

Переваги CRM системи «Microsoft Dynamics 365 for Sales»:

- адаптація під потреби і специфіку компанії;
- зручні інструменти для аналізу даних;
- легка інтеграція з іншими продуктами «Microsoft»;
- простий і зрозумілий інтерфейс;
- можливість роботи з мобільних пристроїв;
- можливість розташування в «хмарі».

**«Microsoft Dynamics 365 for Talent»** – система для управління персоналом, яка розширює можливості фахівців по роботі з кандидатами і працівниками (рис. 6.16).

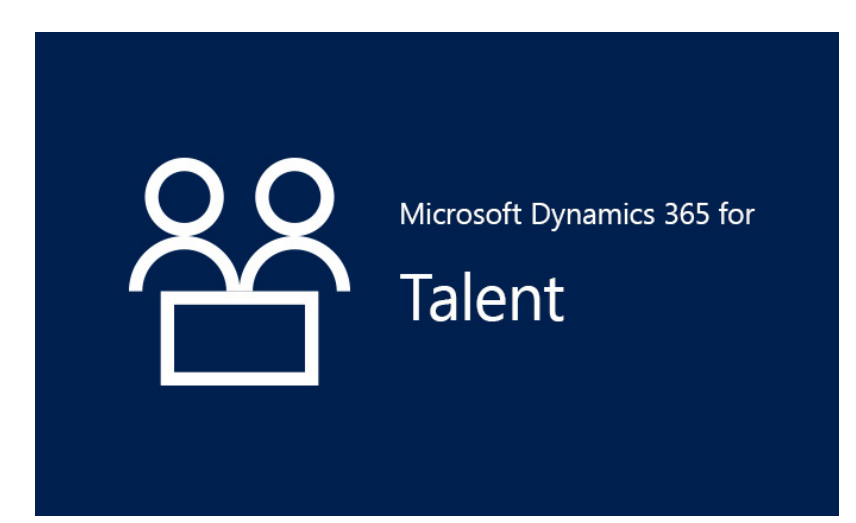

**Рисунок 6.16 – Логотип «Microsoft Dynamics 365 for Talent»**

Це зручний інструмент, який об'єднує функціонал «Dynamics 365» і «LinkedIn», і дозволяє знаходити, залучати, розвивати успішних кандидатів, мотивувати і утримувати співробітників компанії. А також швидко вирішувати адміністративні завдання, що стосуються прийому працівників і планування співбесід шляхом доступу до профілів кандидатів.

Централізоване розміщення навчальних відеороликів і курсів дає можливість отримати нові навички, ознайомитися з майбутніми завданнями і адаптуватися до нової посади, а доступність контактної інформації, як про команду, так і про нового співробітника, дозволяє швидко соціалізуватися в колективі.

За допомогою «Dynamics 365 for Talent» можна відстежувати в режимі реального часу показники продуктивності і досягнень персоналу, контролювати сертифікацію співробітників, розробляти плани навчання, описувати необхідні компетенції, стимулювати професійне зростання.

Переваги «Microsoft Dynamics 365 for Talent»:

- легка інтеграція з іншими продуктами «Microsoft»;
- зручні інструменти для прогнозної аналітики;
- розміщення в «хмарі»;
- можливість роботи з мобільних пристроїв.

**«Microsoft 365» –** нове рішення, яке об'єднує в собі функціональні можливості для підвищення продуктивності і спільної роботи, управління пристроями і забезпечення захисту корпоративних даних (рис. 6.17).

Комплексне рішення розроблено для комерційних організацій, що бажають отримати повний набір інструментів для ефективної роботи компанії і надійного захисту бізнес-даних, завдяки передовим інновацій в області безпеки.

**«Office 365»** – це єдина екосистема сервісів і програм, які інтегровані між собою і утворюють єдину платформу для повсякденної роботи компанії. Співробітники працюють в середовищі, яке дозволяє сконцентруватися на завданнях бізнесу, використовуючи звичні інструменти, і не відволікаючись на перемикання між різними програмами і сервісами (рис. 6.18).

«Office 365» для бізнесу – це не тільки звичні продукти для роботи з електронною поштою та офісними документами, як «Outlook», «Word», «Excel», «PowerPoint», «Onenote» тощо (рис. 6.19). Це також зручні інструменти для комунікації та обміну ідеями з командою завдяки «Groups», «Teams», порталу документообігу «Sharepoint Online»,

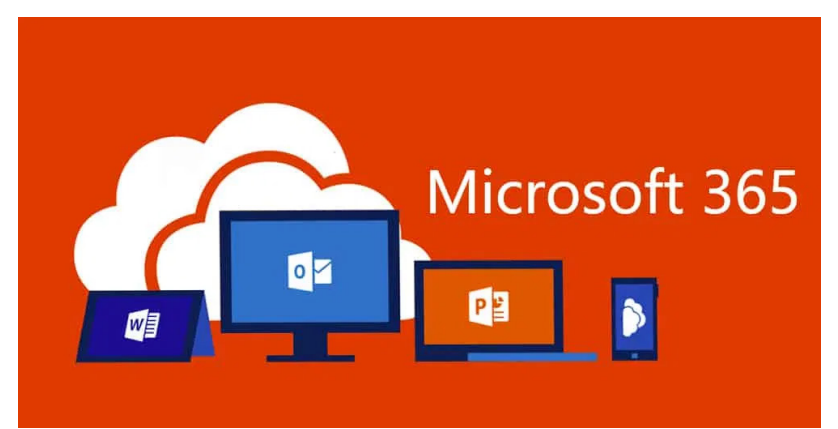

**Рисунок 6.17 – Логотип «Microsoft 365»**

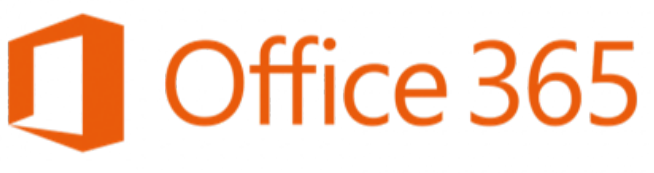

### **Рисунок 6.18 – Логотип «Office 365»**

веб-конференцій «Skype for Business», корпоративної соціальної мережі «Yammer» та інші.

«Office 365» – надійна і безпечна служба, яка сприяє підвищенню ефективності роботи, використовує сучасні технології для захисту даних і зберігання конфіденційної інформації.

Переваги «Office 365»:

– інтегроване середовище для спільної роботи;

– оновлена версія програмного забезпечення для продуктивної роботи;

- можливість використання на мобільних пристроях;
- надійний захист даних і зберігання конфіденційної інформації;

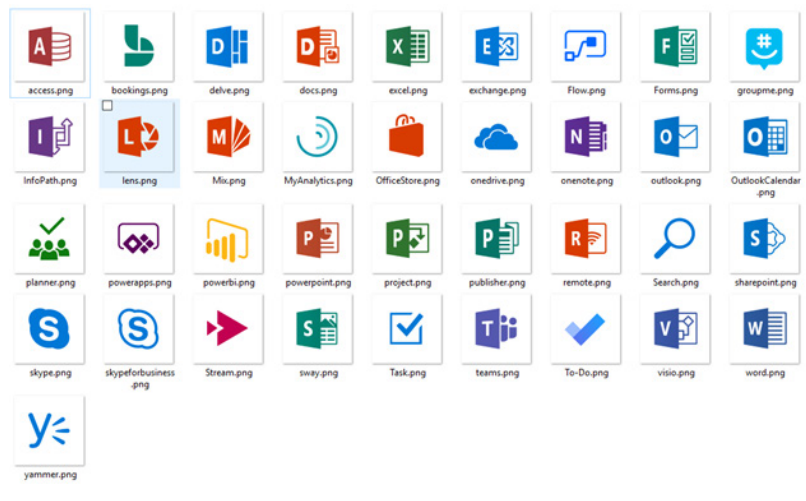

**Рисунок 6.19 – Програмне забезпечення «Office 365»**

- можливість проведення нарад з будь-якої точки світу;
- особисте «хмарне» сховище;
- гнучкі налаштування функціональності використовуваних сервісів;
- оплата за фактично використані ресурси;
- гарантована доступність сервісів на рівні 99,9%.

**«Enterprise mobility + security»** – рішення в «хмарі» для управління ідентифікацією і різними пристроями, захисту інформації та безпечного доступу до додатків і ресурсів (рис. 6.20).

Служба забезпечує додатковий захист для «Office 365», виявляючи порушення до того, як вони завдадуть шкоди. Вона допомагає безпечно доставляти дані на будь-який пристрій, захищати корпоративні активи у всьому світі, а також інфраструктуру як наземну, так і в «хмарі».

Основні переваги «Enterprise mobility + security»:

- запобігання витоків корпоративних даних;
- контроль доступу до корпоративних ресурсів;

– очищення внутрішніх даних з призначених для користувача додатків;

- просте управління посвідченнями;
- безпечний єдиний вхід в усі програми;
- многофакторна перевірка справжності;

– запуск робочих столів і додатків «Windows» з будь-якого місця і пристрою;

# Microsoft Enterprise Mobility + Security ALL-IN-ONE IDENTITY, MOBILE MANAGEMENT, AND SECURITY

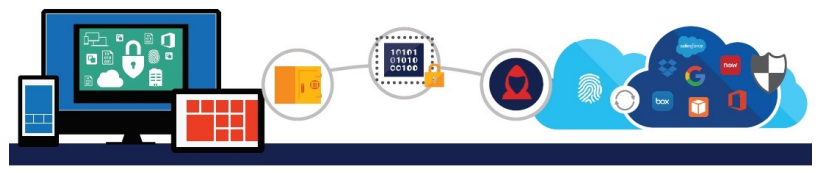

**Рисунок 6.20 – Логотип «Enterprise mobility + security»**

- поведінковий аналіз користувачів і компонентів;
- класифікація, маркування і шифрування конфіденційних даних;
- моніторинг підозрілої активності.

**«Windows defender advanced threat protection»** – сервіс безпеки, який дозволяє виявляти, розслідувати і відображати серйозні цілеспрямовані атаки на внутрішні мережі (рис. 6.21).

«Windows defender advanced threat protection» фокусується на складних кібернетичних атаках. Для пошуку аномальної активності використовуються існуючі технології безпеки «Microsoft» і експертні знання. Після виявлення порушень, детальна інформація про масштаби загрози і кореляція з іншими важливими факторами, допомагають визначити вид атаки, як вона буде вести себе і вибрати найкращий спосіб реагування на нові і більш складні атаки.

Основні переваги «Windows defender advanced threat protection»:

- пошук атак, які подолали всі ступені захисту;
- просте дослідження масштабів злому;
- вбудована унікальна база даних аналітики загроз;
- визначення розширених атак;
- розширена тимчасова шкала для розслідування і усунення наслідків;
- аналітика досліджень загроз.

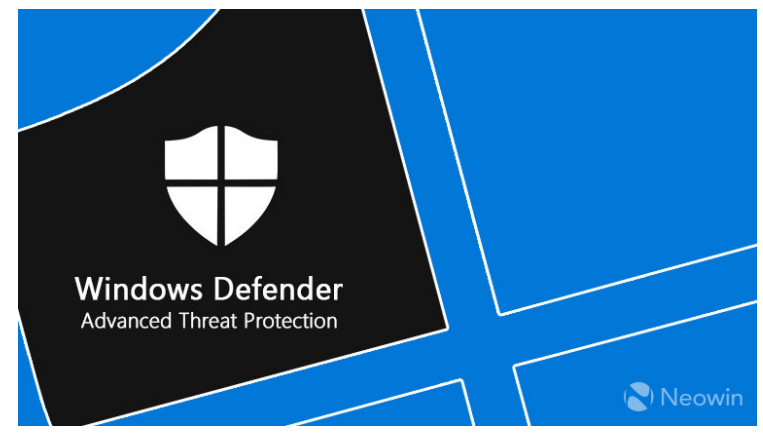

**Рисунок 6.21 – Логотип «Windows defender advanced threat protection»**

**«LS Retail»** на платформі «Microsoft Dynamics» дозволяє централізовано керувати роздрібним бізнесом будь-якого напрямку і масштабу – магазинами («food» і «non-food»), ресторанами та іншими закладами ресторанного господарства, АЗС та їх мережами (рис. 6.22).

Рішення охоплює всі процеси діяльності роздрібної мережі, від операцій на касі до поповнення запасів і ведення бухгалтерського і податкового обліку, а також надає комплексну аналітику результатів діяльності.

Система дозволяє отримати актуальну та достовірну інформацію про ситуацію як в окремому магазині, так і в мережі, дозволяє оперативно реагувати на зміни ринкової ситуації.

Рішення «LS Retail» визнані провідними світовими компаніями, як «IKEA», «Hard Rock Café», «Radisson Blu Hotels & Resorts», «Nike», «Victoria's Secret», «Adidas», «Puma», «Caudalie» тощо.

Основні переваги «LS Retail»:

- спеціалізоване рішення для роздрібної торгівлі;
- масштабованість при розвитку мережі;
- сприяє оптимізації витрат і запасів;

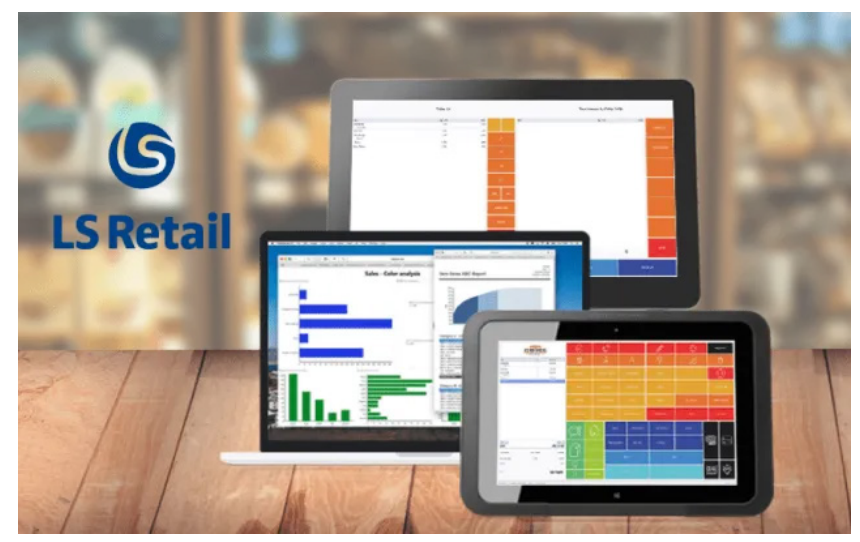

**Рисунок 6.22 – Логотип «LS Retail» на платформі «Microsoft Dynamics»**

- інтеграція з торговим обладнанням;
- багатофункціональна система стимулювання збуту;
- платформа «Microsoft Dynamics NAV»;
- можливість роботи з мобільних пристроїв;
- можливість розміщення в «хмарі».

Захист бізнес даних в організаціях стає більш складним завданням, оскільки співробітники все частіше використовують свої особисті пристрої і додатки для роботи, і потоки інформації в компанію і з неї здійснюються різними способами. У той же час розширилася і географія кібернетичних атак, атаки стали більш складними і більш руйнівними.

Сьогодні бізнесу важливо формувати багатогранний підхід до безпеки, який забезпечить постійну і надійний захист даних, а також допоможе виявити ранні сигнали порушень і зреагувати на них до того, як загроза завдасть шкоди.

Служби безпеки «Microsoft», вбудовані інструменти та елементи управління яких відповідають корпоративним вимогам, забезпечують надійний контроль даних, можливість класифікувати і маркувати файли, відстежувати їх використання і при необхідності змінювати рівні доступу, а також запобігати втрату або витік конфіденційної інформації.

**«Azure Active Directory»** (рис. 6.23) – це «хмарна» служба управління призначеними для користувача каталогами, посвідченнями та авторизованим доступом до даних підприємства, яка забезпечує уніфікований контроль і управління за службами ідентифікації, об'єднує в собі сервіси авторизації, розгортання і моніторингу політик безпеки.

Преміум-план «хмарного» сервісу має функції повноцінної платформи, яка легко інтегрується в бізнес-середовище користувача з використанням гібридних сценаріїв взаємодії, інструментів розробки, різних засобів ідентифікації та управління безпекою.

Основні переваги:

- високий рівень безпеки доступу;
- зручне управління доменними службами «Azure»;
- надійний захист для користувача посвідчень;
- розширені можливості настройки політик безпеки;

– інтеграція з «Office 365», «Azure», «1C», «Salesforce» та іншими популярними додатками.

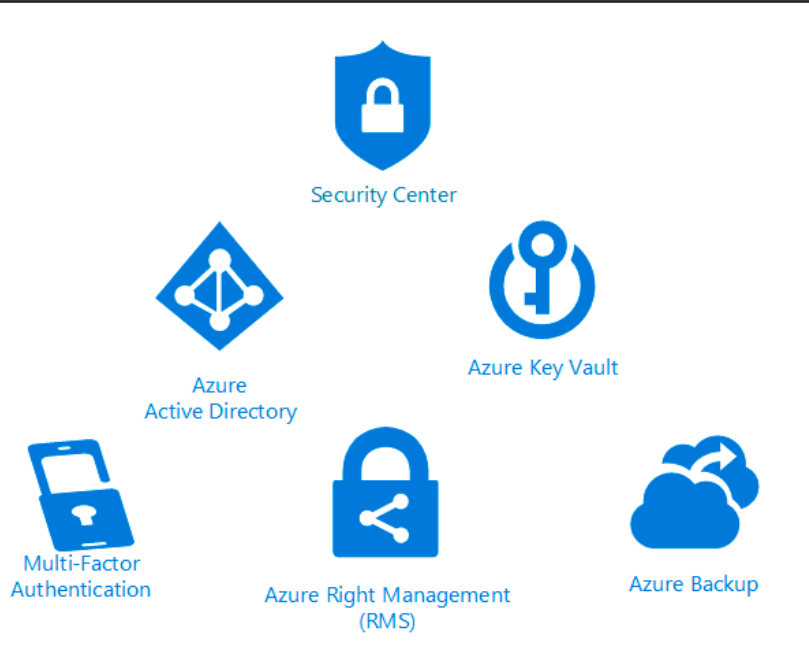

**Рисунок 6.23 – Структура «Azure Active Directory»**

# **6.4 Хмарні технології «Google» та їх додатки**

Для використання «хмарного» сховища «Google Drive» необхідно мати аккаунт пошти «Gmail». При відсутності аккаунта в «Google» необхідно його створити натиснувши кнопку «Створити обліковий запис» (6.24).

Для того щоб зробити вхід до «хмарного» сховища «Google» (Мій Диск) переходять за посиланням drive.google.com, в результаті чого відбувається перехід до веб-інтерфейсу онлайн-сервісу, який схожий на «Gmail».

Установка і налаштування програми «Google Drive» відбувається за посиланням «Завантажити версію для ПК», розташованої на головної сторінці drive.google.com.

Установка і вибір каталогів для синхронізації і автозавантаження відбувається за допомогою програмного забезпечення «Автозавантаження і синхронізація від Google». В процесі установки

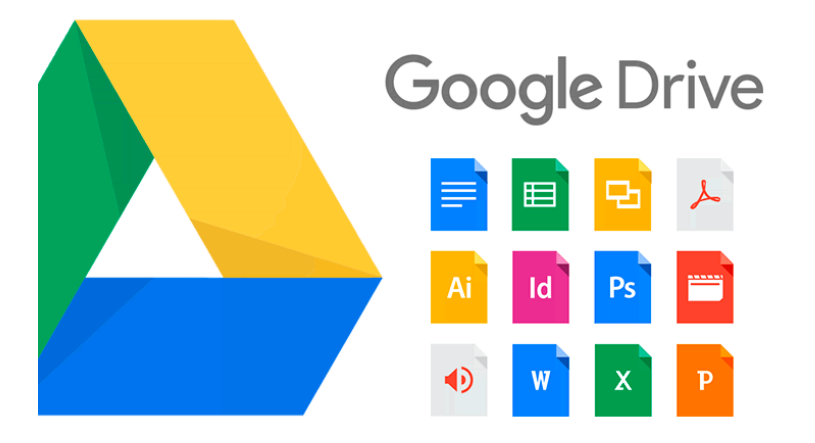

**Рисунок 6.24 – Логотип «Google Drive»**

входять до свого облікового запису, щоб додаток отримав доступ до «хмарного» сховища і синхронізував з ним вміст папки, розташованої на комп'ютері.

При подальшій установці програми на комп'ютер необхідно:

1. вказати папки, дані з яких потрібно буде синхронізувати з «хмарою» (завантажувати їх резервні копії). Можна вказувати, що потрібно стискати зображення перед завантаженням в «хмару», або поміщати їх відразу в «Google Photo», а не в сервіс «Google Drive»;

2. необхідно вибрати місце на жорсткому диску, де буде знаходитись папка «Google Диск». Усі вміщені в неї файли будуть автоматично завантажуватися в «хмару».

Робота програми «Google Drive» і її налаштування. Визначають для папки «Google Drive» нове місце і натискають кнопку «Почати». Після цього відкриється створена папка, вміст якої буде синхронізуватися з «хмарою» на серверах «Google». В щойно створену папку можна скопіювати файли або цілі каталоги для їх автоматичної синхронізація. Також в треї (в правій нижній частині екрану) з'явиться значок «Google Drive» (схожий на «хмарку» з спрямованої вгору стрілкою), клікнувши на яку можна побачити скільки ще вільного простору в «хмарі» доступно.

Настройки при установці (місце розташування папки, каталоги, що підлягають резервному копіюванню) можна змінювати, відкривши пункт «Налаштування» з контекстного меню. Можна також відключати «авто запуск» програми при старті ОС «Windows», так само можна прибрати з контекстного меню папок на комп'ютері пункт «Google Диск», що дозволяє швидко почати їх синхронізацію при необхідності.

Для роботи з «Google таблицями» необхідно пройти за посиланням: Google Spreadsheet. Для того, щоб створити нову таблицю, на головній сторінці натискають на плаваючу червону кнопку зі знаком (плюс) справа внизу. Для того щоб створена таблиця мала назву необхідно поставити курсор в спеціальне поле вгорі зліва в таблиці з назвою «Нова таблиця» і ввести свою назву. Після натискання на «Enter» або просто поставивши курсор в будь-яке місце таблиці назва буде збережена. Для створення нової сторінки заходять в таблицю і внизу екрану монітора знаходять кнопку з символом + (плюс). Натиснувши на неї додають нову сторінку, в результаті чого з'являються дві вкладки «Лист1» і «Лист2». Для того щоб приховати лист натискають правою кнопкою миші по вкладці або по трикутнику на вкладці і вибирають у контекстному меню пункт «Приховати лист», пройти в панель управління і пройти шлях в меню – Вид -> приховані листи -> прихований лист.

## *Контрольні запитання*

1. Дайте визначення поняттю «Хмарні технології»?

2. Назвіть основні види «хмар»?

3. Дайте характеристику обчислювальный хмары Amazon?

4. Назвіть основні різновиди та переваги Microsoft Dynamics?

5. Приведіть приклади інформаційної безпеки в хмарних технологіях?

6. Назвіть основні переваги «Google Диску»?

7. Надайте основні характеристики автоматизованих систем управління бізнесом?

8. Як «хмарні технології» підтримують бізнес-процеси підприємства?

# ІІІ. ЕЛЕКТРОННІ СИСТЕМИ УПРАВЛІННЯ ЗАКЛАДАМИ РЕСТОРАННОГО ГОСПОДАРСТВА

# РОЗДІЛ 7. СУЧАСНІ ЕЛЕКТРОННІ ЗАСОБИ ЗАЛУЧЕННЯ КЛІЄНТІВ

# **7.1 Система виклику персоналу**

Система швидкого виклику персоналу призначена для дистанційного радіовиклику обслуговуючого персоналу у закладах ресторанного господарства: кафе, ресторанах, барах і т. п.

Бездротова система виклику необхідна для тих місць, де немає візуального контролю над столиками – у літніх майданчиках, кабінках, закладах з великою кількістю залів, а також затемненими столиками і т. п.

Принцип роботи системи: відвідувач закладу замовляє страви натисканням на кнопку виклику офіціанта, яка розташована на столі. Сигнал надходить на барну стійку, де розташоване табло інформування про реєстрацію викликів, а також дублюється на пейджер офіціанта, із зазначенням номеру столика, з якого надішле замовлення.

Принцип роботи системи на кухні: кухар викликає офіціанта за допомогою кухонного приймача по номеру пейджера офіціанта, повідомляючи його про готовність страв.

Переваги системи: швидкість та ефективність обслуговування клієнтів; економія робочої сили; підвищення прибутку (не тільки за рахунок підвищення ефективності роботи персоналу, а й за рахунок підвищення кількості імпульсивних замовлень на 20-25%).

# **7.2 Телекомунікаційне обладнання**

*Стаціонарний приймач* (рис. 7.1) – це міні-дисплей, який відображає три двозначні комбінації з цифр і букв англійського алфавіту. Великим шрифтом в лівій частині (в деяких в правій) дисплея відображається останній виклик. Залежно від налаштувань, по закінченню заданого періоду часу, номера видаляються вручну або автоматично.

*Пейджер* (рис. 7.2) – наручний пристрій з дисплеєм, який приймає виклики з усіх кнопок. На дисплеї може відображатись тризначне число (всього 999 варіантів). Сповіщення: вібрація, мелодія, вібрація і мелодія. Можна встановити перехід в режим годинника.

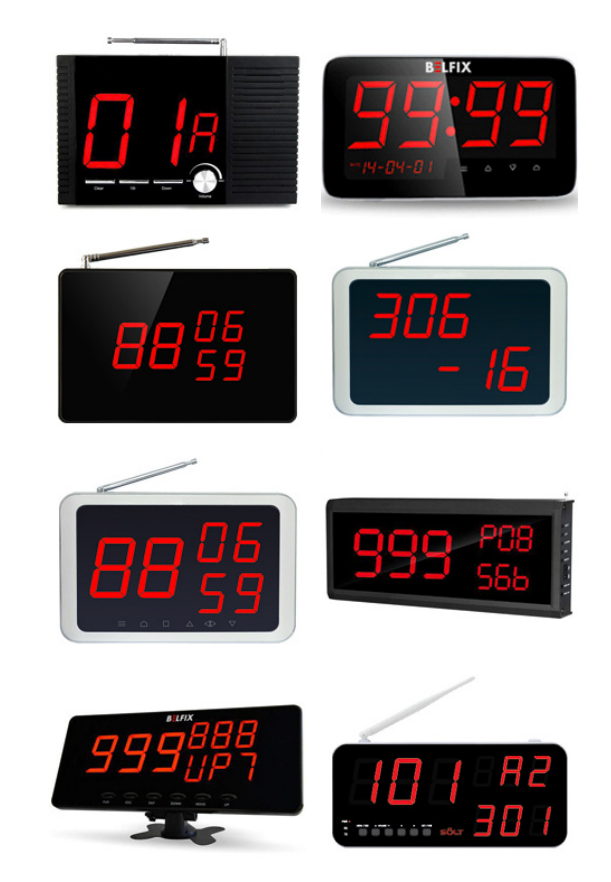

**Рисунок 7.1 – Приймачі виклику офіціантів торгових марок «BELFIX» та «SOLT»**

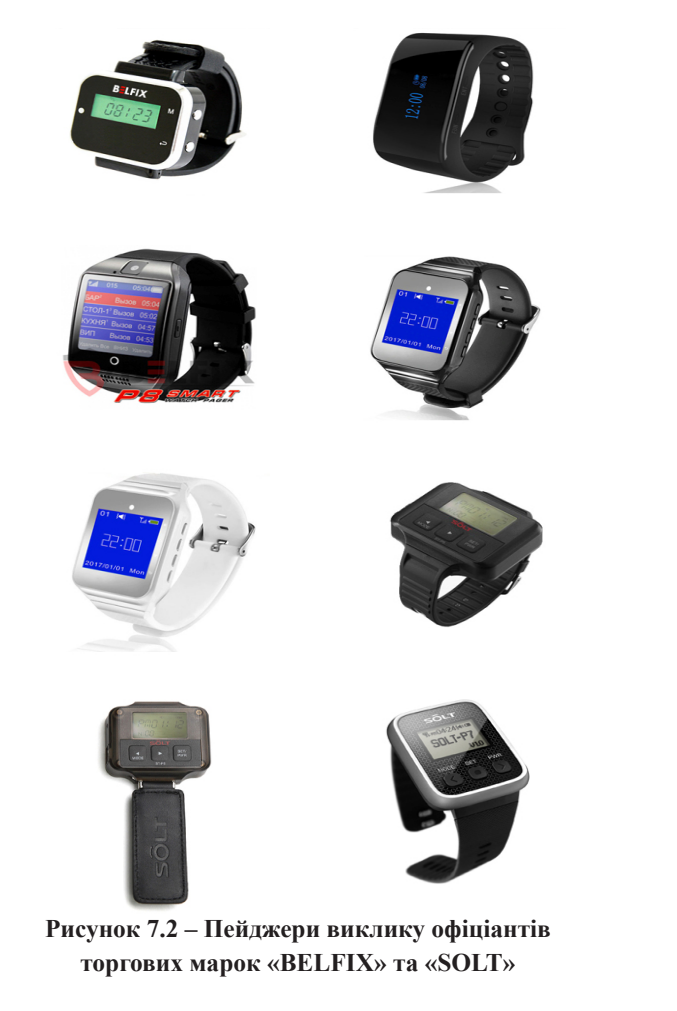

*Кнопка виклику офіціантів або персоналу* (рис. 7.3) – пристрій, що забезпечує стійкий режим зв'язку, який має високу надійність та захист від температури, вологості, а також погодних умов.

Число кнопок можна змінювати на будь-якому приймачі сигналу. Наприклад, у трьохкнопковому передавачі одна кнопка призначена для виклику, друга – для скасування виклику, третя – для запиту рахунку або інші варіанти.

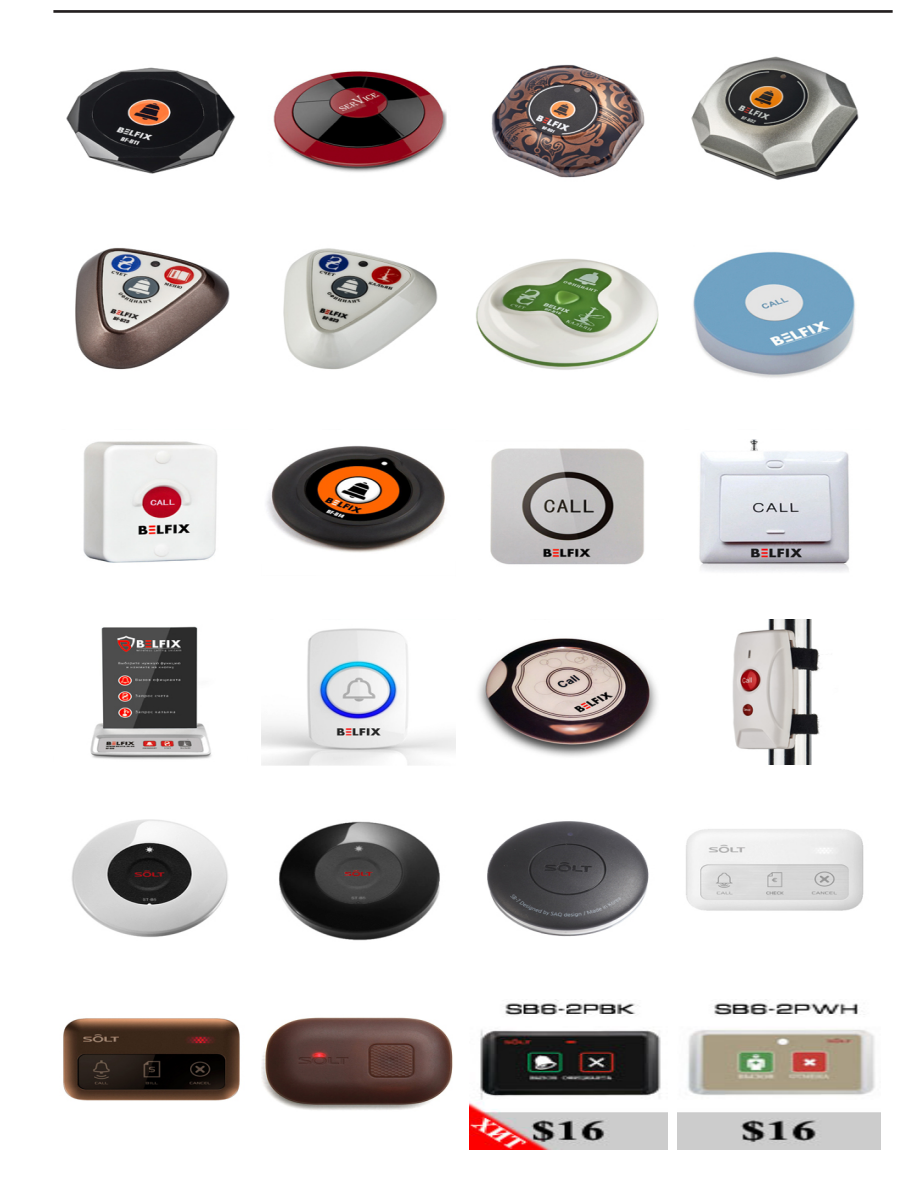

**Рисунок 7.3 – Кнопки виклику офіціантів чи персоналу торгових марок «BELFIX» та «SOLT»**

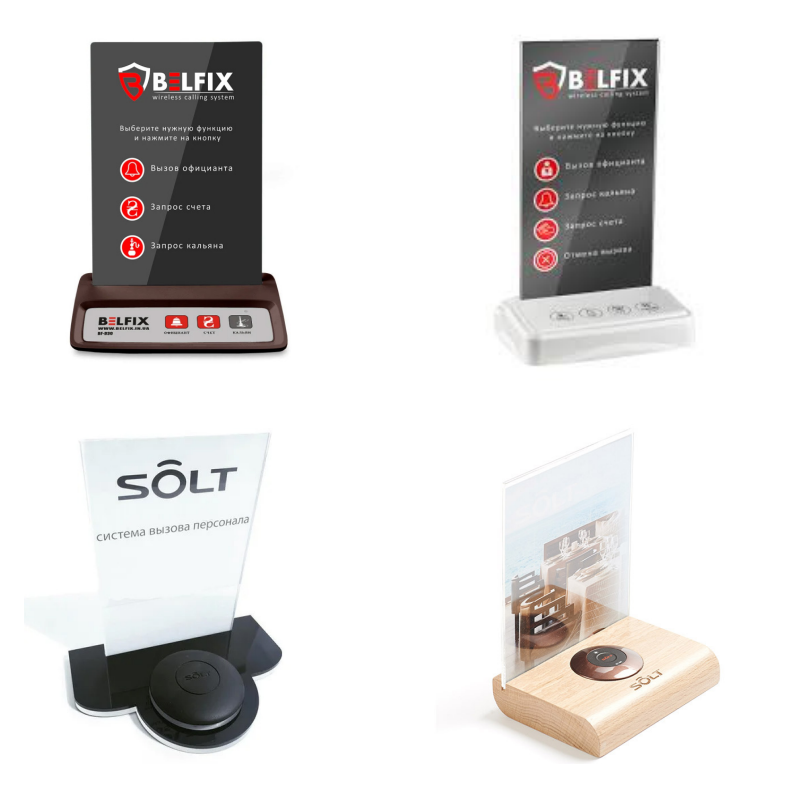

# **Рисунок 7.4 – Підставки під кнопки виклику офіціантів чи персоналу торгових марок «BELFIX» та «SOLT»**

*Підставка під кнопки для виклику офіціантів або персоналу* (рис. 7.4). Пульт виклику для кухаря (адміністратора) (рис. 7.5). З літерноцифровою клавіатурою і LCD екраном. За допомогою передавача кухар або бармен в будь-який момент може викликати офіціанта на кухню або бар, набравши на клавіатурі номер пейджера конкретного офіціанта.

*Репітер* – *підсилювач сигналу* (рис. 7.6) – застосовується у випадках, коли приймач сигналу не може отримати виклик від кнопки виклику персоналу. Пристрій встановлюється в проміжній точці (рекомендується в центрі зони роботи пейджера) для прийому і подальшої передачі сигналу.

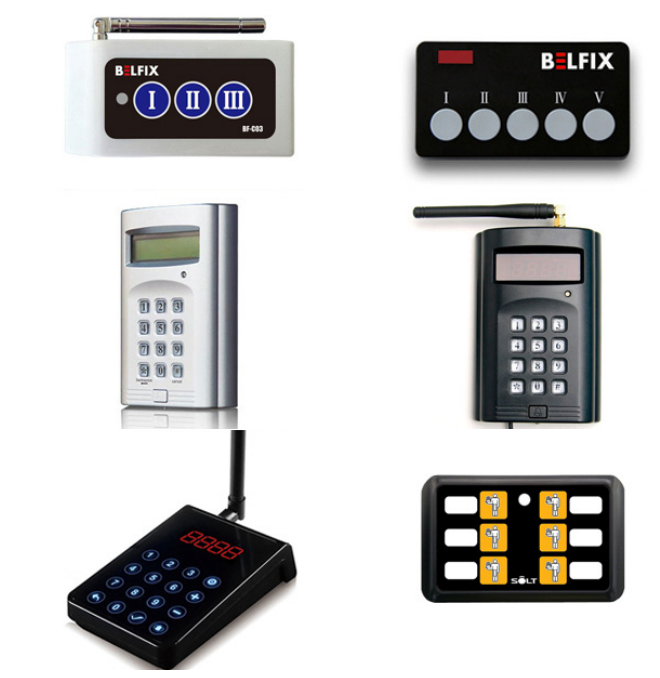

# **Рисунок 7.5 – Пульти виклику для кухаря (адміністратора) торгових марок «BELFIX» та «SOLT»**

*Система оповіщення гостей* (рис. 7.7) – бездротова пейджингова система, призначена для дистанційного інформування клієнтів про готовність замовлення. Система використовується для підприємств фаст-фуду. При замовленні клієнту видають пейджер, клієнт очікує замовлення, як тільки страва готова персонал набирає номер пейджеру, клієнт отримує виклик на гостьовий пейджер та повертає пейджер персоналу, йому видають страву.

Інше обладнання представлена у додатку А на рис. А.1-А.10.

# **7.3 Система електронного меню «eMenu»**

Однією із основних вимог сучасної індустрії ресторанного бізнесу є швидке і якісне обслуговування споживачів. Такі можливості

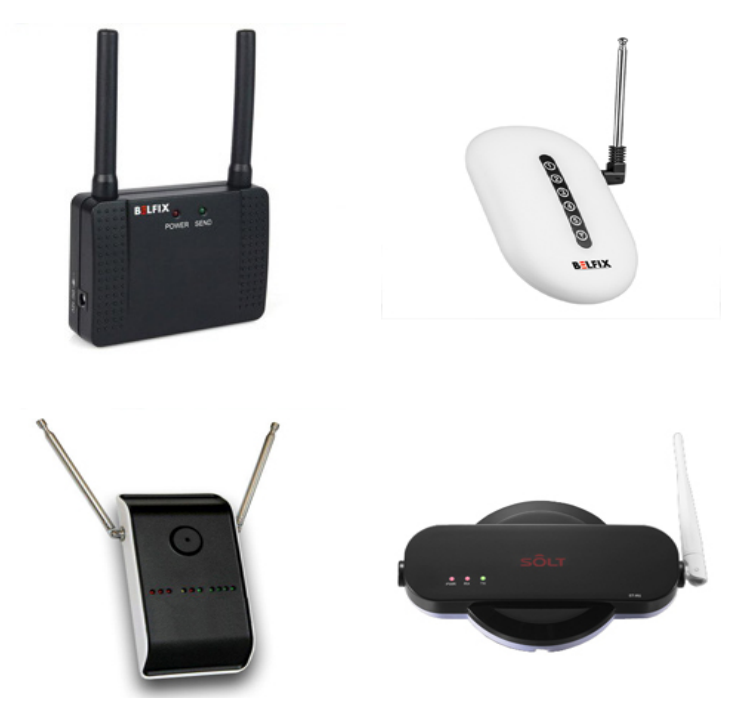

**Рисунок 7.6 – Репітери торгових марок «BELFIX» та «SOLT»**

реалізовані в системі інтерактивного електронного меню («eMenu»). Цей новітній засіб комунікації є потужним інструментом, що дозволяє надавати клієнтам високий рівень обслуговування, а також більш ефективно керувати закладом.

Електронне меню повністю замінює традиційне меню і пропонує цілий ряд додаткових функцій. Воно є не тільки каталогом продукції, яку пропонує заклад, але і прискорює процес обслуговування, виключає людський фактор (помилки) під час приймання замовлення. Меню представлене у вигляді візуально дуже схожому на паперовий прототип, що сприяє легкому сприйняттю інтерфейсу. Багатомовна підтримка поширюється не тільки на зміст меню, але і всі службові тексти інтерфейсу. Мови тексту перемикаються в будь-який момент роботи з меню, кількість мов не обмежена.

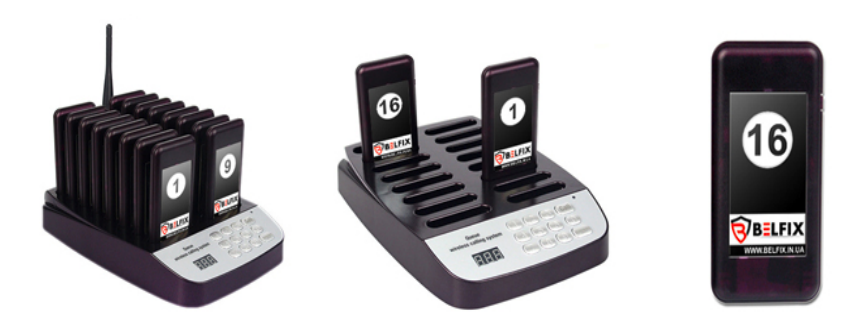

**Рисунок 7.7 – Система оповіщення гостей торгової марки «BELFIX»**

Для відвідувачів переваги використання «eMenu» наступні:

– зручність замовлення, швидка і легка навігація у меню, пошук страв;

– меню є максимально інформативним: подаються описання і фото страв, інгредієнти, способи і строки приготування;

– по стравах автоматично пропонуються доповнення і добавки: гарніри, соуси і т.п.;

– наявність можливості швидкого виклику офіціанта і запиту рахунку;

– можливість доступу до Інтернету без використання власної комп'ютерної техніки;

– наявність доступу до великої кількості додаткових розважальних сервісів (ігор, музики, відео та ін.);

– зручна форма зворотного зв'язку про якість обслуговування.

Можливим також є використання варіанту «eMenu» з голосовим супроводом. За допомогою дотику до сенсорного екрану відвідувач може активізувати зображення страви, що його цікавить, почути розповідь про назву страви, його вартість, рецептуру, історію страви, калорійність і дізнатись про напої, що рекомендуються до неї.

Переваги «eMenu» для ресторану:

- престиж ресторану;
- створення бренду;
- підвищена якість обслуговування клієнтів;

#### *О.В. Кузьмін, Т.О. Роман, Л.М. Акімова, О.В. Чемакіна ЕЛЕКТРОННІ СИСТЕМИ В ГАЛУЗІ*

– оновлення меню в будь-який час;

– відсутність витрат на друк меню;

– прискорення процесу прийому замовлень, що в свою чергу сприяє збільшенню прибутку;

– зменшення витрат на персонал («eMenu» бере на себе частину роботи по залу, а значить відсутня необхідність наймати великий штат офіціантів);

– швидке редагування меню;

– об'єднання з POS системою (всі замовлення надходять на POS термінал, де їх підтверджує офіціант і передає на кухню);

– розміщення реклами.

Існує декілька можливих варіантів виконання і використання «eMenu». Найбільш поширеними є електронні меню на базі стаціонарних моноблоків, закріплених на краю столу, або поряд з ним.

Набуває популярності варіант електронного меню на основі ультратонких сенсорних планшетів і безпровідного зв'язку. Розмір такого мобільного меню сягає формату листка А4, воно має товщину до 1,5 см и вагу до 900 г. Екран меню виконаний розміром 10" і має розрішення 1024х600 точок. Повністю заряджений пристрій може працювати без додаткової підзарядки протягом 3-х годин, що цілком достатньо для виконання своєї функції. Таке меню може подаватися кожному гостю за столом окремо чи по одному на декількох відвідувачів.

Система «eMenu» може бути реалізована на планшетах (рис. 7.8), або у спеціальних кожухах жорстко зафіксованих на столі (рис. 7.9).

Утримувач оснащений опорою з шарніром (ліктьовим кронштейном), яка дозволяє встановити оптимальний кут огляду планшета. Конструкція утримувача забезпечує максимально надійну фіксацію планшета. Наявність кожуха гарантує збереження планшета. У разі, якщо не можна забезпечити електроживлення планшета на місці експлуатації, персонал може заряджати його у кінці робочого дня.

Інноваційним варіантом застосування електронного меню є їх використання вбудованими в поверхню столу (в центрі) або барну стійку. При цьому використовується широкоформатний «антивандальний» сенсорний екран, що реагує тільки на дотик пальців, та дозволяє

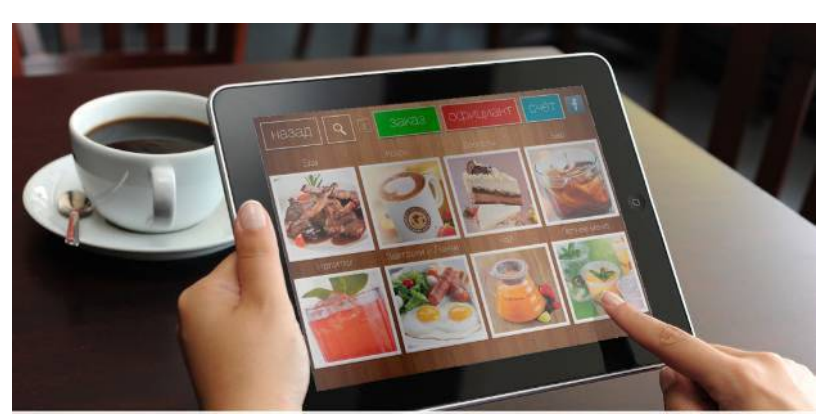

**Рисунок 7.8 – «eMenu» на базі планшетів**

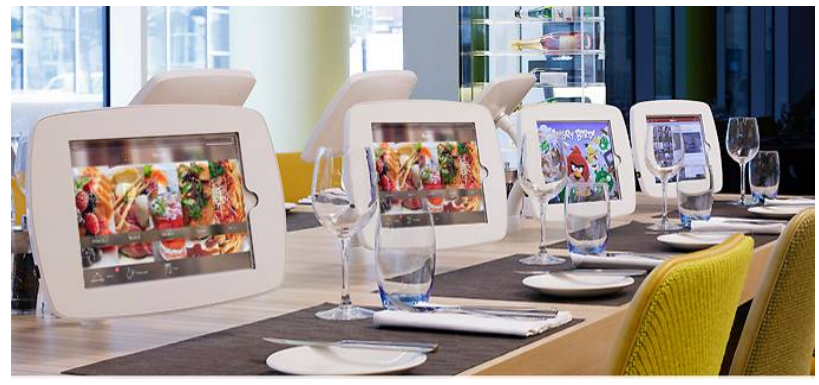

**Рисунок 7.9 – «eMenu» стаціонарні**

при необхідності ставити на його поверхню посуд і столові прибори. Інтерфейс цього меню легко повертається одним дотиком до сенсорного екрану.

Інтерактивні столи «eMenu Table» (рис. 7.10) з вбудованими сенсорними дисплеями діагоналлю 15", 19" або 21,5", на яких відображається меню закладу. Екран дисплея захищений 4 мм розпеченим склом і стійкий до механічних і температурних впливів. Столи виконані зі штучного каменю і мають великий вибір відтінків і кольорів під будьякий інтер'єр закладу.

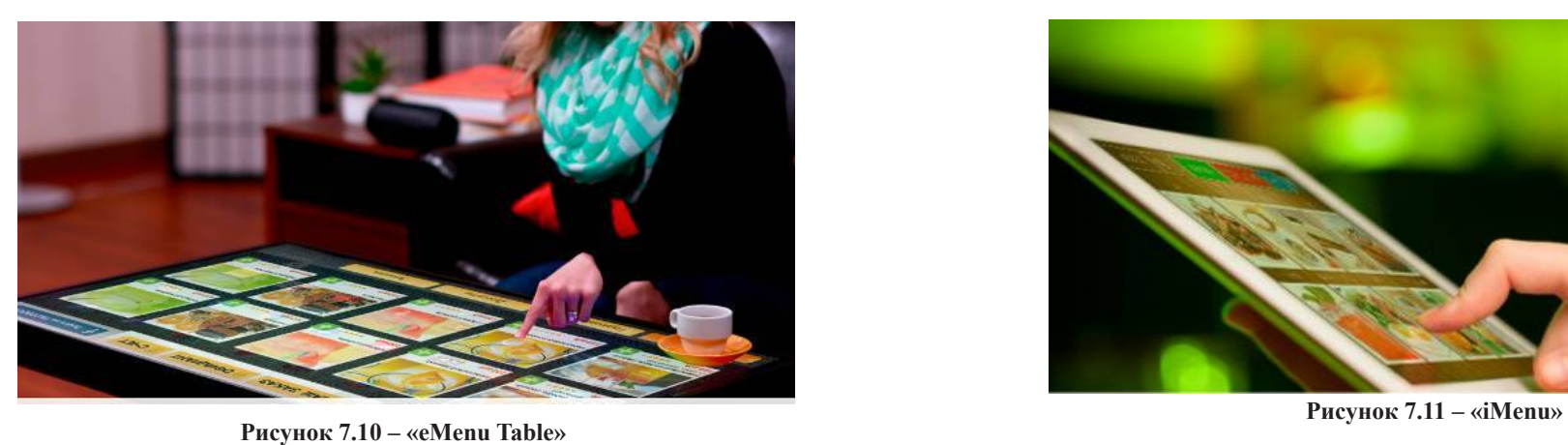

З «iMenu» (рис. 7.11) більше не потрібно заново верстати і передруковувати меню, кожен раз, коли з'являється необхідність внести в нього зміни. Високоякісні фотографії страв, барвистий інтерфейс, ігри та інші інтерактивні розваги залучать нових клієнтів до закладу. Гнучкі настройки візуалізації «iMenu» дозволяють створити унікальний дизайн, в повній мірі відображає індивідуальний стиль та унікальність закладу.

Основні функції «iMenu»:

- інтерактивне меню;
- кнопка виклику офіціанта;
- ексклюзивні ігри;
- реклама.

# **7.3.1 Екран «eMenu Glass»**

«eMenu Glass» (рис. 7.12) представляє велике інтерактивне меню з сенсорним дисплеєм. Його необхідно розмістити з внутрішньої сторони вітрини. Потенційний відвідувач легко зможе ним керувати прямо з боку вулиці через скло вітрини або вікна. Основна перевага даного рішення – це розміщення за напівпрозорої поверхнею.

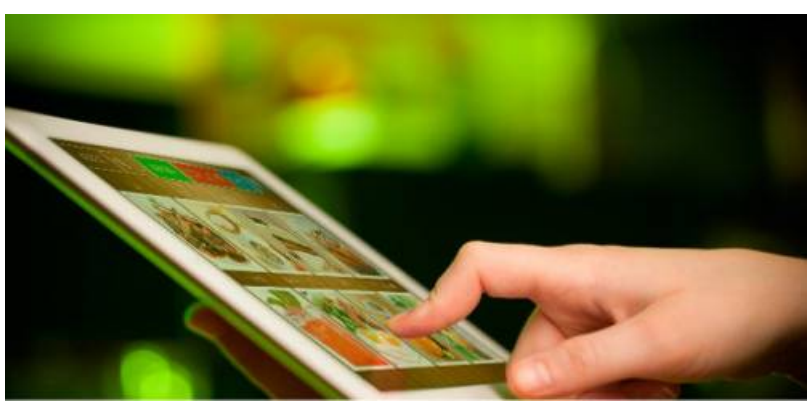

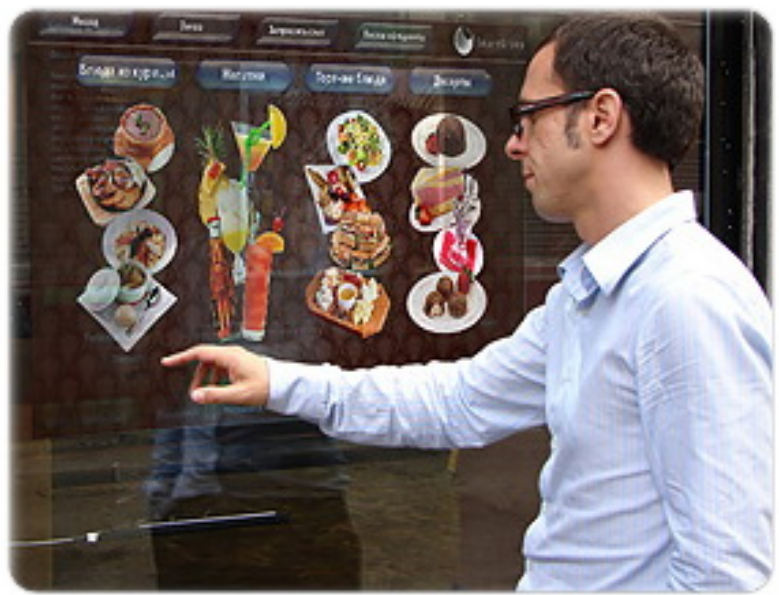

**Рисунок 7.12 – «eMenu Glass»**

З додаткових переваг використання системи «eMenu Glass» можна відзначити можливість розміщувати не тільки статичну рекламу ресторану, а й крутити динамічні рекламні ролики. Ще одним плюсом є відсутність обмеження за розміром екрану «eMenu Glass» – підійде сенсорний дисплей будь-яких розмірів. Система «eMenu Glass» працює в режимі 24/7, тому навіть вночі перехожі зможуть нею скористатися.

### **7.3.2 Термінал «eMenu Stand»**

Термінал «eMenu Stand» (рис. 7.13) представляє з себе стійку з інтерактивним дисплеєм, на якому потенційний гість може ознайомитися з меню ресторану. Окрім того, на терміналі «eMenu Stand» можна розмістити інформацію про спеціальні пропозиції та новинки меню.

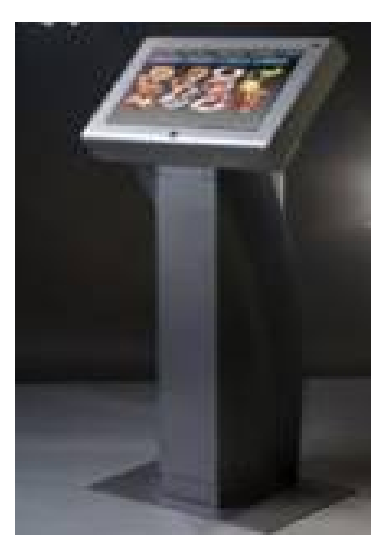

**Рисунок 7.13 – «eMenu Stand»**

Розмістити «eMenu Stand» можна як всередині приміщення, так і на вулиці, біля входу у заклад.

Як свідчить практичний досвід, прибутки закладів ресторанного господарства після оснащення системою електронного меню зростають в середньому на 8…11%.

# *Контрольні запитання*

1. Назвіть основні елементи системи для виклику персоналу?

2. Назвіть основні переваги електронного меню?

3. Назвіть основні різновиди електронного меню?

4. Вкажіть основні відмінності електронного та інтерактивного меню?

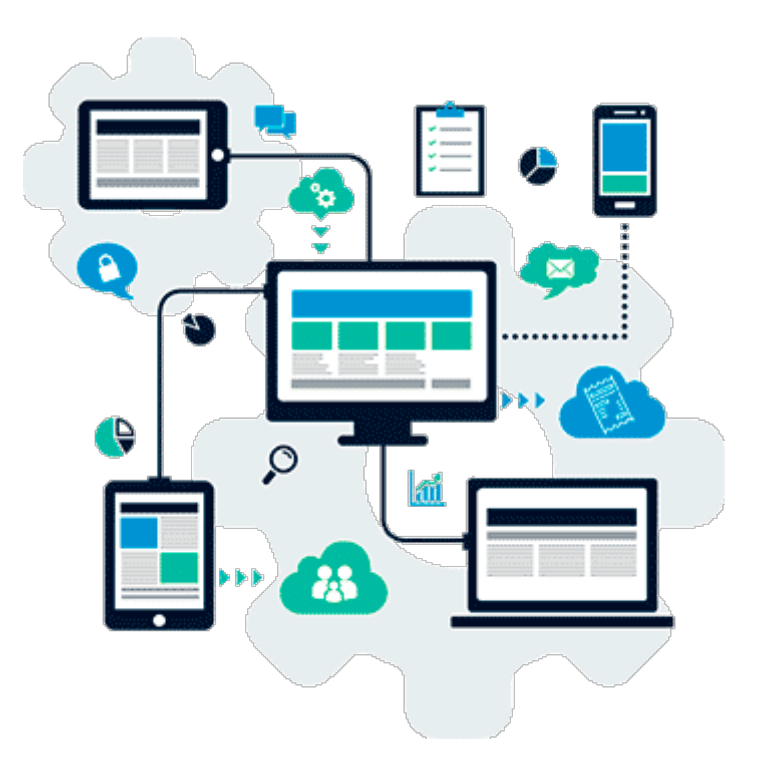

# РОЗДІЛ 8. ОСОБЛИВОСТІ РОБОТИ ЕЛЕКТРОННИХ СИСТЕМ УПРАВЛІННЯ «ПАРУС-РЕСТОРАН», «СИСТЕМА РЕСТОРАН»

# **8.1 Програмно-апаратні комплекси автоматизації закладів ресторанного господарства**

POS-комплекти для локальної та хмарної автоматизації закладів ресторанного господарства представлено на рис. 8.1-8.5.

Компактні моделі обладнання з попередньо встановленими програмами обліку для невеликих кафе, барів і кав'ярень представлено на рис. 8.6-8.11.

Автоматизована система управління (АСУ) **–** це спеціалізований комп'ютеризований комплекс програм і устаткування, який дозволяє забезпечити ефективне управління закладами ресторанного господарства.

Призначення автоматизованих систем – упорядкувати і автоматизувати діяльність підприємства, зв'язавши її в єдиний високотехнологічний ланцюг ефективних процесів. Така організація роботи дозволяє знизити витрати закладу і збільшити його прибуток. Об'єднання процесів обслуговування відвідувачів, взаємодії з персоналом та партнерами, розподілу матеріальних і фінансових ресурсів, формування звітності та управління підприємством, автоматизація всіх цих процесів – це унікальна основа для прийняття ефективних управлінських рішень. З розвитком глобальної мережі Інтернет сучасні автоматизовані системи дозволяють управляти роботою підприємства у віддаленому режимі.

Ефект від впровадження автоматизованої системи може бути розділений на дві складові: фінансову та якісну.

Основні характеристики фінансової складової – це реальна економія і прибуток, а також: стають практично неможливими зловживання на виробництві; повний контроль за витратами коштів на виробничі і невиробничі потреби; оптимізація зарплати за підсумками роботи кожного працівника виробництва, офіціанта, бармена або менеджера; точний розрахунок собівартості страви, що дає можливість оптимізації ціни страви; введення продуманої політики знижок.

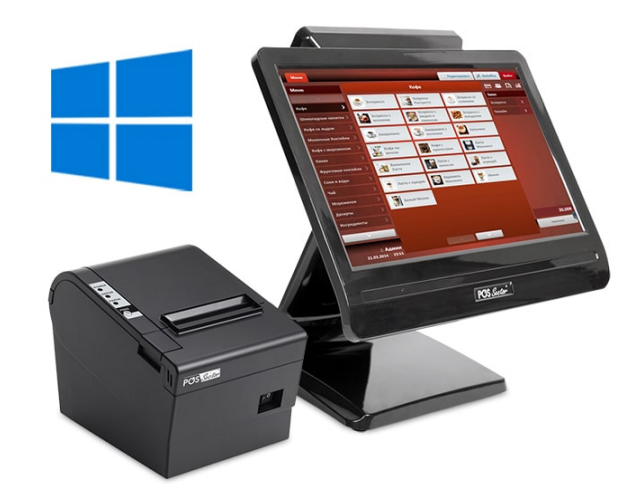

**Рисунок 8.1 – Комплект для автоматизації «AGNETTA»: сенсорний термінал 15,6» Agnes; термопринтер чеків POS Sector E802; програма для ресторанного бізнесу POS Sector**

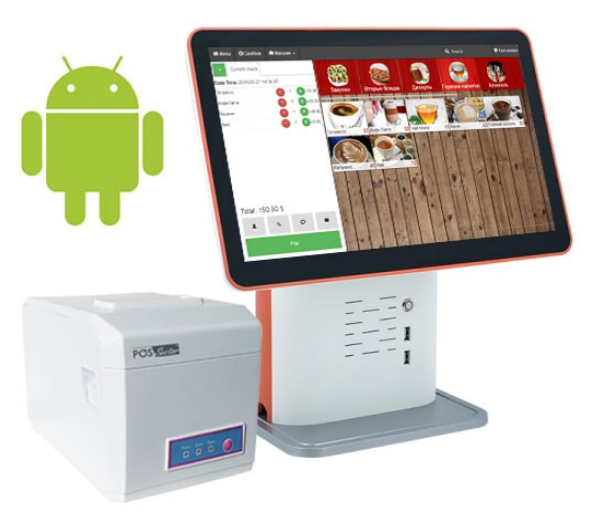

**Рисунок 8.2 – Комплект хмарної автоматизації «A-DANDY»: сенсорний термінал 15,6» Zooty; термопринтер чеків PS-E801; хмарна програма SKY SERVICE Android**

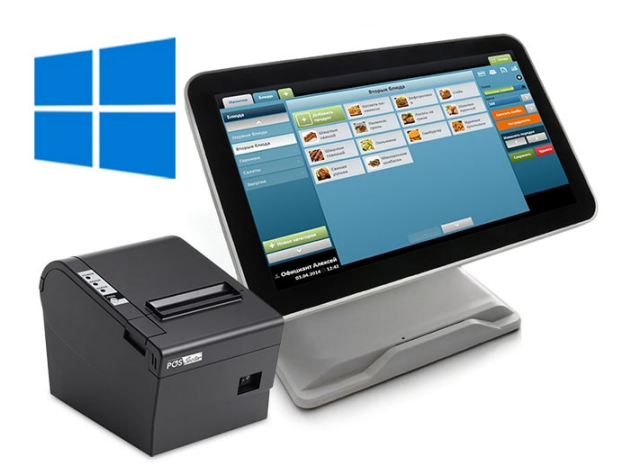

**Рисунок 8.3 – Комплект для автоматизації «FOREST»: сенсорний термінал 15,6" SnowDrop; термопринтер чеків POS Sector E802; програма для ресторанного бізнесу POS Sector**

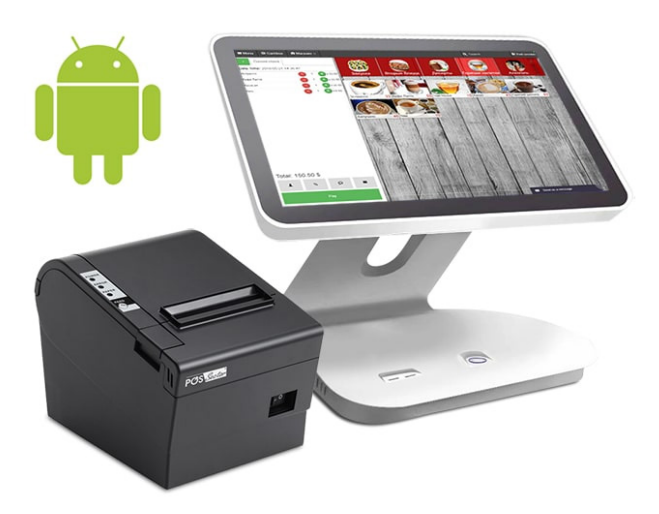

**Рисунок 8.4 – Комплект хмарної автоматизації «FRESCO»: сенсорний термінал 15,6" Piano; термопринтер чеків POS Sector E802; хмарна програма SKY SERVICE Android**

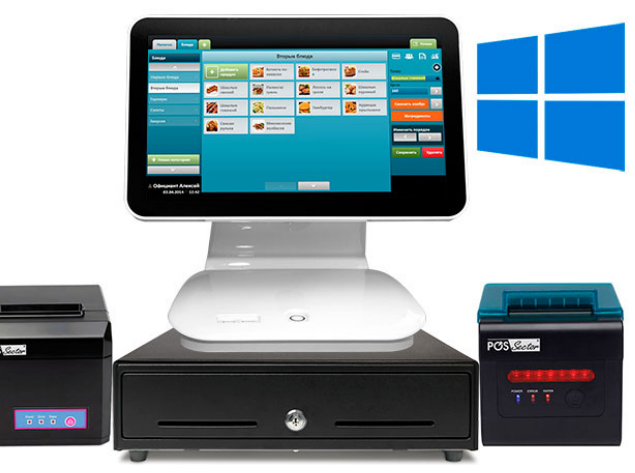

**Рисунок 8.5 – Комплект для автоматизації «OPERA»: сенсорний термінал 15,6" Piano; термопринтер чеків POS Sector E801; кухонний принтер POS Sector H801; грошовий ящик; програма для ресторанного бізнесу POS Sector**

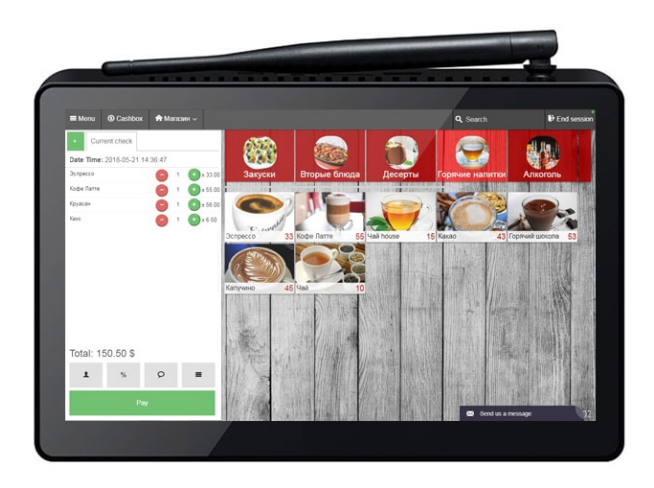

**Рисунок 8.6 – Комплект для автоматизації «NOTE BOX 9»: сенсорний термінал A-BOX 9»; хмарна програма SKY SERVICE Android**

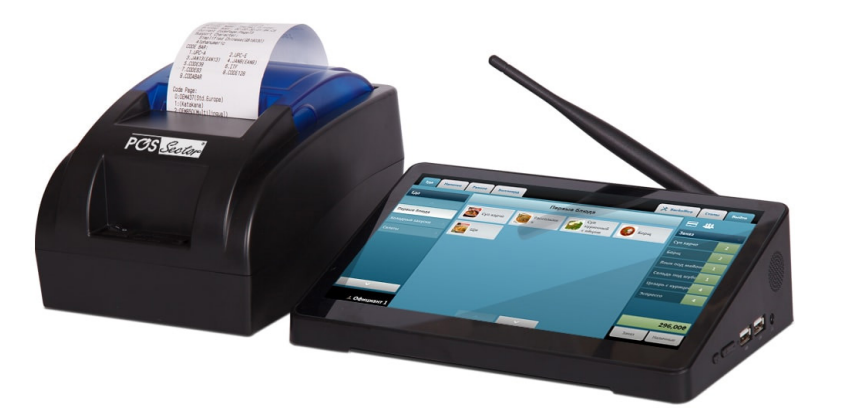

**Рисунок 8.7 – Комплект для автоматизації «ACCORD»: сенсорний термінал 9» POS Sector BOX; термопринтер чеків POS Sector H58; програма для ресторанного бізнесу POS Sector**

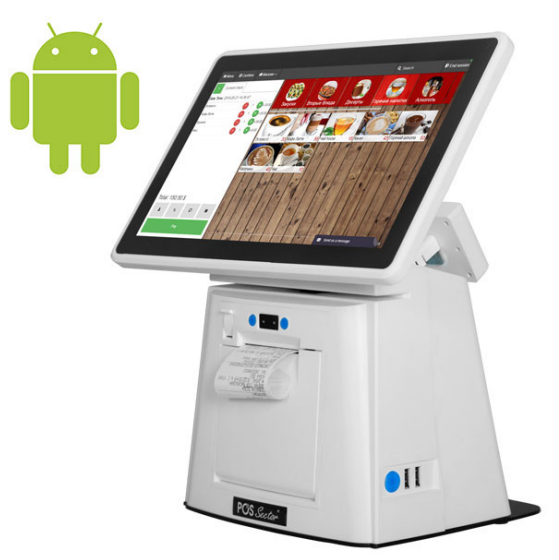

**Рисунок 8.8 – Комплект хмарної автоматизації «A-SELENA»: сенсорний термінал POS Sector Selena 11,6" з вбудованим принтером 58 мм; хмарна програма SKY SERVICE Android**

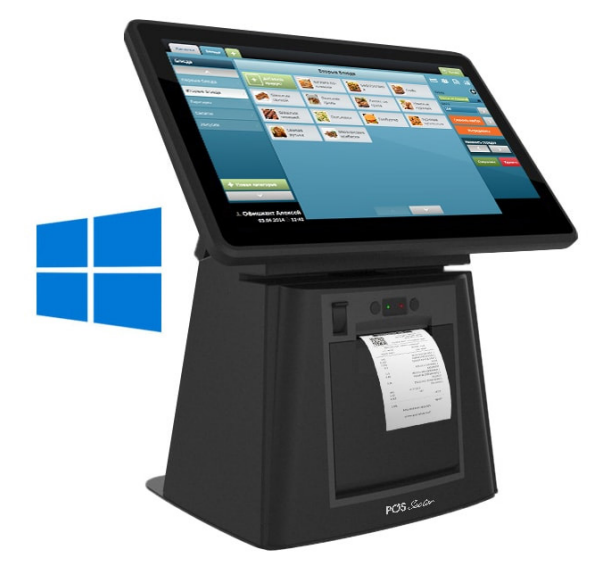

**Рисунок 8.9 – Комплект для автоматизації «W-SELENA»: сенсорний термінал 11,6» Selena з вбудованим принтером чеків 58 мм; програма для ресторанного бізнесу POS Sector**

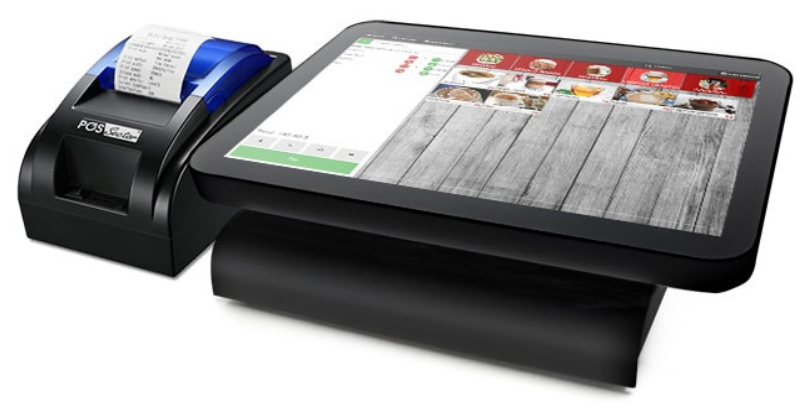

**Рисунок 8.10 – Комплект хмарної автоматизації «A-SMART»: сенсорний термінал 12,1» SmartCube; термопринтер чеків POS Sector Н58; хмарна програма SKY SERVICE Android**

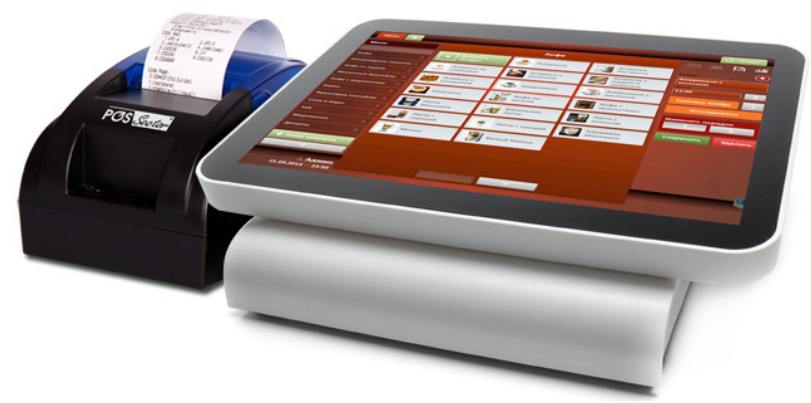

**Рисунок 8.11 – Комплект для автоматизації «W-SMART»: сенсорний термінал 12,1» SmartCube; термопринтер чеків POS Sector H58**

Якісна складова, окрім підвищення якості роботи закладу ресторанного господарства, що в кінцевому підсумку також збільшує прибуток, включає в себе:

– можливість отримання оперативної та точної інформації за рухом продуктів;

– зменшення кількості обслуговуючого персоналу (в основному працівників бухгалтерії);

– оперативність передачі завдання на виробництво – прискорення обслуговування відвідувачів;

– підвищення якості приготування страв (контроль за дотриманням калькуляційних карт);

– оперативність і точність розрахунку з відвідувачем;

– чіткий розподіл прав і обов'язків персоналу, що приводить до зменшення кількості внутрішніх конфліктів у колективі.

Станція офіціанта/бармена (Waiter Station) призначена для реєстрації замовлення клієнта і поєднує в собі екранний термінал (Screen Terminal) з чековим принтером, що служить для роздрукування гостьових і касових рахунків. Зареєстроване замовлення автоматично роздруковується на кухонних принтерах. Кухар (бармен) одержує докладну інформацію про замовлені страви, терміни і форми приготування. Кожна страва роздруковується саме в тому підрозділі (барі), де вона виготовляється.

Станція менеджера (Manager Station) складається з: кухонного принтера, світлодіодного чи лазерного сканера, сенсорного екранного терміналу, фіскальний реєстратора. Станцію менеджера застосовують для повного керування системою (товарний облік, калькуляція, дисконтна система, кадровий облік, конфігурація меню, персоналу, клієнтів, залів, форм оплати, звітність та ін.).

Станцію касира (Cashier Station) використовують для реєстрації оплати рахунка на виділеному касовому робочому місці. Для цього касирові досить сканувати штрих-код касового чека, що роздруковується на станції офіціанта в момент закриття рахунка.

У загальному випадку в ресторанному бізнесі за допомогою програмно-апаратних комплексів автоматизації (рис. 8.12).

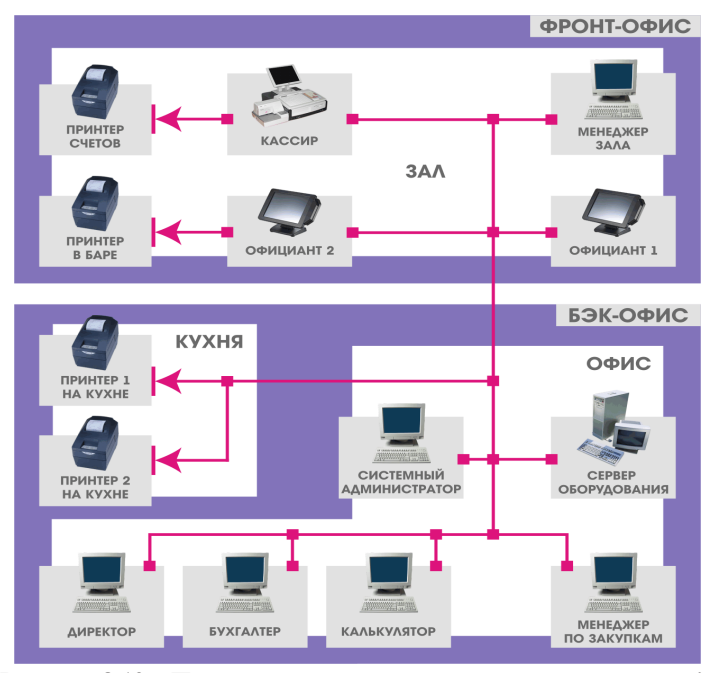

**Рисунок 8.12 – Програмно-апаратний комплекс автоматизації**

Програмно-апаратний комплекс автоматизації покращується такі процеси:

– продажі. Сюди входить все, що пов'язано з обслуговуванням відвідувачів: прийом замовлення, відправка його на кухню, формування рахунку, розрахунок з відвідувачами, видача фіскального чека. Сюди ж входять різноманітні механізми обслуговування постійних клієнтів, маркетингові акції (знижки, бонуси і т. п.). Якщо автоматизується бар, то процес виробництва напоїв також входить в число операцій обслуговування;

– склад і логістика, бухгалтерський облік. Автоматизуються складські операції – надходження та витрачання продуктів, напівфабрикатів, інвентаризація;

– управління та контроль діяльності підприємства;

– управління персоналом.

# **8.2 Поняття «front-офіс» та «back-офіс»**

Частина програмно-апаратного комплексу, яка автоматизує функції обслуговування відвідувачів, називається «front-офісом». Офіціант вводить замовлення на POS-терміналі з контактним екраном і інтерфейсом, який формується програмою. Сформоване замовлення відразу відправляється на кухню і роздруковується у кухаря у вигляді марки замовлення зі штрих-кодом. Коли страви готують, кухар зчитує сканером марку замовлення, що служить сигналом готовності для офіціанта. Рахунок надається відвідувачу системою автоматизації у вигляді пречеку з докладною роздруківкою усіх страв, послуг і з іншою корисною інформацією.

«Вack-офісом» прийнято називати робоче місце системи автоматизації, користувачеві якого доступні всі компоненти системи. Це робоче місце керівника підприємства, керівника, економіста, комірника, менеджера, адміністратора, бухгалтера та ін. співробітників офісу.

Так, наприклад, автоматизація виробництва допомагає формувати меню, а так само вартість розрахунку страв. При автоматизації складу і логістики здійснюються функції менеджерів, відповідальних за закупівлю, прийом і зберігання продуктів і напівфабрикатів.

Окрім того, що «back-офіс» дозволяє менеджерам здійснювати операційне управління підприємством, керуючому стає доступна повна інформацію, на основі якої він має можливість оцінити економічну ефективність функціонування закладу.

На сьогодні на ринку систем автоматизації ресторанів пропонується кілька автоматичних систем управління: «Парус-ресторан», «Системаресторан», «Z-Cash», «R-Keeper», «Експерт», «TillyPad», «Едельвейс/ Медальйон», «Магія», «Астор», «РСТ' Ресторатор», «B52 Ресторан», «ALOHA POS», «X-POS» і т.п.

### **8.3 Програмний комплекс «Парус-Ресторан»**

Програмний комплекс «Парус-Ресторан» призначений для автоматизації ресторану, кафе, бару, пабу, клубу, пансіонату та ін. закладів ресторанного бізнесу – від повної автоматизації бізнес-процесів з обслуговування клієнтів, до ведення фінансово-господарського, податкового та складського обліку.

У результаті впровадження системи «Парус-Ресторан» заклад отримує такі переваги:

– підвищується якість сервісу;

– забезпечується швидка обробка замовлень та обслуговування відвідувачів;

– поліпшується узгодженість і контроль над роботою персоналу;

– здійснюється інтеграція з сучасним обладнанням: POSпринтерами і POS-терміналами;

– ведеться облік руху матеріальних цінностей і руху товарів;

– скорочуються тимчасові витрати на пошук та аналіз інформації.

Зручний і простий графічний інтерфейс, що працює в комплексі з будь-якими типами сенсорних POS моніторів (Touchscreen) і КПК (Pocket PC), дозволяє автоматизувати робочі місця офіціантів, барменів, касирів, адміністраторів залу, бухгалтерів, калькуляторів, власників закладів і керуючих, тим самим підвищивши якість обслуговування клієнтів.

Умовно функціонал цього програмного комплексу можна розділити на дві складові: так звані «front-офіс» та «back-офіс».

Складова «front-офіс» призначена для автоматизації та контролю процесів обслуговування клієнтів у ресторанах, кафе, барах, нічних клубах і включає в себе наступні функціональні можливості.

Реєстрація користувача проводиться за допомогою індивідуальної безконтактної картки, після чого система пізнає її власника з урахуванням прав доступу в програмний комплекс, також можлива реєстрація при введенні пароля.

Приймання замовлення офіціантом (рис. 8.13) включає наступні функції: замовлення на стіл, посилка або друк замовлення на кухню та/або бар з урахуванням індивідуальних смаків, подача команди системі друкувати рахунки для клієнтів і, якщо це дозволено правами доступу, друк чеків на оплату клієнтами замовлень. Якщо реєструється замовлення в барі, то офіціант або бармен реєструє його без деталізації столу.

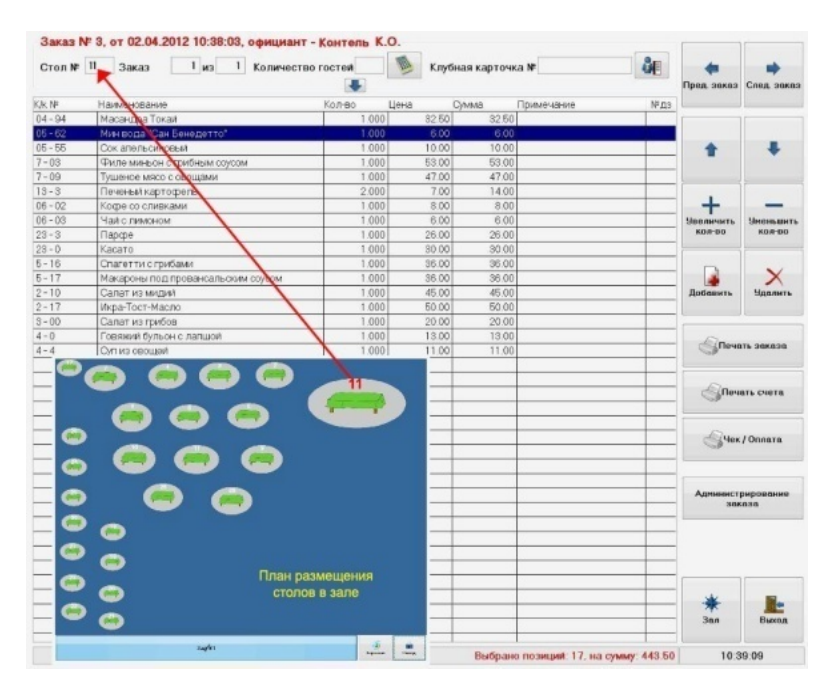

**Рисунок 8.13 – Робоче місце офіціанта, бармена**

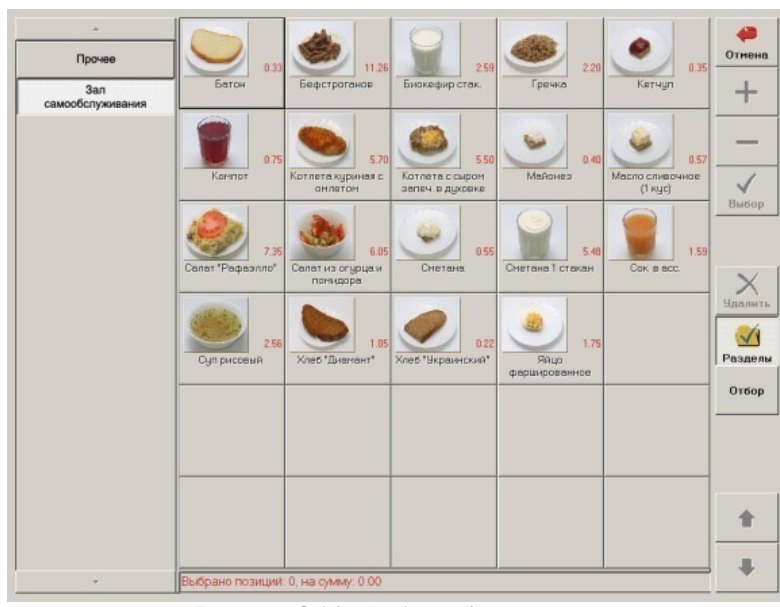

**Рисунок 8.14 – Робоче місце касира**

Касир (рис. 8.14), якщо це передбачено правами доступу, здійснює друк чеків і приймає оплату від клієнтів в різній формі (готівковий розрахунок, безготівковий розрахунок, платіжні картки та ін.) Система дозволяє реєструвати повернення грошей.

Адміністратор (рис. 8.15) має можливість виконувати всі дії в системі, які передбачені для офіціантів і касирів. Окрім того, він має можливість здійснювати управління змінами, реєструвати в системі заміну столу і/або офіціанта, який обслуговує клієнта, проводити розподіл і об'єднання замовлень клієнтів, а також видаляти з системи замовлення або позиції замовлень з реєстрацією причин видалення. Можливе застосування дисконтно-депозитної системи в ресторані за допомогою клубних карток клієнтів.

Окрім оплати з печаткою фіскального чека, система «Парус-Ресторан» дозволяє проводити оплату за безготівковим розрахунком, по клубній карті клієнта, а також у кредит клієнта або в кредит співробітника. У разі, коли система використовується разом з програмним комплексом «Парус-Готель», можливо закриття рахунку на номер, в якому проживає гість з включенням в оплату рахунку суми за харчування в ресторані. Система інтегрована з різного роду обладнанням: касовими апаратами, фіскальними реєстраторами, сканерами штрих-кодів, чековими, касовими принтерами.

Складова «back-офіс» (рис. 8.16) програмного комплексу «Парус-Ресторан» має наступні функціональні можливості:

– ведення довідника продуктів з урахуванням взаємозамінності;

– калькуляція страв за допомогою реєстрації калькуляційних карт страв і напівфабрикатів з урахуванням взаємозамінності продуктів (можлива заміна декількома продуктами з урахуванням пріоритетів для заміни);

– ведення журналу приготованих страв;

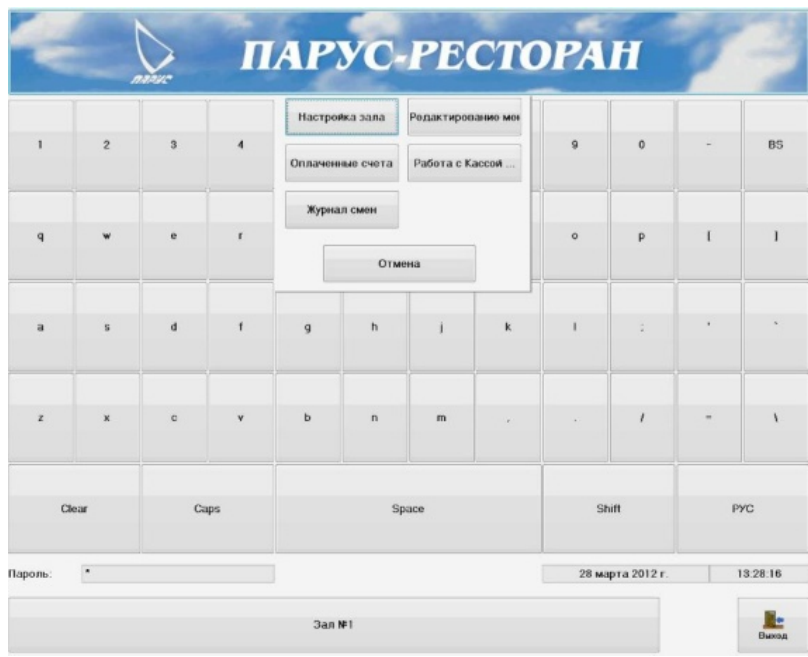

**Рисунок 8.15 – Робоче місце адміністратора залу**

– реєстрація типових меню (наприклад, бізнес-ланч, фуршети, банкети);

– списання страв у розрізі використовуваних продуктів;

– реєстрація попередніх замовлень на банкети.

– Програмний комплекс «Парус-Ресторан» має можливість формувати в друкованій формі такі документи:

– калькуляційна карта відповідно до встановленої форми;

– словник продуктів і ціни на продукти харчування;

– меню на поточний і будь-який інший день, а також типові меню і замовлення;

– рахунки клієнтів і замовлення на виготовлення;

– замовлення-наряд і замовлення-перелік, та інші документи.

– Програмний комплекс також дозволяє формувати і аналізувати такі звіти:

– звіт по рахунках клієнтів за різними критеріями обслуговування з виведенням підсумків;

| Ciera Krusence  | • Счета по 83.04.2012 г., на сумму 24481.38, из ник возврат на сумму 0.00 |                                |                    |                                                       |                                                                                               |                               |                  |            |       |  |
|-----------------|---------------------------------------------------------------------------|--------------------------------|--------------------|-------------------------------------------------------|-----------------------------------------------------------------------------------------------|-------------------------------|------------------|------------|-------|--|
| <b>Q3</b> Diera | Документ                                                                  | Homep                          | Bara <sub>12</sub> | Валота                                                | Demoisant Cuma                                                                                |                               | <b>Отработка</b> | <b>Hex</b> | Cuer  |  |
|                 | PASSIFIER.                                                                | a                              | 20:03:2012         |                                                       |                                                                                               | 56.50                         |                  |            |       |  |
|                 | <b>PAXUHOK</b>                                                            | l3.                            | 20.03.2012         |                                                       |                                                                                               | 31:00                         |                  |            |       |  |
|                 | <b>PASSURITIE</b>                                                         | 2                              | 20.03.2012         |                                                       |                                                                                               | 64.00                         |                  |            |       |  |
|                 | <b><i>PAXLIHDK</i></b>                                                    |                                |                    | 15.03.2012 V Crospan-                                 |                                                                                               |                               | F6               | ▬          |       |  |
|                 | PAXUHDE                                                                   | 17                             | 16.10.2008         |                                                       |                                                                                               |                               |                  |            |       |  |
|                 | <b>PASSURDE</b>                                                           | £                              | 16.10.2008         |                                                       | Добавить<br>IN <sub>5</sub><br><b>Д</b> Размножить<br>F2<br>16.10.2008 2 Исправить<br>$f$ $6$ |                               |                  |            |       |  |
|                 | <b>PAXUHOK</b>                                                            | 5                              | 16.10.2008         |                                                       |                                                                                               |                               |                  |            |       |  |
|                 | <b>PAXUHOK</b>                                                            | 12                             |                    |                                                       |                                                                                               |                               |                  |            |       |  |
|                 | <b>РАХЧНОК</b>                                                            | ls.                            |                    | 24.07.2006 X Удалить                                  |                                                                                               |                               | DEL.             |            |       |  |
|                 | <b>PAXMHOK</b>                                                            | T.                             |                    | 17.01.2006 2 обновить                                 | CTRL+R                                                                                        |                               |                  |            |       |  |
|                 | <b>PAXSIHOK</b>                                                           | 16                             | 15.11.2005         | Список спецификаций                                   | FS                                                                                            |                               |                  |            |       |  |
|                 |                                                                           | Позиции счета, на счинк 151.98 |                    | Cypadonca a WFE                                       |                                                                                               |                               | F3               |            |       |  |
|                 | NEKA                                                                      | Нашимисловник                  |                    |                                                       | Pervisionarie imagence (WE                                                                    |                               | $S = T + F3$     | Beams      | NF 且3 |  |
|                 | $04 - 74$                                                                 | Кампары                        |                    | Отработка в учете                                     | <b>PS &gt;</b>                                                                                | <b>Crescover</b>              |                  |            |       |  |
|                 | $04 - 72$                                                                 | Мартины Драй                   |                    | Аннолизование отребиток                               | $S = T + F3$                                                                                  | Peansage<br>В Прочне операции |                  |            |       |  |
|                 | $04 - 14$                                                                 | Абсолют Ципрон                 |                    |                                                       |                                                                                               |                               |                  |            |       |  |
|                 | $94 - 16$                                                                 | Финляндия                      |                    | Подготовка внутренних документов.                     |                                                                                               |                               |                  |            |       |  |
|                 | $04 - 18$                                                                 | Текила Олнека Бланка           |                    | Аннульфование подготовки внутреннию: докунентов       |                                                                                               | 0.100                         |                  |            |       |  |
|                 | $04 - 20$                                                                 | Смысное                        |                    | Печать фискального чека                               |                                                                                               | 0.100                         |                  |            |       |  |
|                 | $04 - 19$                                                                 |                                | Текила Оливка Голд | Avenim possesse originates                            |                                                                                               |                               | 0.100            |            |       |  |
|                 |                                                                           | <b>Скндка</b>                  |                    | 3anyck TouchScreen                                    | F7                                                                                            |                               |                  |            |       |  |
|                 |                                                                           |                                |                    |                                                       | Переход в<br>٠                                                                                |                               |                  |            |       |  |
|                 |                                                                           |                                |                    | Печать документа                                      |                                                                                               | F4 P                          |                  |            |       |  |
|                 |                                                                           |                                |                    | <b>В Печать отчета</b><br>SHIFT+F4 >                  |                                                                                               |                               |                  |            |       |  |
|                 |                                                                           |                                |                    | <b>A BROTHOPT</b>                                     |                                                                                               |                               |                  |            |       |  |
|                 |                                                                           |                                |                    | <b>He Virenopin</b><br>Fi3<br>Actionerrenses dyreaner |                                                                                               |                               |                  |            |       |  |

**Рисунок 8.16 – Робоче місце фахівця «back-офісу»**

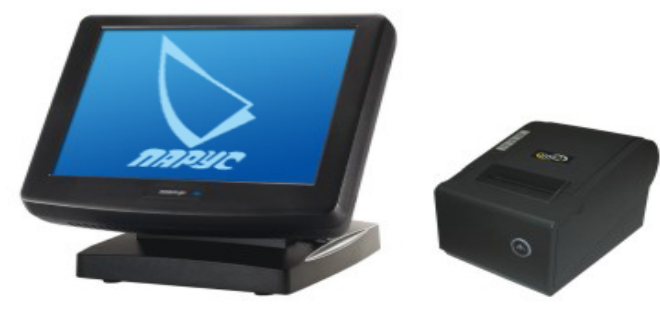

**Рисунок 8.17 – POS-обладнання**

- звіт про реалізацію готових страв з підсумками по місцях реалізації;
- звіт про типи оплати з підсумками по місцях реалізації;
- звіт про відмови від замовлень з переліком причин відмови;
- звіт про обслуговування готельних номерів;
- звіт про попередні замовлення;
- звіт про приготованих стравах та інші звіти.

Система інтегрована з широко застосовуваним торговим та POSобладнанням (рис. 8.17): касовими апаратами, фіскальними реєстраторами, сканерами штрих-кодів, чековими і касовими принтерами.

Окрім всіх цих документів і звітів, складова «back-офіс» програмного комплексу «Парус-Ресторан» при інтеграції з системами «Парус-Бухгалтерія», «Парус-Торгівля та склад», «Парус-Зарабітна плата», «Парус-Персонал», «Парус-Пропускний режим» і «Парус-Готель» має можливість реєструвати рух за всіма рахунками бухгалтерського та податкового обліку, підготовляти всю стандартну звітність, вести складський облік про наявність та рух товарів, проводити розрахунок заробітної плати, вести облік персоналу, контролювати і розмежовувати доступ в приміщення, формувати табель обліку робочого часу співробітників.

# **8.4 Програмний комплекс «Система Ресторан»**

Програмний комплекс «Система Ресторан» (рис. 8.18) призначений для автоматизації управління підприємствами ресторанної галузі, інтеграції технологічних процесів, забезпечення оперативного бізнес-аналізу і розширення можливостей по обслуговуванню і залученню клієнтів.

Рішення складається з двох програмних частин: Фронт-офіс (Frontoffice) і Бек-офіс (Back-office).

Система надає функціональні можливості для організації процесу продажів, управління ресторанами і барами, обслуговування гостей і контролю над діями персоналу.

Функціональні можливості:

– відображення карти столів (адаптація карти столів під заклад, бронювання столів, бронювання столів через Web);

– ідентифікація персоналу (магнітні карти, карти зі штрих-кодом, безконтактні (proximity) карти, ручне введення параметрів облікового запису);

Greener anton

**Рисунок 8.18 – Інтерфейс АСУ «Система Ресторан»**

- розмежування прав доступу (адміністратор, офіціант, касир);
- формування замовлення;
- редагування замовлення;
- модифікатори;

– вибір способу оплати (готівковий розрахунок, банківська карта, внутрішній кредит);

– розподіл фіскальних і не фіскальних операцій;

– друк «зустрічки» з автоматичним розподілом по місцях приготування;

- більярд (тарифікація за часом, тарифікація за сумою);
- націнка за обслуговування;
- відкладені чеки;
- обмін повідомленнями між співробітниками.

Впровадження дисконтної системи:

- фіксований відсоток знижки;
- знижка по днях тижня;
- накопичувальна знижка;
- персональна знижка;
- знижка за групами меню;
- знижка за сумою;
- знижка на кратну кількість;
- знижка за часом;
- комплексні обіди;
- харчування співробітників;
- бонусна система;
- реферальная система.

Програмні модулі: «Ресторан»; «Фаст Фуд»; «Адміністратор»; «Мобільний офіціант»; «Mini-Back-Office».

Програмне рішення призначене для адміністрування «Системи Ресторан», редагування основних довідників, меню, списку постійних клієнтів, інформації про співробітників, які працюють з системою, формування звітів і т.д.

Функціональні можливості:

Складський облік:

– відомість приходу;

- установка закупівельних цін;
- довідник товарів;
- довідник меню;
- калькуляція;
- інвентаризація;
- списання по калькуляції;
- списання по інвентаризації;
- ручне списання;
- виробництво;
- розмежування прав доступу.

Персонал:

- довідник персоналу;
- облік робочого часу;
- штрафи/премії;
- спрощений розрахунок заробітної плати.

Звітність:

- товарні звіти;
- фінансові звіти;
- аналітичні звіти.

## *Контрольні запитання*

1. Поясніть сутність поняття АСУ?

2. Вкажіть різницю між поняттями «front-офіс» та «back-офіс»?

3. Назвіть основні функціональні можливості програмного комплексу «Парус-Ресторан»?

4. Назвіть основні функціональні можливості програмного комплексу «Система Ресторан»?

# РОЗДІЛ 9. ЕЛЕКТРОННІ СИСТЕМИ УПРАВЛІННЯ ЗАКЛАДАМИ РЕСТОРАННОГО ГОСПОДАРСТВА «Z-CASH RESTAURANT SUITE», «МАГІЯ-РЕСТОРАН», «R-KEEPER», «TILLYPAD», «АСТОР»

# **9.1 Автоматизовані робочі місця: «front office», «back office», «product office» в системі «Z-Cash Restaurant Suite»**

АСУ побудована на інтернет-технологіях, яка працює під управлінням сервера Денвер-2 PRO та СУБД MySQL (друга версія підтримує СУБД Oracle, Postgree SQL) (рис. 9.1).

Система «Z-CashRestaurantSuite» складається з трьох станцій (АРМ – автоматизованих робочих місць): «front office», «back office» та «product office».

Функції «FrontOffice» – АРМ офіціанта:

– відкриття нових столів;

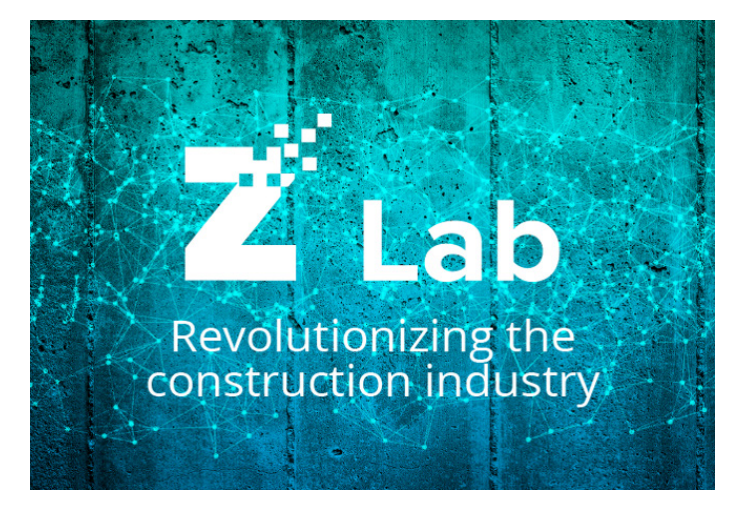

**Рисунок 9.1 – Логотип системи «Z-Cash Restaurant Suite»**

– функція перегляду всіх відкритих столів (в основному використовується для менеджерів);

- введення замовлених страв і напоїв;
- редагування страв і напоїв;
- відмова від раніше замовлених страв і напоїв;

– друк замовлень на кухні/барі або виведення їх на термінал «Product Office» (в залежності від налаштувань);

- друк рахунків;
- друк фіскальних чеків;
- закриття рахунків;
- видалення рахунків;
- перенесення столу;
- передача столу іншому офіціантові;
- розбиття рахунків;
- встановлення знижок по відділах кухня/бар;
- встановлення знижок з використанням клієнтських карт;
- оплата за клієнтською карткою;
- внесення авансу на клієнтську карту;
- введення модифікаторів до страв і напоїв (докладніше нижче);
- облік приходу на роботу;
- перегляд всіх столів;
- інформування про виникаючі стоп-листи;
- пейджинг (система коротких повідомлень);

– функції встановлених плагінів ( «електронний наставник», Profiler, mySkin, Room3D etc.);

– допомога.

Функції «BackOffice» – АРМ менеджера, калькулятора, керуючого:

– перегляд поточних відкритих столів в режимі реального часу;

– перегляд стану виручки (реалізована виручка, нереалізована виручка, можлива виручка) в режимі реального часу;

– перегляд поточного стану складу і стоп-листів в режимі реального часу;

– відкриття нової зміни;

– перегляд архіву змін, в тому числі поточної (можливість перегляду кожного рахунку);

– перегляд поточних замовлень на кухню/бар, а також можливість контролю часу приготування страв (при використанні «ProductOffice») в режимі реального часу;

– управління користувачами системи (додавання користувачів, призначення посади з відповідними правами доступу, редагування користувачів, видалення і тимчасова деактивація користувачів);

– управління правами доступу (додавання посади з новими правами доступу, встановлення підпорядкованості посади, редагування прав доступу по всіх можливих функцій системи, видалення посад);

– управління дисконтними програмами (додавання, редагування та видалення дисконтних програм, призначення розміру знижки / націнки на окремі дисконтні програми, призначення графіка дії дисконтних програм);

– управління клієнтськими картами (додавання, редагування та видалення клієнтських карт, прив'язка клієнтської карти до конкретної дисконтною програмою, зміна дисконтної програми клієнтської карти);

– управління меню (додавання, редагування, видалення і тимчасова деактивація страв, напоїв і каталогів, редагування технології приготування страви / напою, друк технологічних карт, перегляд собівартості страви / напою, можливість редагування шаблону технологічної / калькуляційної карти, введення часу приготування страви для контролю хронометражу , вказівка принтера для виведення конкретного блюда);

– управління модифікаторами (створення, редагування і видалення модифікаторів, завдання статусів приватного або загального модифікатора, прив'язка модифікатора до одного або кількох страв, завдання технології модифікатора, створення складних модифікаторів, використання інформаційних, цінових, технологічних коректорів, обов'язкові модифікатори, модифікатори на блюдо / рахунок , приховані модифікатори);

– управління довідником продуктів (додавання, редагування, видалення продукту або каталогу, тимчасова деактивація для використання в технологічних картах, відображення страв, в яких використовується даний продукт, перегляд поточної облікової вартості продукту, перегляд поточного залишку продукту на складі);

– робота з прибутковими, видатковими, інвентаризаційних складськими актами (транзакції актів, можливість редагування акту в будь-який час до його закриття, перегляд всіх актів, часткова інвентаризація, при включеній / вимкненій опції можливо/неможливо зміна поточної облікової вартості продукту інвентаризаційним актом, автоматичний перерахунок облікової вартості продукту при закритті акта);

– перегляд протоколу відмови від страв;

– перегляд протоколу видалення рахунків;

– перегляд протоколу встановлення знижок;

– перегляд протоколу виникнення стоп-листів (робиться запис, коли при замовленні списується продукт з негативним або нульовим балансом);

– перегляд протоколу хронометражу страв при включеному ProductOffice (вноситься запис, коли блюдо віддано пізніше, ніж зазначено в хронометрі конкретного блюда);

– перегляд журналу обліку приходу на роботу;

– налаштування «FrontOffice» (зміна скінів, настройка і управління плагінами, настройка принтерів для друку чеків і рахунків);

– налаштування «BackOffice» (зміна скінів, настройка і управління плагінами, установка методики обліку собівартості: FIFO, LIFO або середньозважений, установка опції можливості зміни облікової вартості продуктів інвентаризаційних актами);

– налаштування «ProductOffice» (включення / вимикання станції, зміна скіна, настройка і управління плагінами);

– управління мультилінгвальної і локалізацією;

– робота з фінансовими, складськими звітами та звітами по меню на плагін системі (інсталяція та деінсталяція звітів, видалення звітів, перегляд опису та допомоги звітів, формування звіту, роздруківка і збереження звіту, вивантаження звітів в «Excel»);

– інтеграція з «1С» через «CommerceML»;

- пейджинг (система коротких повідомлень);
- допомога і керівництво.

Функції «ProductOffice» – АРМ виробничих підрозділів кухня/бар (не представлений в першій версії АСУ):

– відображення замовлення (різні можливості відображення: в порядку введення, упорядкувати всі замовлення за часом введення, упорядкувати всі замовлення по рахунках, упорядкувати всі замовлення по офіціантам, згрупувати всі замовлення за однаковими страв/ напоїв);

- інформування про готовність;
- пейджингова система повідомлень;
- емпіричне інформування про можливі стоп-листи;
- інформування про час приготування страви/напою;
- перегляд довідника технологічних карт;
- моніторинг минулого часу приготування страви/напою.

# **9.2 Комплекс автоматизації управління – «Магія-Ресторан»**

«Магія-Ресторан» – комплекс автоматизації управління та обліку на підприємствах громадського харчування. Працює під управлінням Windows і СУБД MS SQL.

«Магія-Ресторан» (рис. 9.2) – це фронт-офісне рішення, розроблене спеціально для автоматизації касового обліку та управління закладами ресторанного господарства та розважальних центрах. Касовий облік, програми лояльності клієнтів, взаємодія з кухнею, управління периферійними системами – більярд, боулінг, ігрові автомати – це неповний список завдань, що вирішуються за допомогою даної системи.

Система «Магія-Ресторан» дозволяє здійснити різні облікові схеми на підприємстві. На кожного співробітника в системі заводиться персональний рахунок і до нього прив'язується ідентифікатор, наприклад, магнітна карта. При розрахунку на касі, з рахунку співробітника знімається необхідна сума, потім дані з його рахунки можна експортувати в бухгалтерську систему підприємства і відняти гроші за харчування із зарплати. так само система підтримує облік дотацій на харчування, кредитну та дебетову схеми оплати. Можливі як оплата за карткою, так і за готівковий розрахунок.

|                                            |                         | Заказ № 000337<br>К оплате: 888,00 |       |                 | Стол № 4<br>новый<br>Всего заказов: 10 |                  |           |                           |                     |
|--------------------------------------------|-------------------------|------------------------------------|-------|-----------------|----------------------------------------|------------------|-----------|---------------------------|---------------------|
|                                            |                         | Наименование                       |       | Kon.            | Сумма                                  | Основное меню    | ×         |                           |                     |
| * Руженцов А.                              | $\checkmark$            | Бутерброд с красной икрой          |       | 1.000           | 50.00                                  |                  |           |                           | ЗАКРЫТЬ             |
| 7 24.04.2013<br>(2) 19:11                  | $\overline{\mathbf{v}}$ | Винегрет                           |       | 1.000           | 32.00                                  | ХОПОДНЫЕ ЗАКУСКИ |           |                           |                     |
|                                            | √                       | Бульон куриный                     | 1.000 | 45.00           |                                        |                  |           |                           |                     |
| <b>O</b> < не указан >                     | v                       | Мясо по-венски                     | 1.000 | 120,00          |                                        |                  |           |                           |                     |
|                                            | √                       | Лазанья                            | 1.000 | 93.00           |                                        |                  |           |                           |                     |
| $+1$ uen.                                  | ۷                       | Салат фруктовый                    |       | 1,000           | 70,00                                  |                  |           |                           |                     |
| Баланс заказа:                             | √                       | Мороженое "Экзотика"               | 1,000 | 100,00          |                                        |                  |           |                           |                     |
| 888,00<br><b>Boero:</b><br>Скидки/наценки: |                         | √ Лакримо Кристи                   |       | 1,000           | 240,00                                 |                  | MRCHINE   | ГАРНИРЫ                   |                     |
|                                            |                         | Рислинг                            |       | 1,000           | 138,00                                 |                  |           |                           | $\bullet$           |
|                                            |                         |                                    |       |                 |                                        |                  | НАПИТКИ   | ДЕСЕРТЫ                   | CTOR<br><b>ABCT</b> |
| <b>BS8,00</b><br><b>Ifroro:</b>            |                         |                                    |       |                 |                                        |                  |           |                           |                     |
| Сунны по категориям:<br>378.00<br>Алкоголь |                         |                                    |       |                 |                                        |                  |           | <b>АЛКОГОЛЬ</b>           |                     |
| 170.00<br>Десерты                          |                         |                                    |       |                 |                                        |                  |           |                           |                     |
| 82.00<br><b>Bacycor</b>                    |                         |                                    |       |                 |                                        |                  |           |                           |                     |
| Основные блюда<br>258.00                   |                         |                                    |       |                 |                                        |                  | Kovmnexic | Бизнес-панч<br>hepul 550+ |                     |
| Статус заказа:<br><b>ПРОДАЖА</b>           |                         |                                    |       |                 |                                        |                  |           |                           |                     |
|                                            | ŒБ                      | Пречек                             | 9     | Скидка          | Специф                                 | <b>KVPC</b>      | кол-во    | МЕНЮ                      |                     |
| Руженцов А.<br>24.04.2013 19:13:38         | 眉                       | УДАЯ.<br>пречек                    | 鳍     | УДАЛ.<br>скидку | <b>RAILIAS</b><br>специф               |                  | УДАЛ.     | W                         |                     |

**Рисунок 9.2 – Інтерфейс системи «Магія-Ресторан»**

### **9.2.1 Можливості системи «Магія-Ресторан»**

Загальні можливості:

– робота на ОС сімейства Windows:Windows XP/Windows 7 Seven;

– сучасний графічний інтерфейс;

– простота використання та адміністрування;

– легка та швидка установка програмного забезпечення за допомогою інсталятора та спрощена настройка параметрів через спеціальні утиліти;

– можливість використовувати широкий функціонал ОС для допоміжних завдань.

База даних. За рахунок використання в якості сервера баз даних Microsoft SQL Server 2005 (або Microsoft SQL Server 2008 R2) система працює швидше систем, створених на основі файлових або самописних баз даних. Особливо це стає помітно на великих обсягах даних і при тривалій роботі об'єкта. Також Microsoft SQL Server дуже добре відомий в середовищі IT-фахівців і простий в установці, налаштуванні і адмініструванні.

Для невеликих точок використовується безкоштовна версія СУБД – MS SQL Server 2005 Express Edition. Обмеження: 1Гб ОЗУ, 1 процесор і розмір бази не більше 4 Гб. Використання цієї БД доцільно на точках з 5-7 одночасно працюючими робочими місцями.

Надійність, безпеку даних і профілактика БД: автоматично настроюються плани обслуговування баз даних (перевірка, реіндексація, стиснення, резервне копіювання і т.п.).

Модуль «Магія-Центральний Офіс». Настроюється система реплікації і обміну даними між віддаленими точками, що дозволяє впровадити рішення на декількох об'єктах, забезпечуючи централізоване управління системою і перегляд консолідованої звітності. Дане рішення не має обмеження на кількість об'єктів, що підключаються, і працює в режимі реального часу через інформаційні канали (зазвичай, VPN). Малий трафік між центральним офісом і об'єктом дозволяє використовувати GPRS-технологію доступу до Інтернету, якщо відсутня можливість підключення по виділеній лінії або ADSL.

Наявність системи резервування столів. Вона дозволяє швидко створити резервування на стіл, використовуючи схему залу або розклад, вказати гостя, час його передбачуваного приходу, вид резерву (платний або безкоштовний), а також час, протягом якого треба заблокувати стіл.

Безпека:

– можливість використання практично будь-яких пристроїв ідентифікації користувачів: ключі Touch Memory, штрих-коди, магнітні картки, безконтактні Proximity (HID) карти та ін. Це дозволяє вибрати надійний, швидкий і зручний спосіб авторизації користувачів;

– гнучко налаштовується система доступу і розмежування повноважень на основі «посадових обов'язків», що дозволяє включити в «посаду» довільний набір повноважень в системі. При цьому кожен користувач може «приписатися» однієї або декількох посад, з відповідним набором повноважень;

– ведення системою «Журналів роботи», що дозволяє в довільний проміжок часу переглянути всю хронологію дій, скоєних в системі персоналом. А поряд зі стандартними звітами керуючий отримує вичерпні дані, що дозволяють викрити можливі махінації персоналу;

– можлива інтеграція з системами контролю доступу і відеоспостереження. При цьому в системі відеоспостереження фіксується інформація основних подіх, що відбуваються в системі і про вміст чека, що пробивається в даний момент на касі.

Робота на периферії:

– повна сумісність з більшістю апаратного забезпечення – сенсорними моніторами, принтерами, дисплеями покупця, сканерами;

– численні пристрої ідентифікації користувачів і гостей в системі: магнітні карти, ключі Touch Memory, штрих-коди, безконтактні Proximity (HID) карти, а також можливість їх одночасного використання в складі єдиного комплексу;

– для менеджерської та звітної програм (які можуть встановлюватися на ноутбуці без можливості підключення зчитувачів) можлива авторизація за логіном/паролем;

– робота з картами Mifare: дані карти можуть використовуватися не тільки для ідентифікації користувачів, але і працювати як карти-замовлення для об'єктів, що не мають на увазі носіння готівки («Зона без грошей» – фітнес-клуби, аквапарки і т.д.);

– можливість використання сканерів штрих-кодів для внесення позицій в замовлення в режимах «Фаст-Фуд» та «Ресторан». Цю можливість можна використовувати для швидкого формування позицій або автоматизації найпростішої «роздробу»;

– можливість використання пристроїв подачі звукових сигналів по друку замовлення на віддалених принтерах зручно використовувати в умовах підвищеного шумового фону цехів з приготування гарячих страв;

– реалізована робота з ваговим товаром. У вагових товарів завжди 3 знаки після коми в кількості (тобто, ціна вказується за кілограм);

– для вагових товарів можна використовувати підключені до системи ваги для автоматичного отримання ваги. Для таких позицій стає доступною кнопка отримання інформації з ваг.

Можливості для роботи з клієнтами:

– робота з картами замовлень (зона без грошей) – організовується в місцях, де носіння грошей неможливо (наприклад, фітнес-центри) або небажано (великі розважальні центри, де багато місць розрахунку гостя). Покупки страв і послуг фіксуються одночасно і в системі і на безконтактної карти (або брелоку), що видається відвідувачеві на вході;

– можливість збереження в БД і відображення на касі фотографії клієнта і необхідної інформації про нього;

– можливість нагадувати про дні народження клієнта реалізована в двох варіантах. Система може сама послати СМС-привітання на телефон клієнта, або сповістить про день народження клієнта менеджера, щоб ресторан міг зробити клієнту пропозицію з організації свята;

– можливість задавати період дії картки клієнта та його рахунку – зручно управляти акціями типу «покупцеві знижка протягом року», з можливістю її дострокового закінчення або продовження;

– модуль лояльності (дисконтна система) дозволяє управляти знижками (або націнками) по 5 видам акцій: «знижка вручну», «знижка по позиції», «знижка за розкладом», «знижка за кількістю», «накопичувальна знижка» і управляти взаємодією цих знижок. Це воістину потужна підсистема «Магії» для Ресторанів », яка легко управляє навіть складними ситуаціями розрахунку знижок. Наприклад, клієнт з 20% знижкою на все меню замовляє блюдо, на яке в даний момент проводиться акція знижки в 30%. Підсумкова знижка може бути і 30%, і 20%, і 50%, і навіть 10% – все залежить від налаштувань системи! Також можливо «участь» одного і того ж страви в різних видах знижки з автоматичним обчисленням підсумкової знижки – ця опція дозволяє легко проводити сезонні або рекламні акції, не вдаючись до змін в загальній схемі роботи системи знижок;

– можливість автоматичної зміни рівня знижки. При досягненні клієнтом певної суми покупок рівень його знижки змінюється на більший. Або менший;

– модуль «Внутрішнього обліку» дозволяє вести внутрішні особові рахунки клієнтів, такі як дебетові, кредитні, рахунки працівників підприємства. Система дозволяє управляти рахунками, враховувати

надходження та витрачання коштів по ним. Можливо ведення декількох клієнтів на одному особовому рахунку – з цією функцією легко організувати харчування співробітників сторонньої організації за безготівковий розрахунок.

Зручність при роботі з системою:

– створення нових клієнтів на основі збережених шаблонів;

– можливість роботи з точками службового харчування;

– спадкування блюдом параметрів, привласнених групі, в якій вона створена (підрозділ, ПДВ, набір модифікаторів, наявність у продажу) дозволяє уникнути скоєння однотипних дій, значно прискорюючи роботу;

– редагування декількох страв одночасно. Дуже зручна функція для глобальних змін в меню і структурні зміни ресторану. Поля, що не редагувалися при цьому залишаються без змін (наприклад, різні назви страв);

– у всіх довідниках системи (персонал, страви, клієнти) реалізований пошук за назвою або імені, а також щодо персонального ідентифікатора;

– поділ меню на «прайс-листи» дозволяє управляти доступністю тих чи інших страв або груп страв на кожній конкретній станції в рамках єдиної системи. Завдяки цьому можлива підготовка нового меню заздалегідь, не втручаючись в поточний «прайс-лист». Можливість призначення різних цін на один і той же блюдо в різних «прайс-листах» допомагає уникнути створення страв-двійників.

Зручність роботи з касою:

– робота зі столами – настроюється вид залів, розміщення столів, створювані користувачем типи столів, прийом декількох замовлень на один стіл, перенесення замовлень, злиття і поділ замовлень без використання «віртуальних столів»;

– відображення в програмах найменувань столів, а не номерів;

– кольорове відображення різних статусів столу: вільний, зайнятий, з надрукованим пречек, заблокований іншою станцією, заброньований стіл спрощує орієнтацію персоналу в ситуації в залі;

– можливість оптимізації замовлення (об'єднання однакових позицій);

– упорядкування страв і груп страв за кодами або іменам, що дозволяє однаково швидко працювати персоналу з різним складом мислення;

#### *О.В. Кузьмін, Т.О. Роман, Л.М. Акімова, О.В. Чемакіна ЕЛЕКТРОННІ СИСТЕМИ В ГАЛУЗІ*

– додаткова група «Вибране» дозволяє винести в меню швидкого введення найбільш часто використовувані позиції. При цьому, такі позиції можна вибрати і з основного меню;

– автоматично формуються дві групи страв «Часто використовувані» і «Останні використані», що дозволяють прискорити введення позицій в замовлення. При роботі в групу «Часто використовувані» потрапляють саме ті позиції, які найбільш часто використовуються саме на цій станції;

– автоматичний розподіл місця на екрані між групами страв і стравами обраної групи, що дозволяє максимально повно відобразити великі групи страв без використання «смуг прокрутки», що істотно скорочує час внесення замовлення в систему;

– у системі, при прийомі замовлення можливо задавати різне призначення місця замовлення – зал/винос/доставка і т.п. Може використовуватися для варіантів подачі страв – на підносі або в ланч-боксі або при роботі піцерії з доставкою;

– можливість завдання кількості стовпців і рядків страв при виборі з меню в ФФ і ресторані робить назви страв читабельними навіть на моніторах невеликого розміру;

– присвоєння коментарів до замовлення (з можливістю їх друку на віддалених принтерах) і пошук замовлень за цими коментарями – зручно для роботи з флаєрами;

– відображення часу, що пройшов з моменту друку пречеку для даного столу, що допомагає офіціантам контролювати оплату рахунків клієнтами (актуально для кафе з великою кількістю відвідувачів);

– робота з модифікаторами страв і інструкціями з приготування, як в режимі ресторан, так і в режимі фаст-фуд, значно полегшує роботу персоналу з системою. Наприклад, за допомогою модифікаторів можна налаштувати прийом замовлень з бізнес-ланчем, де гостю за єдину ціну пропонується на вибір певну кількість страв різного типу. Можливо використовувати модифікатори як ціноутворюючих інгредієнтів блюда. Приготування дозволяють врахувати побажання гостя: порядок подачі страв, ступінь прожарювання, температуру і склад напоїв і т. п.;

– служба отримання спливаючих повідомлень для персоналу з кухні, а також відправлення повідомлень персоналу зі станції менеджера, що дозволяє оперативно управляти його діями. Можливість зберігання та перегляду повідомлень для конкретного користувача.

Друк чеків, пречеків, замовлень, документів:

– можливість друку усіх видів документів (чек/пречек/замовлення/документ) на єдиному принтері в системі – економічний варіант для невеликих об'єктів;

– гнучка настройка схем віддаленої друку (сервіс-друку). Можливе створення складних схем з дублюванням друку одного підрозділу на декількох принтерах. Можливе створення «контрольних» принтерів в системі, на які потрапляють копії всіх завдань на сервіс-друк;

– можливість друку декількох копій пречек на чековій стрічці;

– можливість друку пречек в режимі фаст-фуд;

– реалізовано механізм друку копії фіскального чека на додатковому (віддаленому) принтері;

– можливість редагування шаблонів для всіх видів друку – гнучке налаштування виводу тільки необхідної інформації, відсутність «відволікаючого чинника».

Робота з кухнею:

– система зворотного зв'язку з «кухнею», яка має на увазі інформування офіціанта кухарем про готовність страви із замовлення. Інформація про приготуванні з'являється у вигляді спливаючого вікна на екрані терміналу, або доставляється через «систему особистих повідомлень» на будь-який термінал в системі в момент авторизації офіціанта;

Існує два варіанти система зворотного зв'язку з кухні:

– перший – це друк на віддалених принтерах унікальних штрих-кодів для кожного замовлення (або для кожного з страви в замовленні). Робоче місце кухаря оснащується сканером штрих-кодів. Кухар після приготування замовлення сканує його штрих-код, інформуючи офіціанта про готовність замовлення;

– другий варіант: окреме робоче місця для кухаря. У такому варіанті можна відмовитися від кухонних принтерів. На екран виводяться всі, хто входить на дану кухню страви. Після приготування кухар ставить позначку про готовність просто торкаючись екрана (рис. 9.3).
| Homep:<br>Со склада:<br>Для подразд.:<br>Peuent:<br>$\blacktriangleright$ 1<br>1<br>$\vert$ <sub>1</sub><br>1<br>п<br>ĭ<br>h<br>$\vert$ <sub>1</sub><br>١<br>1 | 147110866<br>Кухня<br>Фастфуд<br>Наценочная категория: Кухня 500.<br><b>Гамбургер</b><br><b>В</b> Пересчитать блюдо<br>Пе • Ингредиент в рецепте<br>булочка для гамбургера 53г б булочка с сезамом для і<br>масло растительное б.т.<br>Огурец маринованный б.т.<br>помидоры св. б.т.<br>салат латук б.т.<br>$cons6.\tau.$<br>перец черн. молотый б.т.<br>Фарш из говядины | Дата:<br>• Пересчет по цене карточки<br>• Продукт со склада<br>масло подс.,,Олейна,,!<br>огурчики маринов.,,гло<br>помидоры св.<br>салат Айсберг вес.<br>соль повар. 1 кг<br>перец черный молотый | 29.03.2013<br>$\overline{\phantom{a}}$<br>$\overline{\phantom{a}}$<br>$\overline{\phantom{a}}$<br>$\cdot$<br>Нетто •<br>100<br>$\mathbf{1}$<br>$\mathbf{1}$<br>$\overline{2}$<br>0.5<br>0.01 | П Использовать текущие остатки<br>Кол-во блюд:<br>Herro:<br>Выход:<br>Наценка:<br>Коэф. отх. ▼<br>$\mathbf{1}$<br>$\mathbf{1}$<br>$\mathbf{1}$<br>1.0204<br>1.3889<br>1 | 100<br>422.187<br>53/45/70<br>500<br>Брутто •<br>100<br>$\mathbf{1}$<br>$\mathbf{1}$<br>2.0408<br>0.6944 | $\overline{\phantom{a}}$<br>Стоимость блюда:<br>$\blacktriangledown$<br>Себестоимость:<br>$\blacktriangledown$<br>Цена за ед.<br>$\overline{\phantom{a}}$<br>2750<br>77825<br>14536<br>22684<br>20382 | Стоимость карточки: 1 599 999.996<br>16 000<br>8078<br>Продажная цена ▼<br>4878.85<br>30 015.56<br>71 635.39<br>40 244.34<br>36 160.30 |
|----------------------------------------------------------------------------------------------------|----------------------------------------------------------------------------------------------------|----------------------------------------------------------------------------------------------------|----------------------------------------------------------------------------------------------------|----------------------------------------------------------------------------------------------------|----------------------------------------------------------------------------------------------------|----------------------------------------------------------------------------------------------------|----------------------------------------------------------------------------------------------------|
|                                                                                                    |                                                                                                    |                                                                                                    |                                                                                                    |                                                                                                    |                                                                                                    |                                                                                                    |                                                                                                    |
|                                                                                                    |                                                                                                    |                                                                                                    |                                                                                                    |                                                                                                    |                                                                                                    |                                                                                                    |                                                                                                    |
|                                                                                                    |                                                                                                    |                                                                                                    |                                                                                                    |                                                                                                    |                                                                                                    |                                                                                                    |                                                                                                    |
|                                                                                                    |                                                                                                    |                                                                                                    |                                                                                                    |                                                                                                    |                                                                                                    |                                                                                                    |                                                                                                    |
|                                                                                                    |                                                                                                    |                                                                                                    |                                                                                                    |                                                                                                    |                                                                                                    |                                                                                                    |                                                                                                    |
|                                                                                                    |                                                                                                    |                                                                                                    |                                                                                                    |                                                                                                    |                                                                                                    |                                                                                                    |                                                                                                    |
|                                                                                                    |                                                                                                    |                                                                                                    |                                                                                                    |                                                                                                    |                                                                                                    |                                                                                                    |                                                                                                    |
|                                                                                                    |                                                                                                    |                                                                                                    |                                                                                                    |                                                                                                    |                                                                                                    |                                                                                                    |                                                                                                    |
|                                                                                                    |                                                                                                    |                                                                                                    |                                                                                                    |                                                                                                    |                                                                                                    |                                                                                                    |                                                                                                    |
|                                                                                                    |                                                                                                    |                                                                                                    |                                                                                                    |                                                                                                    |                                                                                                    |                                                                                                    |                                                                                                    |
|                                                                                                    |                                                                                                    |                                                                                                    |                                                                                                    |                                                                                                    |                                                                                                    |                                                                                                    |                                                                                                    |
|                                                                                                    |                                                                                                    |                                                                                                    |                                                                                                    |                                                                                                    |                                                                                                    |                                                                                                    |                                                                                                    |
|                                                                                                    |                                                                                                    |                                                                                                    |                                                                                                    |                                                                                                    |                                                                                                    |                                                                                                    |                                                                                                    |
|                                                                                                    |                                                                                                    |                                                                                                    |                                                                                                    |                                                                                                    | 0.01                                                                                                    | 1751                                                                                                    | 3 106.50                                                                                                    |
|                                                                                                    |                                                                                                    |                                                                                                    | 0.001                                                                                                    | $\mathbf{1}$                                                                                                    | 0.001                                                                                                    | 4992                                                                                                    | 442 822.61                                                                                                    |
|                                                                                                    |                                                                                                    | Фарш из говядины                                                                                                    | 5.5                                                                                                    | 1                                                                                                    | 5.5                                                                                                    |                                                                                                    |                                                                                                    |
|                                                                                                    | хлеб белый б.т.                                                                                                    | батон 0.5                                                                                                    | 0.77                                                                                                    | $\mathbf{1}$                                                                                                    | 0.77                                                                                                    | 4983                                                                                                    | 17680.97                                                                                                    |
|                                                                                                    | добавка пищевая ,,для пельм добавка пищевая ,,для                                                                                                    |                                                                                                    | 0.055                                                                                                    | $\mathbf{1}$                                                                                                    | 0.055                                                                                                    | 168000                                                                                                    | 298 053.68                                                                                                    |
|                                                                                                    | соль б.т.                                                                                                    | соль повар. 1 кг                                                                                                    | 0.066                                                                                                    | $\mathbf{1}$                                                                                                    | 0.066                                                                                                    | 1751                                                                                                    | 3 106.50                                                                                                    |
| h                                                                                                    | Яйца б.т.                                                                                                    | <b>GUILA</b>                                                                                                    | 0.22                                                                                                    | $\mathbf{1}$                                                                                                    | 0.22                                                                                                    | 989                                                                                                    | 43865.34                                                                                                    |
| $\mathbf{1}$                                                                                                    | говядина рубленая б.т.                                                                                                    | говядина жилов. блоки                                                                                                    | 3.41                                                                                                    | 1.3514                                                                                                    | 4.6083                                                                                                   | 71280                                                                                                    | 126 459.92                                                                                                    |
| B                                                                                                    | добавка Рафос б.т.                                                                                                    | добавка пищевая Рафо                                                                                                    | 0.055                                                                                                    | $\mathbf{1}$                                                                                                    | 0.055                                                                                                    | 157800                                                                                                    | 279 957.57                                                                                                    |
| $\mathbf{1}$                                                                                                    | лук репчатый б.т.                                                                                                    | лук репч.                                                                                                    | 1.1                                                                                                    | 1.1905                                                                                                    | 1.3096                                                                                                   | 3514                                                                                                    | 6 234.29                                                                                                    |
|                                                                                                    | Соче фирменный                                                                                                    | Сочс фирменный                                                                                                    | 1.5                                                                                                    | 1                                                                                                    | 1.5                                                                                                    |                                                                                                    |                                                                                                    |
| $\mathbf{11}$                                                                                                    | соус Хайнц б.т.                                                                                                    | кетчуп Хайнц 1000г                                                                                                    | 1.5                                                                                                    | $\mathbf{1}$                                                                                                    | 1.5                                                                                                    | 36986                                                                                                    | 65 617.94                                                                                                    |
| ı                                                                                                    | салфетка жировлагостойкая (салфетка жировлагости                                                                                                    |                                                                                                    | 100                                                                                                    | $\mathbf{1}$                                                                                                    | 100                                                                                                    | 395                                                                                                    | 700.78                                                                                                    |
| $\mathbf{1}$                                                                                                    | салфетка бумажная б.т.                                                                                                    | салфетки бумаж. 85 шт                                                                                                    | 200                                                                                                    | $\mathbf{1}$                                                                                                    | 200                                                                                                    | 3200                                                                                                    | 66.79                                                                                                    |
|                                                                                                    | Соус горчичный                                                                                                    | Соче горчичный                                                                                                    | 1.5                                                                                                    | 1                                                                                                    | 1.5                                                                                                    |                                                                                                    |                                                                                                    |
| $\mathbf{1}$                                                                                                    | майонезный соус , франц с зеггорчица нежная дой-па                                                                                                    |                                                                                                    | 0.75                                                                                                    | $\mathbf{1}$                                                                                                    | 0.75                                                                                                    | 4386                                                                                                    | 55 580.93                                                                                                    |
|                                                                                                    | Майонез б.т.                                                                                                    | майонез, слобода, про                                                                                                    | 0.75                                                                                                    | $\mathbf{1}$                                                                                                    | 0.75                                                                                                    | 17616                                                                                                    | 39 066.32                                                                                                    |
| $\vert$ <sub>1</sub>                                                                                                    | лук репчатый б.т.                                                                                                    | лук репч.                                                                                                    | 0.5                                                                                                    | 1.1905                                                                                                    | 0.5952                                                                                                   | 3514                                                                                                    | 6 234.29                                                                                                    |
|                                                                                                    |                                                                                                    | Извлечено записей: 23, Выделено записей: 1, Текущая запись: 1. Не все записи извлечены!                                                                                                    | Рассчитать                                                                                                    |                                                                                                    |                                                                                                    |                                                                                                    | Рассчитать                                                                                                    |

**Рисунок 9.3 – Зовнішній вигляд калькуляційної картки**

Можливості і функціонал терміналу кухаря:

– можливість відображення фотографії страви і рецепта приготування;

– можливість перегляду всіх замовлень, прийнятих в системі на даний підрозділ, з фільтром за станом готовності;

– звукове та візуальне повідомлення про прихід нового замовлення;

– відмітка позицій замовлення як готових, з розсилкою повідомлень для офіціантів;

– можливість скасування готовності позиції при помилковою установці;

– два режиму перегляду – за часом приходу на кухню і перегляд на замовлення;

– режим перегляду замовлень інших підрозділів (за спеціальним правом);

– робота з іншими підрозділами (за спеціальним правом).

У будь-якому з варіантів може бути облік часу виконання замовлення, контроль готовності, контроль виданні замовлення клієнта;

– розширені можливості інтеграції з «кухнею». Використання додаткових документів віддаленої друку дозволяє розширити спілкування офіціантів з кухарями за рахунок команд, що посилаються на кухню з терміналу офіціанта;

– можливість контролю не тільки приготування, але і видачі гостю позицій замовлення. При цьому можливо відстеження готовності і видачі страв в уже розрахованих замовленнях (наприклад, при використанні режиму «фаст-фуд»).

Створення звітів:

– можливість збереження побудованих звітів звіту в інші формати, наприклад для аналізу або додаткової обробки. Підтримуються формати: pdf, html, xls, csv, txt.;

– можливість редагування і додавання довільних (призначених для користувача) звітів в систему;

– збереження вибраних списків (клієнтів, рахунків, страв) для подальшої побудови звітів;

– модуль OLAP-звітів дозволяє формувати і самостійно створювати аналітичні звіти (зрізи даних). Створені OLAP-звіти користувач може зберегти в системі і користуватися ними згодом. Даний вид звітності дозволяє отримати порівняльні дані, наприклад, оцінити якусь динаміку і допомогти в прийнятті управлінського рішення. Звітність забезпечена багатим спектром засобів візуалізації на основі різного виду 2D і 3D-діаграм і графіків.

#### **9.2.2 Переваги системи «Магія-Ресторан»**

У Pos-системі на базі фіскального реєстратора, можливе використання як сенсорних моніторів (TouchScreen), так і програмованої клавіатури. Додатково автоматизація бару дозволяє підключити віддалені принтери для роздруківки замовлень (сервіс-друк) на кухні і в барі. Менеджерська програма, яка використовується для адміністрування системи, і програма створення звітів системи «Магія-Ресторан» можуть бути встановлені на окремому комп'ютері або на універсальне робоче місце.

Система «Магія-Ресторан» має наступні переваги:

– програми системи написані для платформи Windows за допомогою мови програмування «Delphi», і є самостійними додатками, а не надбудовою над якими-небудь громіздкими і ресурсоємними системами (такими як «1С», «.Net» або «Java»). Цим визначається їх швидкодія і надійність;

– як бази даних використовується одна з найсучасніших, надійних і простих в обслуговуванні платформ: Microsoft SQL Server версій 2005/2008;

– забезпечує оперативність в управлінні і плануванні бізнесу, завдяки можливості функціонування системи в режимі on-line;

– легко масштабується і з однаковим успіхом використовується на підприємствах з різною пропускною здатністю – від фаст-фудів і невеликих кафе до великих ресторанів, багатопрофільних розважальних комплексів і мереж ресторанів і кафе;

– підтримує широкий спектр обладнання: POS-термінали, фіскальні реєстратори, Touch-screen монітори, принтери та інше периферійне устаткування;

– володіє інтуїтивно зрозумілим графічним інтерфейсом;

– створює індивідуальні налаштування для будь-якої групи користувачів: офіціантів, касирів, барменів, менеджерів залу і т. п.;

– забезпечує повний контроль над роботою персоналу, завдяки вбудованій системі розмежування прав доступу;

– потужна і гнучка система тарифікації дозволить підключати до системи тарифікатори для управління більярдом і / або продавати інші, залежні від часу використання, позиції;

– потужна і гнучка система лояльності дозволить налаштовувати взаємозв'язок з клієнтами, використовуючи різні іструменти: знижки за часом або за кількістю, відкладені знижки (бонуси), накопичувальні знижки і багато інших;

– зв'язок з системою управлення боулінгом дозволить уникнути помилок персоналу при обслуговуванні боулінгу;

– зв'язок з системою керування ігровими автоматами дозволить позбавиться від продажу жетонів, залишивши для розрахунку в будьякій частині клубу / ресторану лише клієнтські карти;

– системою обліку призів для ігрового клубу дозволить забезпечити облік видачі приклич іграшок в зонах ігрових автоматів;

– дозволяє консолідувати дані з декількох точок, забезпечує налагоджену роботу мережі ресторанів або кафе.

## **9.3 Системні механізми «R-Keeper» та їх функціональні можливості**

Система «R-Keeper» знаходиться на ринку автоматизації з 1992 року. Основні програмні продукти: «R-Keeper» (АСУ для ресторанів), «Store House» (складська програма, «back end»), «Pool Jet» (АСУ для обліку роботи більярду), «Shelter» (комплекс для автоматизації готелів), «UCS Прем'єра» (АСУ для кінотеатрів). На рис. 9.4 представлено інтерфейс програми «R-Keeper», версія – 7.

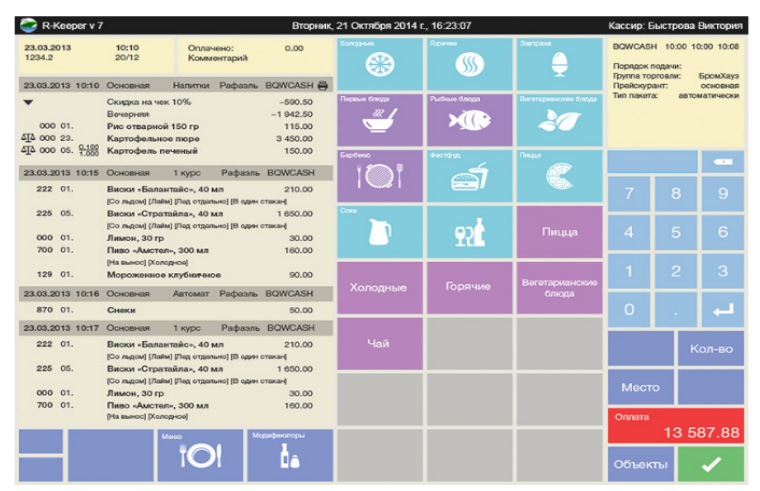

**Рисунок 9.4 – Інтерфейс системи «R-Keeper»**

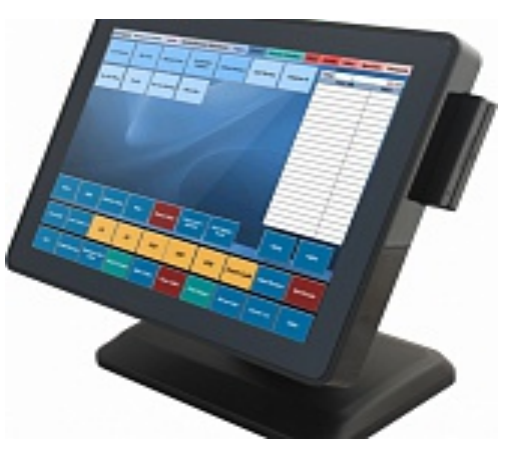

**Рисунок 9.5 – POS-термінал**

Комплекс працює під управлінням PC DOS. Мінімальні вимоги до обладнання: POS-термінал (рис. 9.5).

В системі «R-Keeper», окрім базового програмного забезпечення, передбачений додатковий програмний модуль, що здійснює автоматизацію процесу доставки продукції власного виробництва і супутніх товарів. Після прийняття замовлення по телефону оператор вводить в систему дані про замовлену продукцію і детальні анкетні дані клієнта (можлива анонімність замовника).

Система розраховує час доставки замовлення клієнту з урахуванням тривалості приготування страв і автоматично розрахованого часу в дорозі до вказаної клієнтом адреси. За допомогою вбудованої карти міста оператор знаходить найбільш вигідний маршрут доставки замовлення покупцеві (проводиться експедитором з роздрукуванням накладних).

В рамках різних тарифних пакетів абонентське обслуговування включає в себе наступні послуги:

- сервісне обслуговування;
- антивірусний захист;
- резервне копіювання;
- поставка і модернізація обладнання;
- ремонт комп'ютерів, серверів;
- віддалене управління комп'ютерами та серверами;

– підбір постачальників різних суміжних послуг (провайдери, хостери, системні інтегратори та ін.);

– встановлення та налаштування спеціалізованого ПЗ (банк-клієнти, системи передачі податкової звітності);

– відновлення втраченої інформації;

– облік комп'ютерів та оргтехніки замовника;

– консалтингові послуги, пов'язані з побудовою, ІТ-обслуговуванням та адмініструванням комп'ютерних мереж;

– телефонні консультації з комп'ютерного обслуговування співробітників замовника.

## **9.4 Механізми та апаратне забезпечення системи «Tilly Pad»**

На ринку автоматизації ресторанів системи «Tilly Pad» представлена з 1991 р. До 2000 р. «Tilly Pad» мала назву «Комплекс ReeF». В АСУ представлені рішення для ресторанів, казино, кінотеатрів, готелів, санаторіїв. Працює під управлінням Windows і СУБД MS SOL.

У систему «Tilly Pad» входять наступні механізми:

1. «Tilly Key» – система для розподілу прав доступу на основі займаної посади. Виділяє повноваження для роботи в системі в залежності від обов'язків. Дійсно, офіціантові абсолютно не потрібен доступ до управління персоналом. Такого роду механізми необхідні будь-якій системі автоматизації.

2. «Tilly Ling» – механізм, що дозволяє використовувати багатомовний інтерфейс для всіх працівників. Використання декількох мов частково знімає мовний бар'єр, дозволяючи наймати працівників, які не спілкуються безпосередньо з відвідувачами (кухарів, бухгалтерів і так далі), незалежно від їх володіння мовою.

3. «Tilly Log» – система, що забезпечує збереження всіх змін, зроблених в системі, для подальшого аналізу, завдяки чому стає можливим прогнозування роботи персоналу та інші, важливі для бізнесу процеси.

4. «Tilly Sync» – механізм синхронізації, який дозволяє територіально розширювати організацію без втрат у продуктивності. Особливо актуально для мереж ресторанів.

5. «Tilly Stock» – механізм для управління складом, поставками і подібним. Механізм розроблений з урахуванням специфіки ресторанного складу.

6. «Tilly Vision» – система відеоспостереження для ресторану. Дозволяє використовувати будь-яку кількість камер і моніторів, видавати зображення з декількох камер і моніторів, а також дистанційно керувати терміналами.

Апаратне забезпечення, необхідне для роботи даної системи, представлено на рис. 9.6:

- POS-термінали;
- КПК;
- принтери;
- фіскальні реєстратори;
- програмовані клавіатури;
- зчитувачі магнітних карт, штрих кодів і подібного;
- системи виклику офіціантів;
- пристрої управління електроспоживанням.

Система «Tillypad XL» оптимізує всі бізнес-процеси: прийом замовлення, розрахунок з гостями, взаємодія з кухнею, програми лояльності, роботу з меню, продуктами, товарами і рецептами, складський обліку та залишку (рис. 9.7), роботу з прибутковими та видатковими

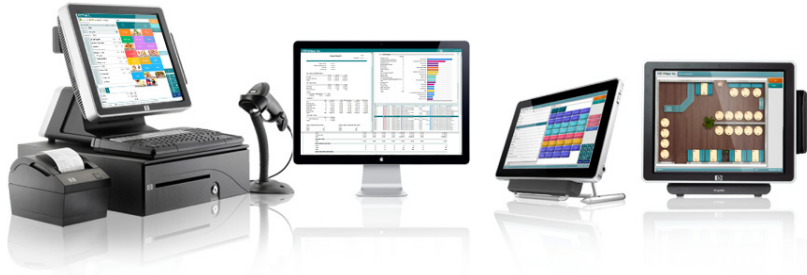

**Рисунок 9.6 – Апаратне забезпечення**

документами, інвентаризацію, управління персоналом і контроль роботи всього закладу. Можна легко і швидко отримати усі дані з продажу, собівартості, прибутку, фінансові, маркетингові та аналітичні звіти.

Впровадження комплексу «TillyPad XL» (рис. 9.8) на підприємствах формату фаст-фуд дозволяє:

– використовувати єдиний для всіх закладів прейскурант;

– здійснювати централізований облік продажів;

– контролювати наявність і витрачання продуктів на складі;

– використовувати загальні списки співробітників;

– забезпечити максимально високу швидкість обслуговування клієнтів;

– організувати стандарти обслуговування, єдині для всіх закладів, що входять в мережу;

– отримувати будь-які звіти про діяльність, як окремого закладу, так і всієї мережі;

– організовувати різноманітні маркетингові та рекламні кампанії, що діють у всіх закладах;

– необмежено масштабувати систему відповідно до розвитку бізнесу.

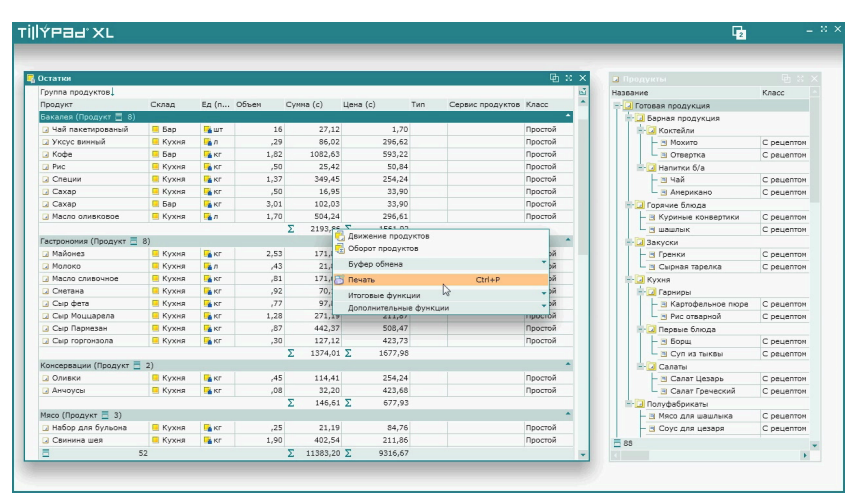

**Рисунок 9.7 – Інтерфейс залишку продукції**

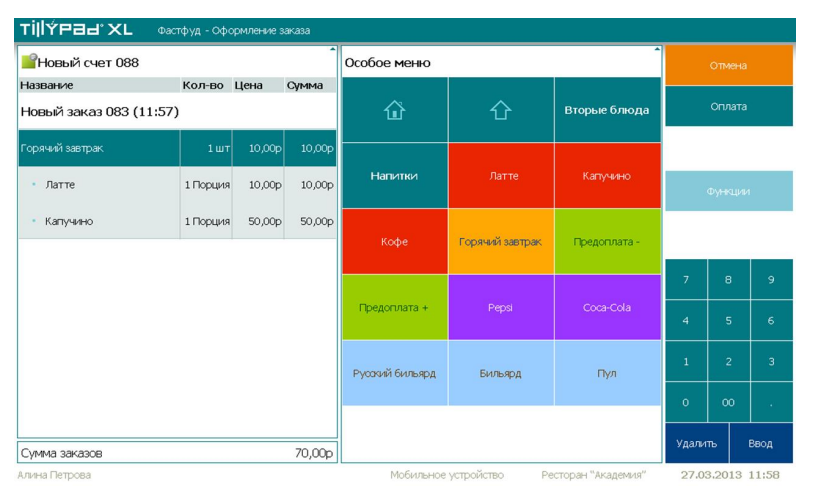

**Рисунок 9.8 – Оформлення замовлення в системі «TillyPad XL»**

Система «TillyPad XL»повністю забезпечує безперебійну роботу фронт-офісу:

– POS-термінали «TillyPad XL» працюють без втрати даних – автономно або в локальній мережі;

- централізоване адміністрування та налаштування;
- можливість віддаленого управління;
- система оповіщення про позаштатних ситуаціях (e-mail, sms);
- 10 секунд запуск програми;

– автоматичне оновлення додатку «POS Tillypad XL» і драйверів пристроїв;

– IP відеоспостереження та запис дій користувача з екрану POSтерміналу;

– інтеграція з широким спектром додаткового обладнання (сканери, ваги, зчитувачі, мобільні принтери, комплекси етикетування).

## **9.5 Особливості роботи системи «Астор»**

Система «Астор» побудована на базі 1С. Розробник – Астор ВЦ. Пропонуються рішення для багатьох видів торгівлі. Для закладів ресторанного господарства пропонуються рішення: «Астор Ресторан». Система є комплексом бухгалтерського і складського обліку (рис. 9.9).

Для кожної категорії (фінансовий директор, менеджер по закупці, завідувач виробництвом, бухгалтер, маркетолог, спеціаліст підтримки, менеджер залу, адміністратор (рис. 9.10), офіціант (рис. 9.11), касир, оператор служби доставки, менеджер служби доставки) користувачів вказується роль в системі, визначається набір прав і інтерфейсів.

Функціональні можливості системи:

«АСТОР: Ресторан Проф» є системою управління, в якій поєднуються облікові та управлінські функції і відображення послідовності бізнес-процесів, необхідних для ефективного і результативного управління розважальним центром.

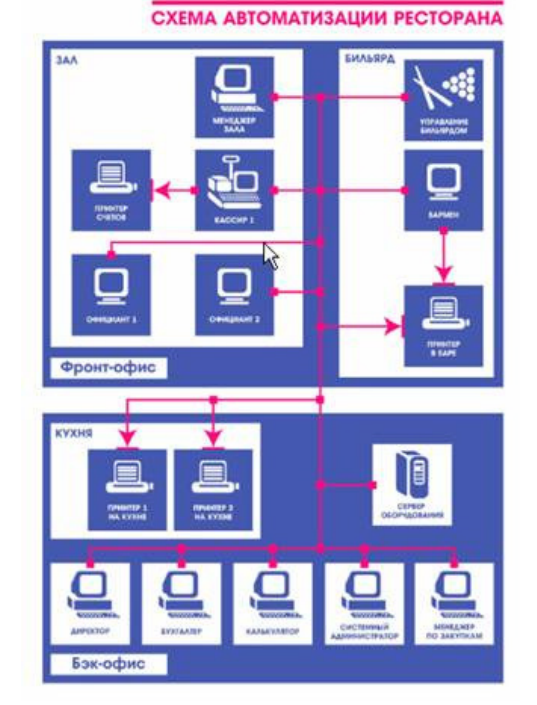

**Рисунок 9.9 – Інтерфейс АСУ «Астор»**

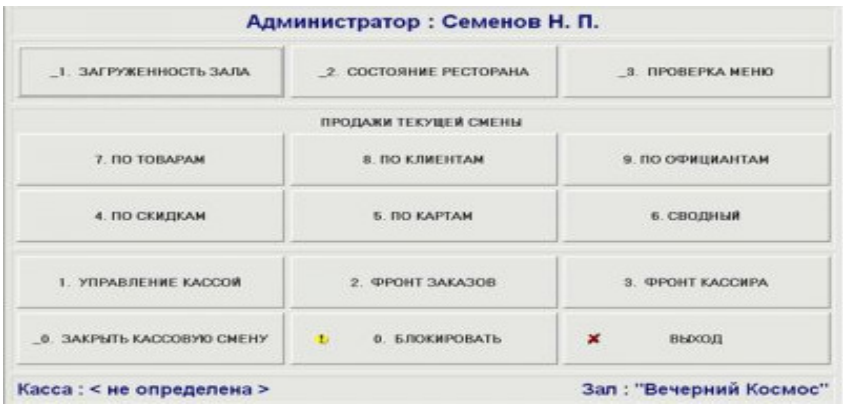

**Рисунок 9.10 – Інтерфейс адміністратора в АСУ «Астор»**

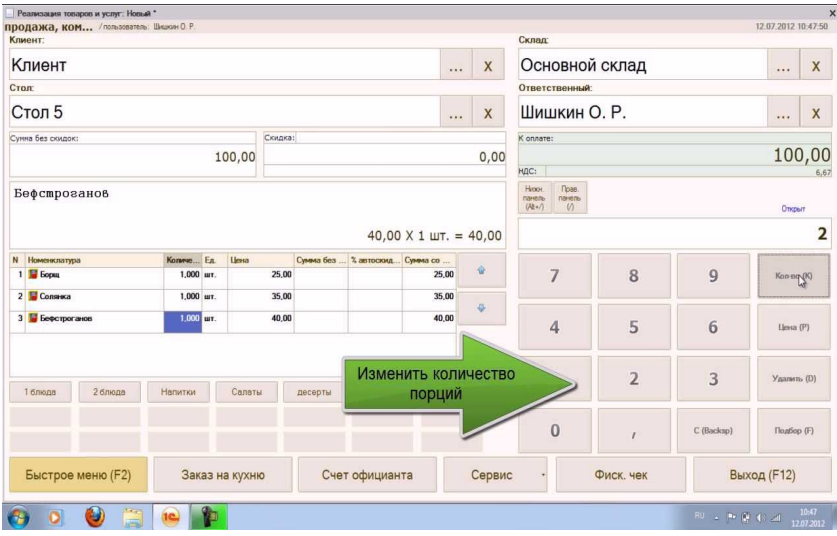

**Рисунок 9.11 – Інтерфейс офіціанта в АСУ «Астор»**

Як система управління, «АСТОР: Ресторан Проф» містить наступні функції:

- управління запасами;
- управління меню;
- управління собівартістю;
- аналіз взаємин з постачальниками;
- контроль закупівельних цін;
- управління ціноутворенням;
- управління залом ресторану;
- управління фінансами;
- контроль якості роботи персоналу.

Фронт-офіс системи «АСТОР: Ресторан ПРОФ «Фаст-фуд» надає широкі можливості автоматизації роботи касирів і контролю за діями персоналу:

- обслуговування відвідувача в залі;
- автоматизація роботи касирів;
- висока швидкість і стійкість роботи;
- можливість роботи кас в автономному режимі;
- оплата платіжними картами різних банків;
- робота з електронними вагами;
- зручний інтерфейс касира і вид чека;
- система знижок і робота з дисконтними картами;

– можливість ідентифікації персоналу з використанням сканера відбитка пальця.

Система управління «АСТОР Ресторан 4.0 ПРОФ Фаст Фуд» підтримує роботу з наступним спеціалізованим торговельним обладнанням:

- POS системи;
- фіскальні реєстратори;
- принтери етикеток;
- грошові ящики;
- дисплеї покупця;
- сканери штрих-коду;
- рідери магнітних карт.

Як система управління,«АСТОР: Ресторан ПРОФ Фаст-фуд» містить наступні функції:

- управління запасами;
- управління меню;
- управління собівартістю;
- аналіз взаємовідносин з постачальниками;
- контроль закупівельних цін;
- управління ціноутворенням;
- облік товарів на складах;
- облік взаєморозрахунків;
- виробництво страв і напівфабрикатів;
- бухгалтерський облік.

Облік роботи ресторану, реалізований у програмі, підтримує всі операції, пов'язані із закупівлею, зберіганням і продажем товару, закупівлею і переробкою напівфабрикатів, приготуванням і реалізацією страв і, пов'язаними з цими операціями, взаєморозрахунками з покупцями і постачальниками. Також в системі реалізована можливість багатофірмового обліку. Крім оперативного обліку ПП «АСТОР: Ресторан ПРОФ» містить вбудований блок бухгалтерського обліку з можливістю вивантаження даних в «1С Бухгалтерію 8».

### *Контрольні запитання*

1. Перерахуйте функції «front office» в системі «Z-CashRestaurant Suite»?

2. Перерахуйте функції «back office» в системі «Z-CashRestaurant Suite»?

3. Перерахуйте функції «product office» в системі «Z-CashRestaurant Suite»?

- 4. Назвіть загальні можливості системи «Магія-Ресторан»?
- 5. Особливості бази даних системи «Магія-Ресторан»?
- 6. Вкажіть переваги системи «Магія-Ресторан»?
- 7. Назвіть основні послуги компанії «R-keeper»?
- 8. Назвіть основні та додаткові модулі АСУ «R-keeper»?
- 9. Назвіть механізми системи «TillyPad»?

10.Назвіть основні функціональні можливості АСУ «Астор»?

# СПИСОК ЛІТЕРАТУРИ

1. Будинки і споруди. Підприємства харчування. Основні положення : ДБН В.2.2.-9:2009. – [Чинний від 2010-10-01]. – К. : Мінрегіонбуд України, 2010. – 68 с. – (Державні будівельні норми України).

2. Будинки і споруди. Підприємства харчування (заклади ресторанного господарства) : ДБН В.2.2-25:2009. – [Чинний від 2010-09- 01]. – К. : Мінрегіонбуд України, 2010. – 83 с. – (Державні будівельні норми України).

3. Будівельні норми і правила. Системи автоматизації : СНіП 3.05.07-85. – [Чинний від 1989-06-02]. – М. : ФГУП ЦПП, 2006. – 50 с.

4. Інформація та документація. Базові поняття. Терміни та визначення : ДСТУ 2392-94. – [Чинний від 1995-01-01]. – К. : Держстандарт України, 1994. – 25 с.

5. Про захист інформації в інформаційно-телекомунікаційних системах : Закон України від 05.07.1994 р. № 80/94-ВР. Відомості Верховної Ради України. 1994. № 31, ст. 286. (Редакція від 19.04.2014).

6. Про положення про технічний захист інформації в Україні : Указ Президента України від 27.09.1999 р. № 1229/99. Офіційний вісник України. 1999. № 39. С. 28. (Редакція від 04.05.2008).

7. Про затвердження Порядку взаємодії органів виконавчої влади з питань захисту державних інформаційних ресурсів в інформаційних та телекомунікаційних системах : Постанова Кабінету Міністрів України від 16.11.2002 р. № 1772. Офіційний вісник України. 2002. № 47. С. 182. (Редакція від 01.01.2007).

8. Вимоги з ядерної та радіаційної безпеки до інформаційних та керуючих систем, важливих для безпеки атомних станцій, затверджені: Наказ Державної інспекції ядерного регулювання України від 22.07.2015 № 140. Офіційний вісник України. 2015. № 66. С. 99. (Редакція від 09.01.2020).

9. Кузьмін О.В. Електронні системи в галузі [Електронний ресурс]: конспект лекцій для студентів освітнього ступеня «Бакалавр» спеціальності 181 «Харчові технології», денної форми навчання / О.В. Кузьмін, Т.О. Роман. – К: НУХТ, 2018. – 109 с.

10.Електронні системи в галузі [Електронний ресурс]: лабораторний практикум для здобувачів освітнього ступеня «Бакалавр» спеціальності 181 «Харчові технології» освітньо-професійної програми «Харчові технології та інженерія» денної форми навчання / уклад.: О.В. Кузьмін, Т.О. Роман. – К: НУХТ, 2019. – 85 с.

11.Байлик С.И. Гостиничное хозяйство: организация, управление, обслуживание : учеб. пособ. / Байлик С.И. – К.: Дакор, 2008. – 288 с.

12.Байлик С.И. Гостиничное хозяйство: оснащение, евроремонт, эксплуатация : учеб. пособ. / С.И. Байлик. – К.: Дакор, 2003. – 334 с.

13.Волкова И.В. Ресторанное дело. Самая полная энциклопедия от Люсьена Оливье до Аркадия Новикова / Ирина Волкова. – М.: Асгрель: Русь-Олимп, 2009. – 543 с.

14.Мунін Г.Б. Менеджмент готельно-ресторанного бізнесу : навч. посіб. / Г.Б. Мунін, Ю.О. Карягін, Х.Й. Роглєв, С.І. Руденко. – К.: Кондор, 2008. – 460 с.

15.Нечаюк Л.І. Готельно-ресторанний бізнес : менеджмент : навч. посібник / Л.І. Нечаюк, Н.О. Нечаюк. – К.: ЦУЛ, 2006. – 348 с.

16.Артемова Е.Н. Планирование на предприятиях ресторанного бизнеса : учеб. пособие / Е.Н. Артемова, О.Г. Владимирова. – М. : Издательский центр «Академия», 2011. – 176 с. (Индустрия питания).

17.Кучер Л.С. Ресторанный бизнес в России: технология успеха / Кучер Л.С., Шкуратова Л.М. Ефимов С.Л., Голубева Т.Н. – М: РКонсульт, 2002 – 468 с.

18.Руководство пользователя iikoRMS BackOffice. iikoRMS (версия 2.1 SP2), 2011, Компания «Айко». 269 с.

19.Руководство пользователя iikoRMS FrontOffice. iikoRMS (версия 2.1 SP2), 2011, Компания «Айко». 102 с.

20.Левина Н.С. MS Exel и MS Project в решении экономических задач. – М.: СОЛОН-Пресс, 2006. – 112 с. (Серия «Дистанционное обучение»).

21.Скопень М.М. Комп'ютерні інформаційні технології в туризмі: навчальний посібник / Скопень М.М. – К.: КОНДОР, 2005. – 302 с.

22.Шаповалов А.Л. Конспект лекцій з дисциплін: «Інформаційні системи і технології в туризмі» / А.Л. Шаповалов, О.Б. Костенко,

К.В. Кузьмичова; Харк. нац. акад. міськ. госп-ва. – Х.: ХНАМГ, 2012. – 53 с.

23.Чудновский А.Д. Информационные технологии управления в туризме: учебное пособие / А.Д. Чудновский, М.А. Жукова. – М.: КНОРУС, 2006. – 104 с.

24.Информационное обеспечение туризма : учебник / Н.С. Морозова, М.А. Морозов, А.Д. Чудновский, М.А. Жукова, Л.А. Родигин. – М.: Федеральное агентство по туризму, 2014. – 288 с.

25.Кизим А.В. Информационные технологии в туризме : учебнометодическое пособие / А.В. Кизим. – Астрахань : Астраханский государственный университет, Издательский дом «Астраханский университет», 2011. – 146 с.

26.Гурьянова Ф.А. Информационные технологии обслуживания туристов : учеб. пособие / Ф.А. Гурьянова, Л.А. Зуева, Л.А. Родигин; Российская международная академия туризма. – М. : Советский спорт,  $2010 = 136$  c.

27.Морозов М.А. Информационные технологии в социальнокультурном сервисе и туризме. Оргтехника: учебник / Морозов М.А. – М.: Академия, 2004. – 240 с.

28.Кексель О.С. Техника и технология в социально-культурном сервисе и туризме : учебное пособие / Кексель О.С.; Томский политехнический університет. – Томск: Изд-во Томского политехнического университета, 2010. – 196 с.

29.Добрякова В.А. Информационные технологи в соціальнокультурном сервисе и туризме. Оргтехника : учебное пособие / Добрякова В.А. – Тюмень: Издательство Тюменского государственного университета, 2012. – 256 с.

30.Кучер Л.С. Ресторанный бизнес в России: технология успеха / Кучер Л.С., Шкуратова Л.М. Ефимов С.Л., Голубева Т.Н. – М.: РКонсульт, 2002 – 468 с.

31.Иконников В.Ф. Информационные технологии в индустрии туризма: учеб.-метод. пособие / Иконников В.Ф., Садовская М.Н. – Минск: РИПО, 2014. – 78 с.

32.Грицунов О.В. Інформаційні системи та технології : навч. посіб. / Грицунов О.В. – Х.: ХНАМГ, 2010. – 222 с.

33.Басюк Т.М. Методи та засоби мультимедійних інформаційних систем : навч. посіб. / Т.М. Басюк, П.І. Жежнич; Нац. ун-т «Львів. політехніка». – Львів: Вид-во Львів. політехніки, 2015. – 426 c.

34.Гайдамакин Н.А. Автоматизированные системы, базы и банки данных. Вводный курс : Учебное пособие / Гайдамакин Н.А. – М.: Гелиос АРВ, 2002. – 368 с.

35.Избачков Ю.С. Информационные системы: учебник / Избачков Ю.С. – СПб.: Питер, 2008. – 656 с.

36.http://belfix.in.ua

37.http://rapid.in.ua

38.http://pos-sector.net

39.http://uk.wikipedia.org

40.http://aws.amazon.com

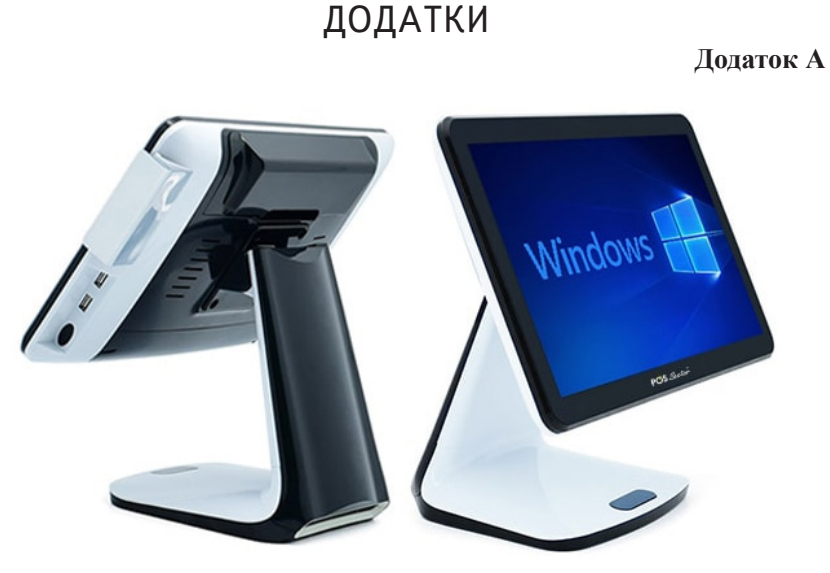

**Рисунок А.1 – Windows Сенсорний POS термінал Atom 15,6"**

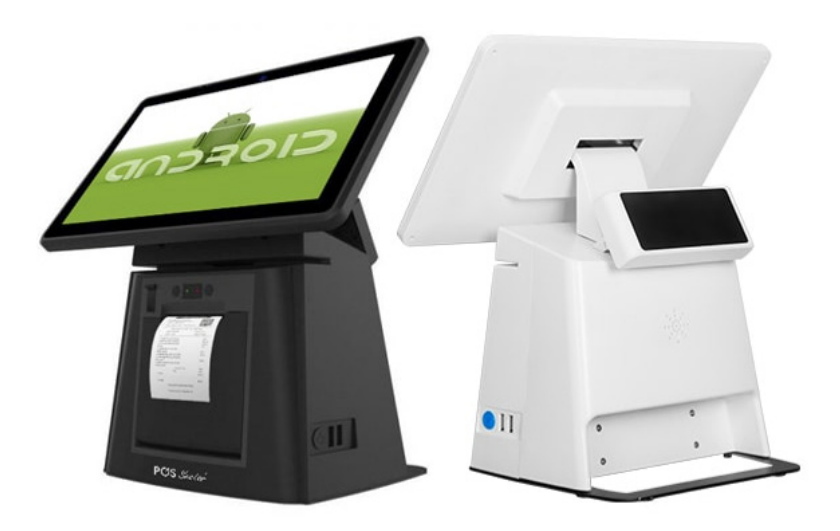

**Рисунок А.2 – Android Сенсорний POS термінал з 11,6» моноблоком Selena та вбудованим принтером**

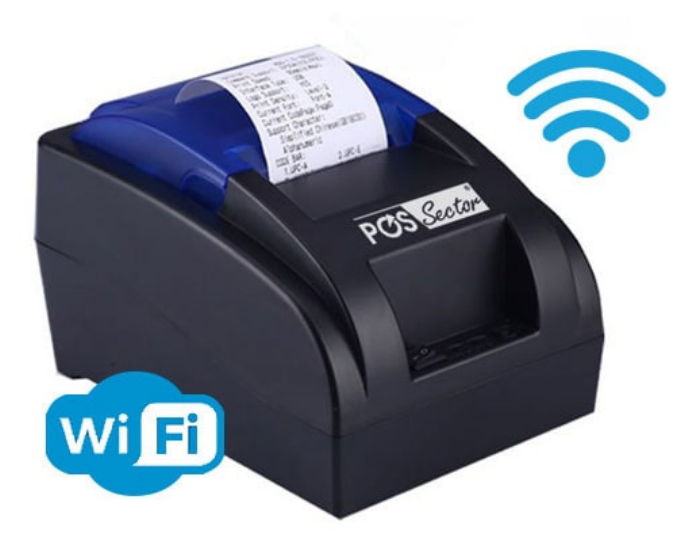

 $\overrightarrow{ca_{S_{\omega}}}$ 

**Рисунок А.5 – Ваги торговельні**

**Рисунок А.3 – Wi-Fi термопринтер для бездротового друку касових чеків**

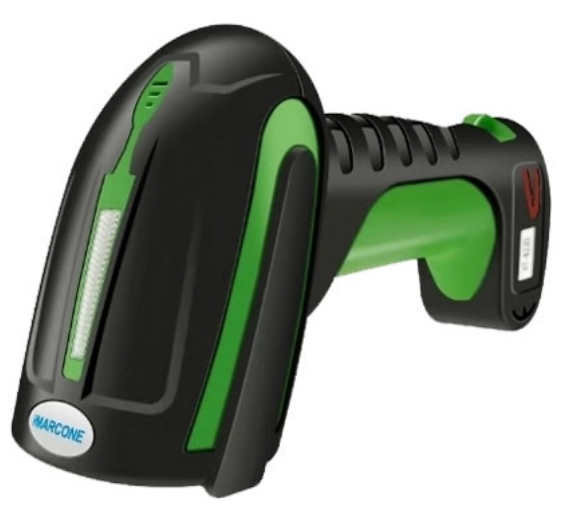

**Рисунок А.4 – Ударостійкий водонепроникний лазерний USB-сканер штрих-кодів XT-8230**

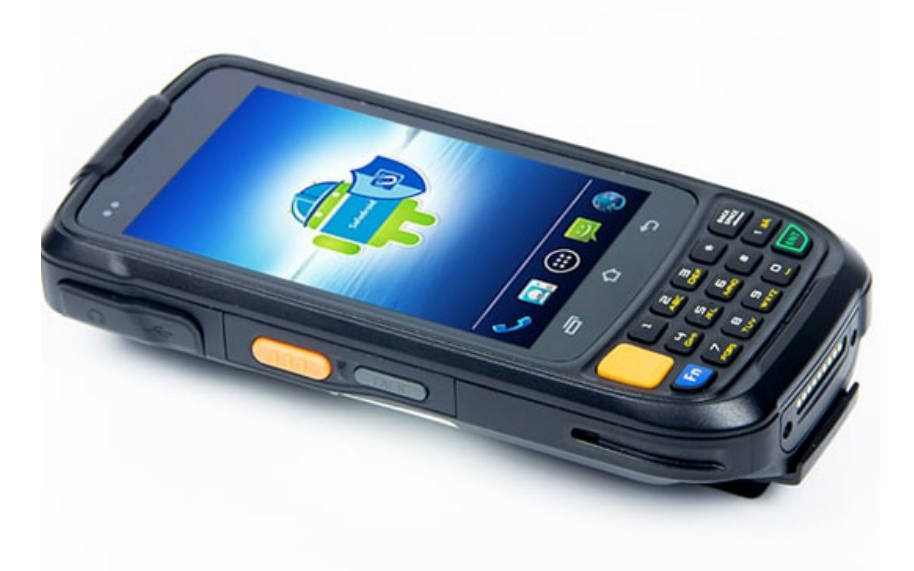

**Рисунок А.6 – Термінал збору даних Urovo i6200 16GB**

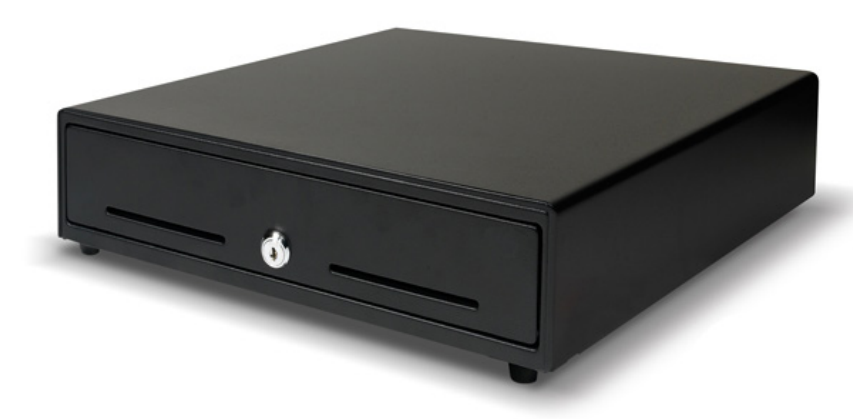

**Рисунок А.7 – Грошовий ящик на 5 відсіків**

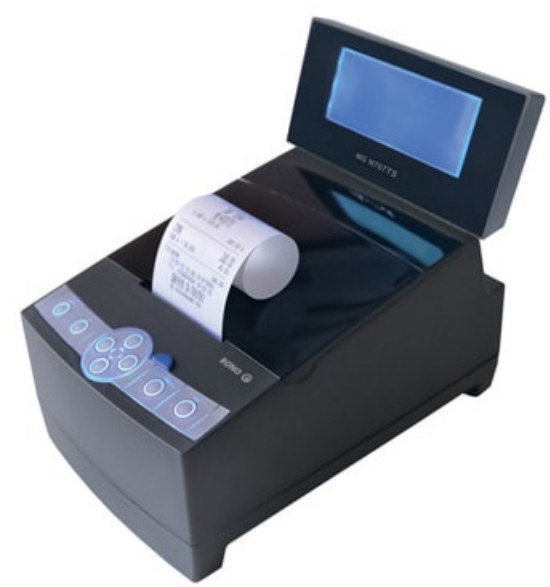

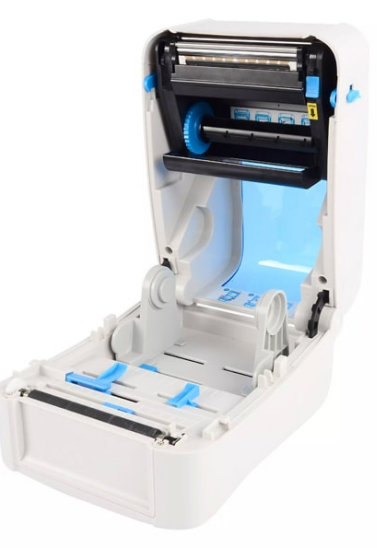

**Рисунок А.9 – Принтер етикеток термотрансферний GP-1625T**

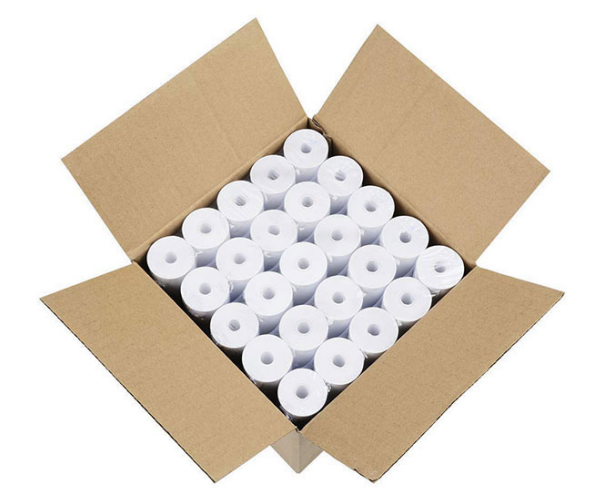

**Рисунок А.8 – Фіскальний реєстратор MG-N707TS Рисунок А.10 – Чекова стрічка 57 мм довжина намотування 30 м (100 шт./ящик)**

## ВІДОМОСТІ ПРО АВТОРІВ

#### **КУЗЬМІН Олег Володимирович**

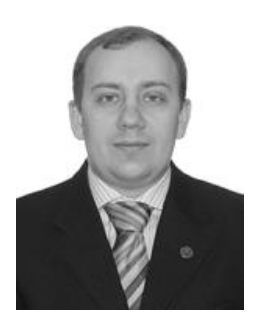

Доцент кафедри технології ресторан ної і аюрведичної продукції факультету готельно-ресторанного та туристичного бізнесу Національного університету хар чових технологій, кандидат технічних наук. Автор та співавтор понад 240 нау кових і науково-методичних праць, серед яких 6 монографій в Україні, 8 колектив них монографій за кордоном, 3 навчаль них посібника, 80 статей, 4 патенти на винахід та 30 патентів на корисну модель. Наукові інтереси: технічний рівень обладнання, інжиніринг закладів ресторанного господарства, інженерне обладнання будівель.

## **РОМАН Тетяна Олександрівна**

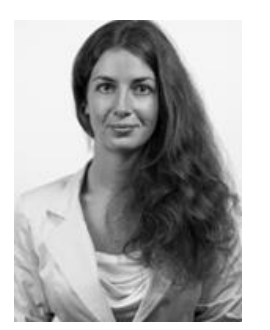

Асистент кафедри технології ресторан ної і аюрведичної продукції факультету готельно-ресторанного та туристичного бізнесу Національного університету хар чових технологій. Автор та співавтор понад 65 наукових і науково-методичних праць, серед яких 25 статей та 3 патенти на корисну модель.

Наукові інтереси: теплометрія харчових продуктів, оптимізація процесу сушіння, розробка протоколів з оцінки якості про дукції.

# ВІДОМОСТІ ПРО АВТОРІВ

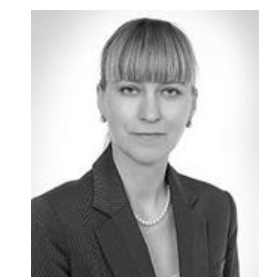

### **АКІМОВА Людмила Миколаївна**

Професор кафедри фінансів і економіки природокористування Національного уні верситету водного господарства та приро докористування, доктор наук з державного управління, кандидат економічних наук, Заслужений працівник освіти України. Автор та співавтор понад 220 наукових і науково-методичних праць, серед яких 18 монографій, 5 навчальних посібників, 160 статей, 10 патентів на корисну модель. Наукові інтереси: дослідження ринку фінансових послуг, державне регулю вання ринку фінансових послуг, фінансові ринки, державна політика у сфері квалі фікацій, державне управління, державна служба, економічна безпека.

## **ЧЕМАКIНА Октябрина Володимирівна**

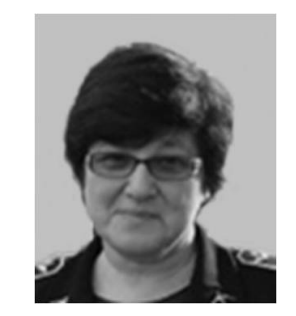

Декан факультету архітектури, будів ництва та дизайну Національного авіа ційного університету, відмінник освіти України, кандидат архітектури, доцент. Автор та співавтор понад 130 наукових і науково-методичних праць. Керівник наукових досліджень і проектних розро бок з містобудування, дизайну міського середовища, ландшафтного дизайну, дизайну транспортних споруд і комплек сів. Наукові інтереси: ергодизайн, ланд шафтний дизайн, предметно-просторова організація транспортних комплексів.

*Навчально-методичне видання*

**КУЗЬМІН** Олег Володимирович **РОМАН** Тетяна Олександрівна **АКІМОВА** Людмила Миколаївна **ЧЕМАКIНА** Октябрина Володимирівна

## **ЕЛЕКТРОННІ СИСТЕМИ В ГАЛУЗІ**

Навчальний посібник

В авторській редакції

*Українською мовою*

Верстка – К.В. Бараненко

Підписано до друку 15.01.2020 р. Формат 60х84/16. Папір офсетний. Гарнітура Times New Roman. Цифровий друк. Умовно-друк. арк. 9,77. Тираж 300. Замовлення № 2404-222. Віддруковано з готового оригінал-макета.

> Видавництво та друк: «ОЛДІ-ПЛЮС» вул. Паровозна, 46-А, м. Херсон, 73034 Свідоцтво ДК № 6532 від 13.12.2018 р.

Тел.: +38 (0552) 399-580, +38 (098) 559-45-45, +38 (095) 559-45-45, +38 (093) 559-45-45 Для листування: а/с 20, м. Херсон, Україна, 73021 E-mail: office@oldiplus.ua